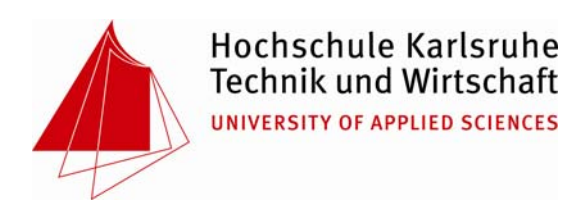

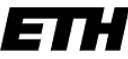

Eidgenössische Technische Hochschule Zürich Swiss Federal Institute of Technology Zurich

# **3D-Online-Visualisierungen von Geodaten für digitale Schulatlanten**

# **(mit Beispielanwendungen für die geplante interaktive Version des Schweizer Weltatlas)**

# **Diplomarbeit**

Hochschule Karlsruhe – Technik und Wirtschaft Fakultät Geomatik – Studiengang Kartographie und Geomatik

Von Harald Steinmann

# **Betreuung**

- Prof. Dr. rer. nat. Detlef Günther-Diringer, Hochschule Karlsruhe
- Dr. Christian Häberling, IKA ETH Zürich
- Dr. Hansruedi Bär, IKA ETH Zürich

#### **Diplomarbeit**

#### für Harald Steinmann

#### **Thema: 3D-Online-Visualisierungen von Geodaten**

#### **für digitale Schulatlanten**

#### **(mit Beispielanwendungen für die geplante interaktive Version des Schweizer Weltatlas)**

Das Unterrichtsmedium Schulatlas erfährt momentan einen grundlegenden Wandel. Nach der Pionierphase in der zweiten Hälfte des 19. Jh., der Erweiterung um thematische Inhalte im 20. Jh. und dem Einsatz von Graphikprogrammen ab den 1990er Jahren steht heute die Entwicklung echter, interaktiver Schulatlassysteme bevor.

Momentan gibt es jedoch nur wenige, speziell auf Schulbedürfnisse ausgerichtete kommerzielle digitale Atlasprodukte. Im Unterricht werden oft nur diesen digitalen Schulatlanten verwandte Produkte benutzt, die jedoch einen inhaltlich, didaktisch, gestalterisch und technisch auf den Unterricht konzipierten digitalen Schulatlas nicht ersetzen können.

Am Institut für Kartographie der ETH Zürich wird daher zurzeit an einer interaktiven Version des Schweizer Weltatlas gearbeitet. Der dreisprachige Schweizer Weltatlas ist aus dem Schweizerischen Mittelschulatlas hervorgegangen und ist der in den Schweizer Sekundarund Mittelschulen überwiegend eingesetzte Schulatlas.

Die geplante digitale interaktive Version soll neben 2D-Karten auch erweiterte Präsentationsformen wie 3D-Visualisierungen und andere kartenverwandte Darstellungen beinhalten und mit Internettechnologien realisiert werden.

In der Diplomarbeit wird zunächst die Ausgangssituation bei digitalen Schulatlanten und kartographischen 3D-Darstellungen im Internet untersucht. Im Anschluss wird auf die geplante interaktive Ausgabe des Schweizer Weltatlas und deren Rahmenbedingungen eingegangen.

Als nächster Schritt werden die Anforderungen an Visualisierungsbeispiele in Bezug auf Inhalt, Struktur, Funktionalität, Visualisierung und Technik erarbeitet.

Auf Basis der vorher erarbeiteten Anforderungen werden danach mit Technologien der weit verbreiteten Plattform Google Earth konkrete Beispiele realisiert.

Nach der Umsetzung findet eine Einschätzung des Potentials in einem Testlauf statt, um Folgerungen zum technologischen Ansatz, Integration im Unterricht und Akzeptanz zu erhalten.

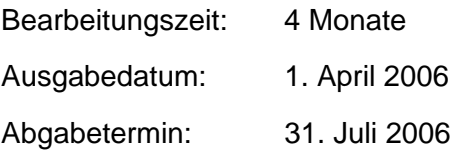

Prof. Dr. Günther-Diringer

### **Erklärung**

Hiermit versichere ich, daß ich diese Diplomarbeit selbständig verfasst, noch nicht anderweitig für Prüfungszwecke vorgelegt, keine anderen als die angegebenen Quellen oder Hilfsmittel, sowie wörtliche und sinngemäße Zitate als solche gekennzeichnet habe.

Karlsruhe, den 31. Juli 2006

\_\_\_\_\_\_\_\_\_\_\_\_\_\_\_\_\_\_\_\_\_\_\_

Harald Steinmann

# **INHALT**

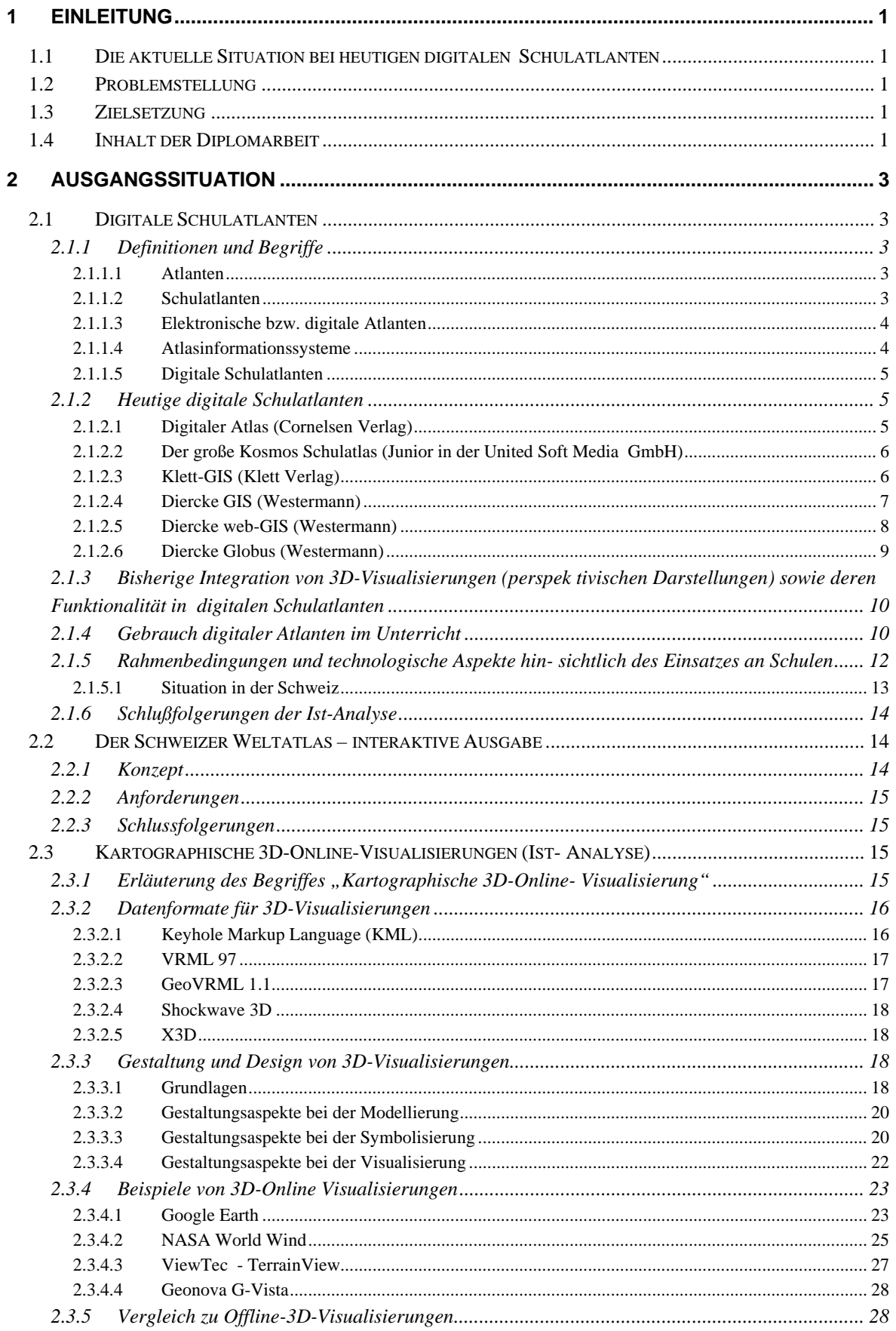

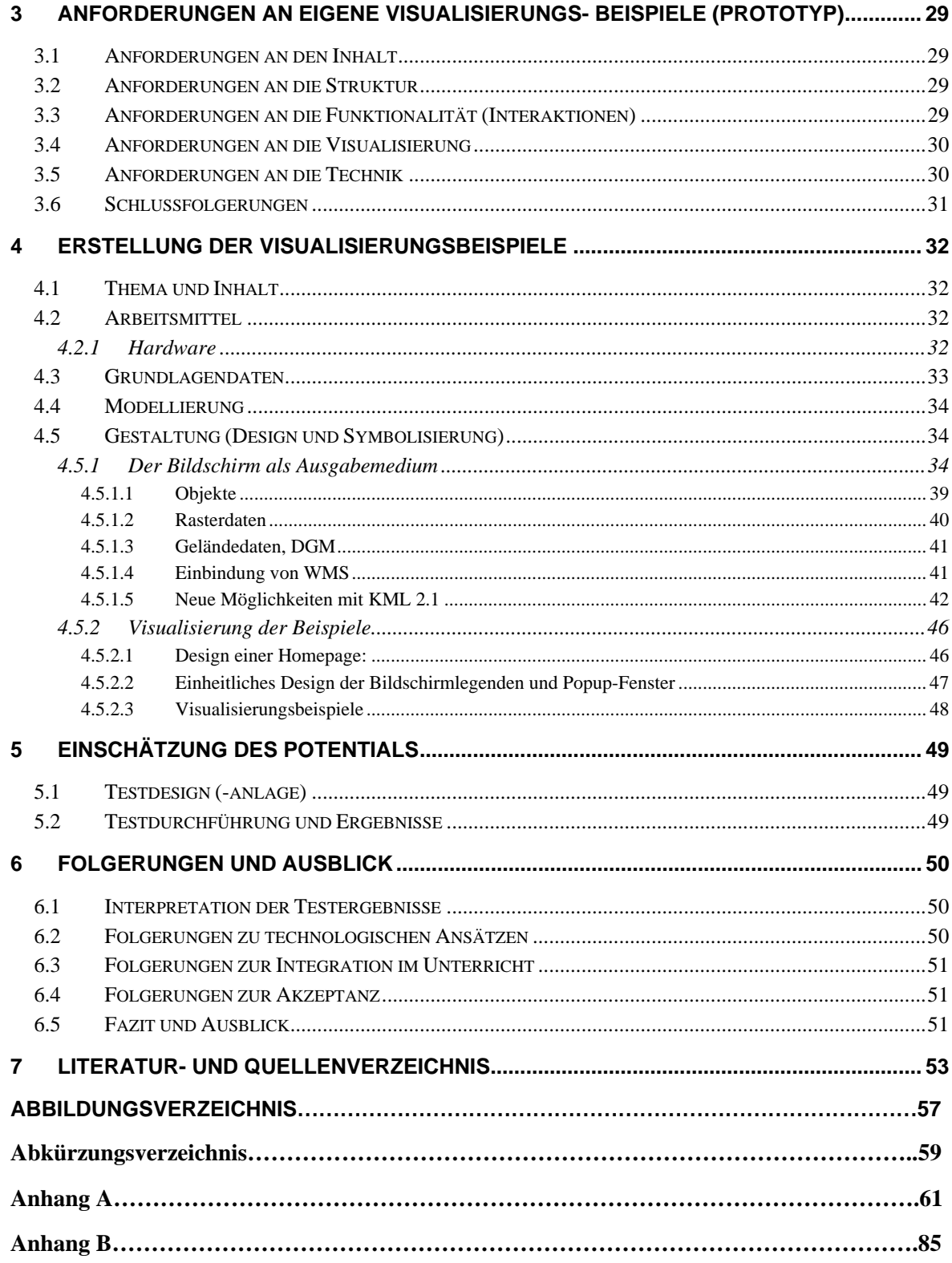

# **1 Einleitung**

# **1.1 Die aktuelle Situation bei heutigen digitalen Schulatlanten**

Das Unterrichtsmedium Schulatlas erfährt momentan einen grundlegenden Wandel. Nach der Pionierphase in der zweiten Hälfte des 19. Jahrhundert, der Erweiterung um thematische Inhalte im 20. Jahrhundert und dem Einsatz von Graphikprogrammen ab den 1990er Jahren, steht heute die Entwicklung interaktiver digitaler Schulatlanten bevor.

Gegenwärtig gibt es jedoch nur wenige, speziell auf Schulbedürfnisse ausgerichtete kommerzielle digitale Atlasprodukte. Oft werden im Unterricht nur den Schulatlanten verwandte Produkte benutzt, die jedoch einen inhaltlich, didaktisch, gestalterisch und technisch auf den Unterricht konzipierten Schulatlas nicht ersetzen können (Hurni 2004).

# **1.2 Problemstellung**

Bis jetzt existiert kein Online-Schulatlas, der auch 3D-Visualisierungen beinhaltet. Bedingt durch fehlende technische Voraussetzungen war dies bisher noch nicht oder kaum möglich.

# **1.3 Zielsetzung**

Im Rahmen dieser Diplomarbeit sollen Möglichkeiten aufgezeigt werden, wie 3D-Visualisierungen für digitale Schulatlanten im Internet realisiert werden können. Dabei geht es jedoch nicht um ein umfassendes inhaltliches und didaktisches Konzept für einen digitalen Schulatlas, sondern um die technische Realisierbarkeit und Umsetzung solcher 3D-Online Visualisierungen.

Teilschritte sind hierbei insbesondere:

- Analyse heutiger digitaler Schulatlanten und ihre bisherige Integration von 3D-Visualisierungen
- Aufzeigen der Rahmenbedingungen an Schulen
- Beschreibung des Projektes "Schweizer Weltatlas interaktiv"
- Analyse von kartographischen 3D-Visualisierungen im Internet
- Entwicklung eigener Anforderungen an die zu erstellenden Visualisierungsbeispiele
- Erstellen der Visualisierungsbeispiele
- Einschätzung des Potentials der Arbeit

# **1.4 Inhalt der Diplomarbeit**

Kapitel 1 gibt einen Überblick über Problemstellung und Zielsetzung der Arbeit.

In Kapitel 2 wird auf die aktuelle Situation bei heutigen digitalen Schulatlanten eingegangen, das Projekt Schweizer Weltatlas interaktiv beschrieben und näher auf kartographische 3D-Online-Darstellungen eingegangen.

In Kapitel 3 werden die Anforderungen an die eigenen Visualisierungsbeispiele aufgestellt, in Kapitel 4 wird dann deren Erstellung beschrieben.

Kapitel 5 und 6 gehen auf die Ergebnisse der Diplomarbeit ein, um eine Abschätzung des Potentials aufzeigen zu können.

# **2 Ausgangssituation**

Um eigene Konzepte für 3D-Online-Visualisierungen für digitale Schulatlanten entwickeln zu können muss zunächst die Ausgangssituation analysiert werden. Hierzu werden als Erstes heutige digitale Schulatlanten betrachtet. Der zweite Teil des Kapitels behandelt die geplante interaktive digitale Ausgabe des Schweizer Weltatlas. Im dritten Teil wird auf die Konzepte und Möglichkeiten der kartographischen 3D-Online-Visualisierung eingegangen.

# **2.1 Digitale Schulatlanten**

# **2.1.1 Definitionen und Begriffe**

#### **2.1.1.1 Atlanten**

Atlanten sind systematische Sammlungen topographischer und/oder thematischer Karten ausgewählter Maßstäbe für ein bestimmtes Gebiet und eine bestimmte Zielsetzung in analoger oder digitaler Form. Ein Atlas ist also keine einfache Kartensammlung, sondern er ist das Ergebnis intensiver und umfangreicher inhaltlicher und gestalterischer Arbeit (Hake et al 2002).

#### **2.1.1.2 Schulatlanten**

Schulatlanten orientieren sich in ihrer Konzeption an den Belangen des Schulunterrichts, teilweise sogar an einzelnen Schulstufen. In ihren didaktisch-methodischen Grundsätzen sind sie damit an den Unterrichtsstoff und die Art seiner Vermittlung gebunden. Schulatlanten unterscheiden sich somit von sämtlichen anderen Atlastypen durch den Zweck, im Unterricht von Schülern benutzt zu werden (Hake et al 2002).

Eine Schulatlaskarte soll die mentale Repräsentation geographisch räumlichen Wissens im Sinne einer Mental Map unterstützen. Dazu ist es notwendig, sich auf die wesentliche Aussage zu konzentrieren und diese graphisch besonders zu akzentuieren. Nur so können Schüler räumliche Informationen als vorstellbare Einheiten, Strukturen und Muster abspeichern (Denk 2004).

Für die Gestaltung eines Schulatlas sind kartendidaktische Kriterien entscheidend, beispielsweise vom Nahen und Vertrauten zum Fernen und Unbekannten oder vom Einfachen zum Komplexen. Ausdruck dieser unterschiedlichen Ansprüche sind Atlanten für verschiedene Altersstufen: Stufenatlanten, wie Heimatatlas als Regionalatlas und Elementaratlas, Oberstufenatlas und Hochschulatlas als Weltatlas.

Typisch ist bei Schulatlanten der große Anteil an thematischen Karten und die breite Anwendung von kartenverwandten und graphischen Darstellungen. Das Verstehen der Karten wird durch übersichtlich und gut lesbar gestaltete Legenden und die Verwendung von Leitfarben und Leitsignaturen erleichtert.

Der Einstieg in den Schulatlas wird durch Erschließungshilfen wie Inhaltsverzeichnis, verbale und kartographische Einführung mit methodischen Hinweisen zur Atlasarbeit und Atlasnamenregister mit Suchhilfen unterstützt (Bollmann und Koch 2002).

## **2.1.1.3 Elektronische bzw. digitale Atlanten**

Diese erscheinen als CD/DVD oder sind über das Internet als Online-Atlas zugänglich. Das Atlasthema und Darstellungsgebiet wird also am Bildschirm visualisiert. Kraak, M-J. und Ormeling, F. (2003) unterscheiden hinsichtlich ihrer Funktionalität drei Typen von elektronischen Atlanten:

- View-Only-Atlas: Der Nutzer hat keine oder nur minimale Interaktionsmöglichkeiten, er kann sich die Karten nur anschauen
- Interaktiver Atlas: Der Nutzer hat mehr Interaktionsmöglichkeiten, er kann beispielsweise ausgewählte Kartenparameter wie Darstellungsfarben oder Klassengrenzen am Bildschirm verändern.
- Analyse-Atlas: Der Atlas hat GIS-Funktionalitäten, mit denen man räumliche Zusammenhänge nach Ursachen und Wirkung hinterfragen kann.

#### **2.1.1.4 Atlasinformationssysteme**

Eine Weiterentwicklung dieser digitalen Atlanten sind hypermediale Atlasinformationssysteme (AIS), welche eine Vielzahl unterschiedlicher Informationsarten (Karten, Text, Graphiken, Fotos, Videos, Animationen sowie Audioinformationen) in einer interaktiven Arbeitsumgebung zusammenfassen (Bollmann und Koch, 2002).

Atlas- oder Karteninformationssysteme im Allgemeinen weisen dabei nach Ormeling (1997) einige gemeinsame charakteristische Funktionen und Funktionsgruppen auf:

- Generelle Funktionen (En- und Ausgabefunktionen, Hilfefunktionen, Systemfunktionen)
- Navigationsfunktionen (geographisch, thematisch, zeitlich)
- Kartenfunktionen (Kartenmanipulation, explorative Datenanalyse)
- Datenbankfunktionen (Suchfunktionen nach Attributen)
- Atlasfunktionen (Index, Legende, Kartenvergleichsfunktion)
- Lernfunktionen (Lernerfolgskontrollen, didaktischer Ablauf)
- Kartographische Funktionen (Zeichenfunktionen)
- Kartenbenützungsfunktionen (Messen, Abfragen, einfache Analysen)
- Weitere Funktionen (Multimedia, GIS, 3D)

Eine alternative und für zukünftige Entwicklungen geeignetere Einteilung zeigt Hurni (2006). Er teilt Karteninformationssysteme nach ihren Konzepten und Charakteristiken ein. Unterschieden werden Datentyp- und Modellierung (Raster, Vektor), Medium bzw. Kommunikationskanal (Text, Sprache, Bildschirm), Grad der Daten- und Systemdistributivität (offline, online (1:1), verteilt (1:n), mehrfach verteilt (n:m), Grad der Interaktivität (view-only, interaktiv, analytisch, konstruktiv-analytisch, automatisiertanalytisch) und Stellenwert der kartographischen Funktionalität (Karteninformationssysteme, Informationssysteme generell).

### **2.1.1.5 Digitale Schulatlanten**

Digitale Schulatlanten können somit also als elektronische Atlanten oder Atlasinformationssysteme definiert werden, die sich in ihrer Konzeption an den Belangen des Schulunterrichts orientieren und kartendidaktischen Kriterien unterliegen.

# **2.1.2 Heutige digitale Schulatlanten**

Es gibt auf dem Markt nur wenige speziell auf den Unterricht ausgerichtete digitale Schulatlanten. Stattdessen kommen in der Schule oft den Schulatlanten verwandte Gruppen wie Interaktive Weltatlanten, Nationalatlanten, Statistische Atlanten, Geographische Informationssysteme, Digitale Kartenvorlagen oder Geographische Lernsoftware zum Einsatz (Hurni 2004). Im Folgenden wird auf einige Beispiele näher eingegangen.

#### **2.1.2.1 Digitaler Atlas (Cornelsen Verlag)**

Der digitale Atlas von Cornelsen ist eine modular aufgebaute Lernsoftware. Er besteht aus den drei Hauptmodulen Atlas, Bibliothek und Werkstatt.

Im Modul Atlas finden sich über 200 Karten aus dem Geographie-Atlas "Unsere Welt" und dem Geschichtsatlas "Putzger". Neben den üblichen Navigations- und Suchfunktionen finden sich interaktive Möglichkeiten wie Verknüpfungen zu einem Lexikon sowie Ein- und Ausblenden von Ebenen.

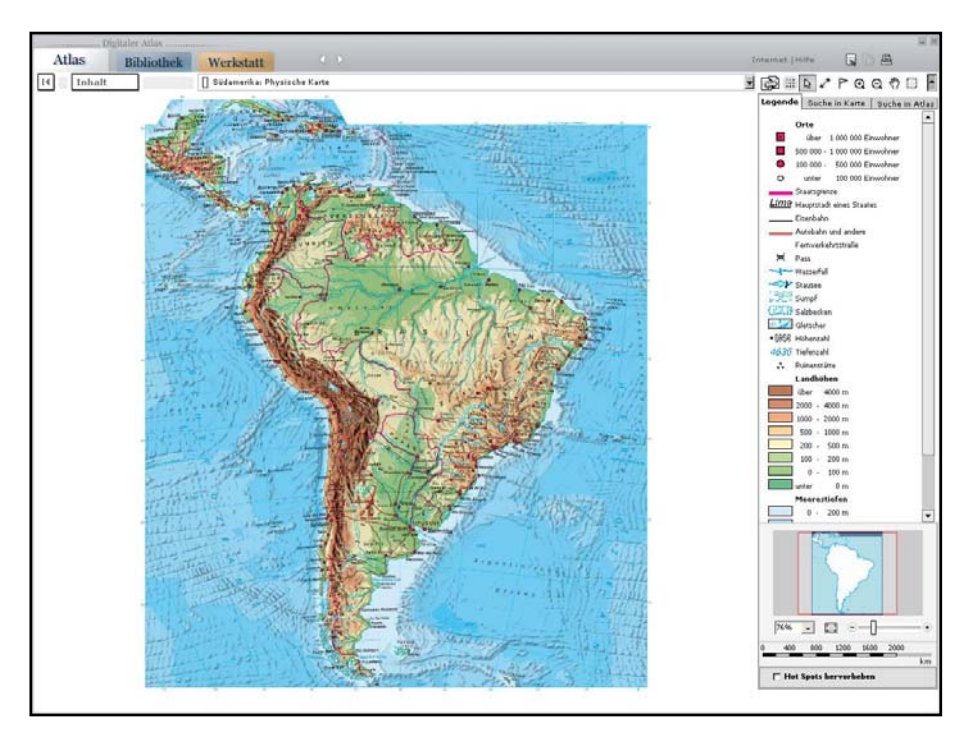

**Abbildung 1: Cornelsen Digitaler Atlas - Atlasmodul**

Im Modul Bibliothek kann nach allen Medien des Digitalen Atlas recherchiert werden. Die Bibliothek beinhaltet ein Lexikon mit 5200 Artikeln. Die Artikel sind mit Bildern und weiteren Medien wie Videos versehen.

Das Modul Werkstatt bietet für den Schüler Arbeitsaufträge zu 26 Kapiteln aus Geographie, Geschichte und Politik. Die Arbeitsaufträge werden in einem speziellen Arbeitsfenster bearbeitet und gespeichert.

Der Lehrer kann die Nutzer mit einem speziellen Lehrertool verwalten sowie mit einem Lernplan Arbeitsblätter an Klassen oder Kurse verteilen.

#### **2.1.2.2 Der große Kosmos Schulatlas (Junior in der United Soft Media GmbH)**

Der Kosmos Schulatlas kombiniert eine 3D-Globusansicht mit Länderkarten und thematischen Informationen. Der 3D-Globus wird als Übersicht genutzt. Mit ihm kann der Nutzer zum gewünschten Ziel navigieren und dann weiter hineinzoomen.

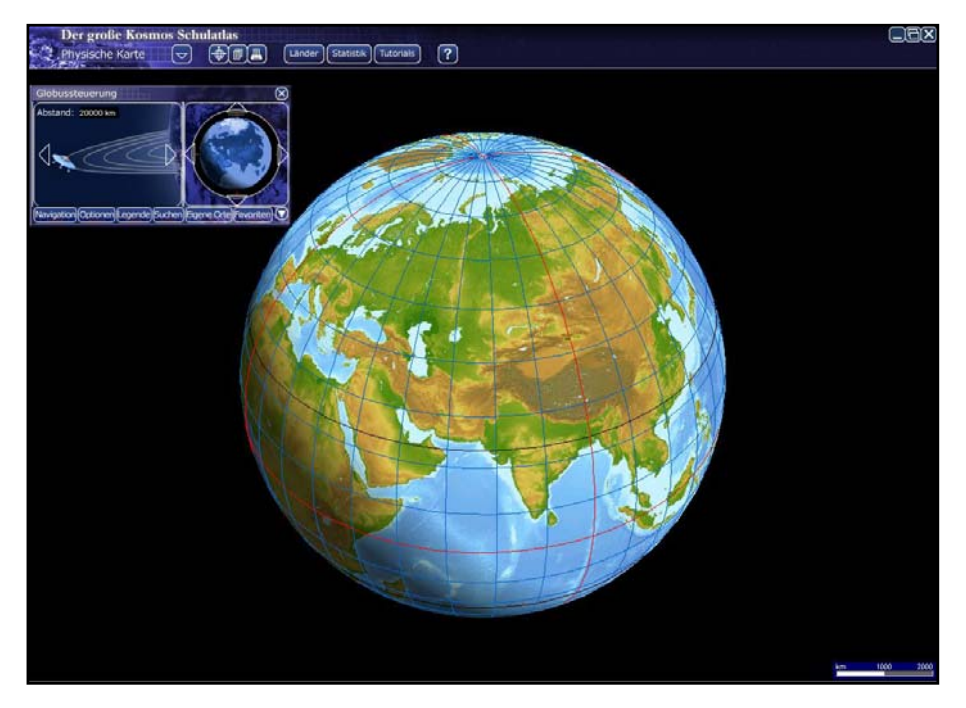

**Abbildung 2: Der große Kosmos Schulatlas**

Dem Nutzer steht Kartenmaterial mit einem Maßstab bis zu 1:1.000.000 zur Verfügung, wählbar als Satellitenkarte, Landkarte, physische Karte oder bioklimatische Karte.

Ein Länderlexikon und eine Statistikdatenbank liefern weitere thematische Informationen.

Des Weiteren findet man Tutorials mit Einführungen in die Themen Kartenlesen, Klima, Oberflächen- und Landschaftsformen sowie fremde Kulturen, ebenso Aufgaben zur Überprüfung des erworbenen Wissens.

# **2.1.2.3 Klett-GIS (Klett Verlag)**

Das Klett-GIS (http://www.klett-gis.de) ist ein web-basiertes Geographisches Informationssystem des Klett-Verlages. Es befindet sich gerade (Juli 2006) in der Aufbauphase, der Nutzer gelangt über die Klett Homepage auf eine Testversion.

Der Nutzer hat bisher die Auswahl zwischen sechs Themen:

• Deutschland: Sozioökonomische Grundlagen auf Kreisebene

- China: Sozioökonomische Grundlagen auf Provinzebene
- Europa: Sozioökonomische Grundlagen auf NUTS2-Ebene
- Welt: Sozioökonomische Grundlagen auf Staatsebene
- USA: Manhattan
- Fußball WM 2006

Das Klett-GIS besteht aus einer Kopfzeile mit Werkzeugleiste und Maßstabsanzeige sowie fünf Fenstern (Karte, sichtbare Ebenen, Referenzkarte, Legende, Kartengröße). Diese können beliebig verschoben sowie ein- und ausgeblendet werden.

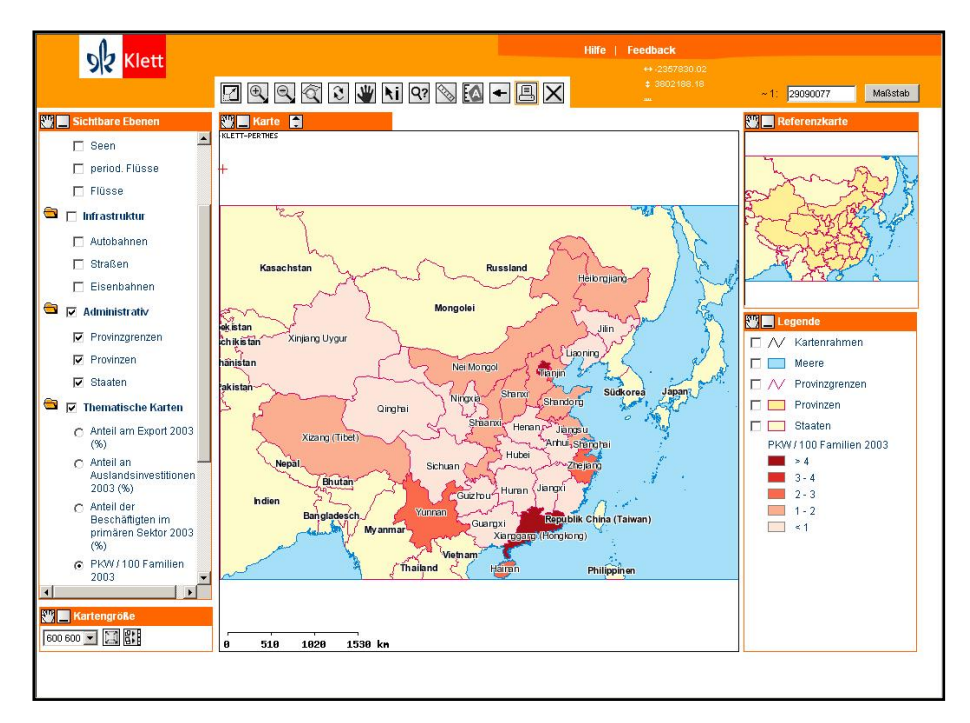

**Abbildung 3: Klett-GIS**

Der Nutzer hat beim Klett-GIS die standardmäßigen Interaktionsmöglichkeiten eines Web-GIS:

- Einstellen des Kartenmaßstabes
- Ein- und Ausblenden von Layern
- Durchführen von Abfragen und Anzeigen der Abfrageergebnisse
- Messung von Entfernungen und Flächen
- Ausdrucken des Kartenausschnittes

#### **2.1.2.4 Diercke GIS (Westermann)**

Das Diercke GIS ist ein auf Basis von ESRI ArcView 3.x für den Schuleinsatz konzipiertes geographisches Informationssystem (GIS).

Dabei wurde das Funktionsspektrum des Programms in insgesamt vier Schwierigkeitsstufen (leicht, mittel, schwer und Vollversion) unterteilt, um es an die unterschiedlichen Bedürfnisse der Klassenstufen anzupassen. Die Vollversion besitzt sämtliche Funktionen der üblichen ESRI-Version außer der Möglichkeit Scripte zu benutzen.

Das Diercke GIS besteht aus drei Komponenten:

- der zweisprachigen Software (Deutsch/Englisch)
- thematisch unterschiedlichen Datenbausteinen
- Zusatzmaterialien (digitales Lehrerhandbuch, ein Online-Tutorial sowie eine Online-Hilfe)

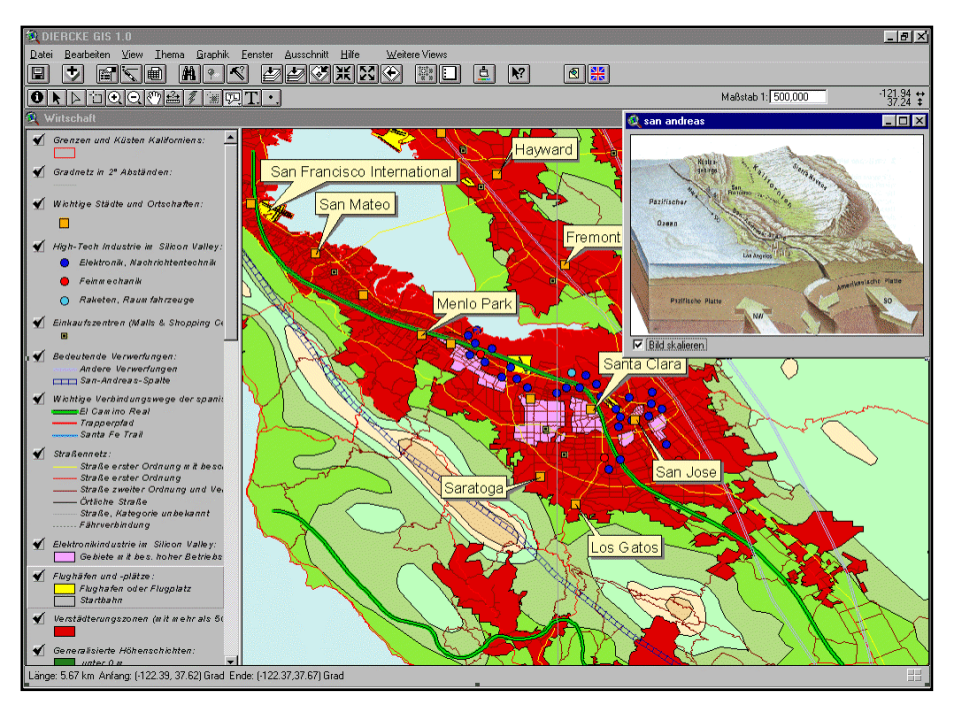

**Abbildung 4: Diercke GIS**

Die so genannten Datenbausteine liefern Datensätze zu bisher vier Themen: UN-Entwicklungsindex (HDI-GDI), Europäische Union, Ruhrgebiet und Deutschland.

#### **2.1.2.5 Diercke web-GIS (Westermann)**

Mit dem Diercke web-GIS bietet Westermann ein kostenloses Web-GIS an. Der Nutzer kann Layer ein- und ausblenden, Zoomen, den Karteninhalt verschieben, Sachdaten abfragen, Entfernungen messen sowie Buffer um ausgewählte Objekte erstellen.

Über ein Auswahlfenster wählt man das Thema (bisher Deutschland, Europa, Welt), für das Daten zur Bevölkerung, Wirtschaft sowie Entwicklung und Soziales zur Verfügung gestellt werden. Für den Einsatz im Unterricht werden zusätzlich verschiedene Arbeitsblätter angeboten.

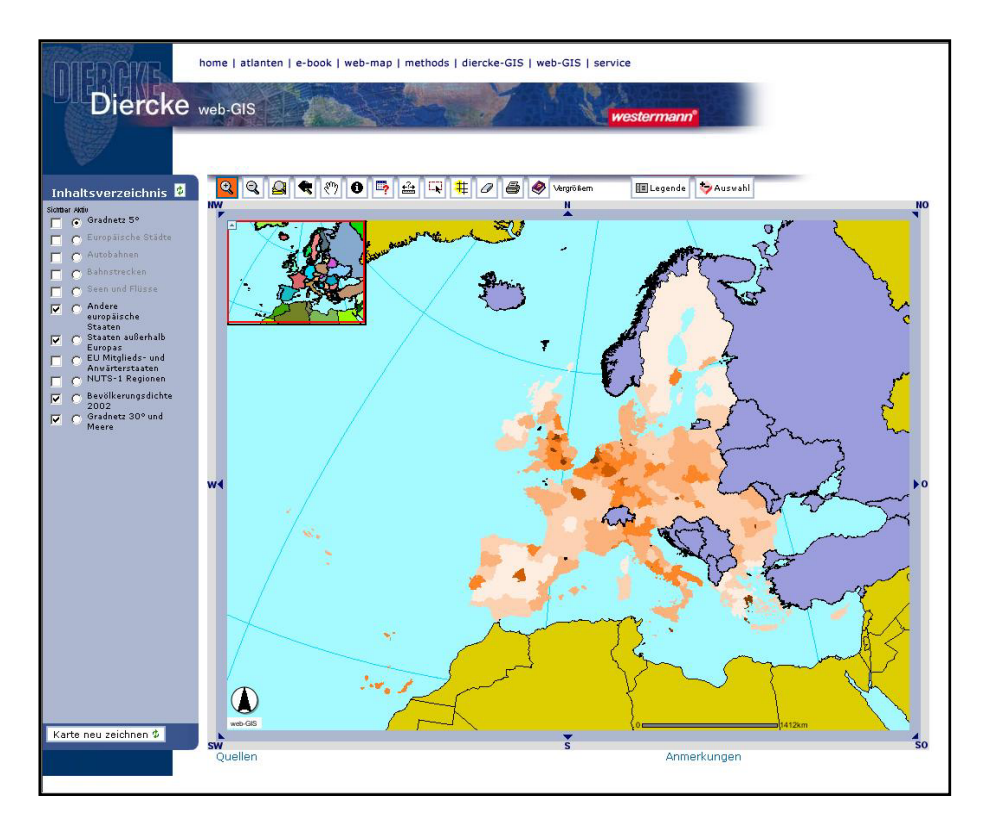

**Abbildung 5: Diercke web-GIS**

#### **2.1.2.6 Diercke Globus (Westermann)**

Als Ergänzung zum Diercke Atlas ist seit 2006 der digitale Diercke Globus erhältlich. Die Software bietet eine 3D-Darstellung der Erde und beinhaltet

- Fünf auswählbare Themen (physische und politische Karte, Satellitenbild, Bodenbedeckung, Nachtaufnahme)
- 400.000 Orte und Landschaftsnamen in einem Lexikon
- Alle Ortssignaturen sind zu Wikipedia verlinkt
- Ein- und ausblendbare Layer
- Optimiert für den Einsatz am Beamer
- Zeichenfunktion für 3D-Objekte
- Speichern von Szenen

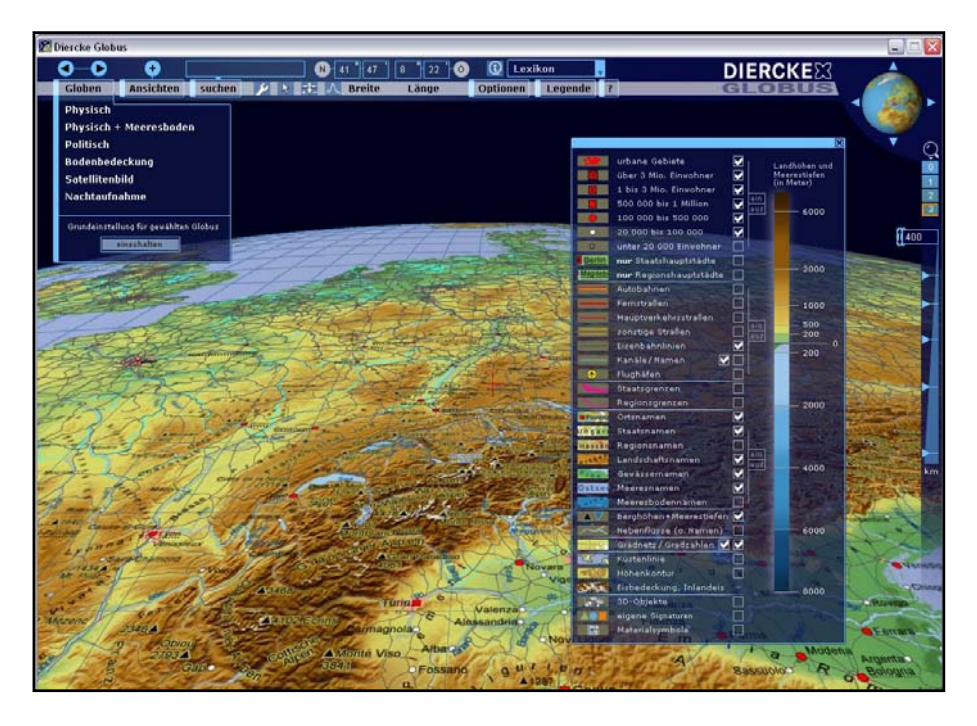

**Abbildung 6: Diercke Globus**

# **2.1.3 Bisherige Integration von 3D-Visualisierungen (perspek tivischen Darstellungen) sowie deren Funktionalität in digitalen Schulatlanten**

Aus den betrachteten Beispielen erkennt man, daß 3D-Visualisierungen in digitalen Schulatlanten oder verwandten Produkten bisher nur am Rande eingesetzt werden.

Eine Funktion läßt sich am Kosmos Schulatlas erkennen. Hier wird der dreidimensionale Erdglobus einzig zur Navigation benutzt (Abbildung 2). Zoomt man weiter in das Kartenbild hinein geht die dreidimensionale Wirkung verloren.

Ein anderer Einsatzbereich von dreidimensionalen Darstellungen findet sich in der Erläuterung von Sachverhalten, z.B. als statisches Blockbild. Zu finden ist dies beispielsweise im Diercke-GIS (siehe Abbildung 4).

Einzig der Diercke Globus (Abbildung 6) stellt bisher eine vollwertige 3D-Software dar. Er ist speziell als dreidimensionale Anwendung konzipiert worden. Allerdings sind seine Möglichkeiten beschränkt. Man kann beispielsweise nicht weit genug in die Karte hineinzoomen um einen realistischen dreidimensionalen Eindruck zu bekommen. Es ist nicht möglich Details wie einzelne Berge oder interessante Landschaftsdetails zu erkennen. Somit bleibt auch der Diercke Globus unter den Erwartungen zurück.

Man kann also sagen, daß 3D-Darstellungen in digitalen Schulatlanten bisher eher am Rande als schmückendes Beiwerk auftauchen. Ein konsequenter dreidimensionaler Teil wie beispielsweise im Atlas der Schweiz fehlt.

# **2.1.4 Gebrauch digitaler Atlanten im Unterricht**

10 Neue Medien bestimmen inzwischen einen Großteil des Alltags der Schüler und Schülerinnen. Daher ist es auch im Unterricht notwendig mit sich ihnen auseinanderzusetzen. Stichworte hierfür sind die Vermittlung von Medienkompetenz und Medienbildung.

Anforderungen an digitale Schulatlanten

Digitale interaktive Produkte finden immer häufiger ihren Platz im Alltag und ersetzen die klassischen Printprodukte. Auch bei Schulatlanten läßt sich dieser Trend erkennen.

Die neuen Medien können ihr Potential jedoch nur entfalten, wenn sie im Rahmen unterrichtsmethodischer Überlegungen verwendet werden sowie Lernvoraussetzungen und Lerninhalte berücksichtigen. Eine Einbindung in ein didaktisches Konzept ist demnach zwingend notwendig (www.lehrerfortbildung-bw.de).

Besonderes Interesse verdient hierbei der Aspekt der Interaktivität, da diese eine aktive Auseinandersetzung mit den multimedialen Angeboten fördert und eine wichtige Rolle im Lernprozeß spielt. Je mehr sich der Schüler aktiv einbringen kann, desto attraktiver wird die Nutzung und motiviert zum Arbeiten.

Neben der Existenz einer formalen Interaktivität, die die Navigation und Bedienung des Softwareprodukts beschreibt ist eine durchdachte "didaktische Interaktivität" von großer Bedeutung. Wichtige Stichpunkte sind hierbei

- Anpassungsmöglichkeit der Parameter in Hinblick auf Vorkenntnisse, Niveau und Interessen der Schüler
- Möglichkeit der Zusammenstellung von Text-, Karten- und Bildinformationen durch die Schüler
- Möglichkeit der Erweiterung und Aktualisierung von Information
- Unterstützung von Einzel- wie auch Partner- und Gruppenarbeit
- Tools zur Präsentation von Arbeitsergebnissen

Im Sinne der Kartographie ist bei der Konzeption von Schulatlanten nach Denk (2003) eine eigene wirkungsvolle graphisch-methodische Didaktik und eine effiziente Technologie der Vermittlung nötig um

- Räumliche Vorstellungen, Einsichten und Begriffe zu verdeutlichen
- Das Verstehen, Begreifen oder Erkennen räumlicher Ursachen und Wirkungen zu erleichtern und
- Gegenstände ebenso wie Vorgänge im Raum wirksam zu veranschaulichen

Nach Asche und Böhnke (2005) sind für die Informationsdarstellung in Karten ein eindeutiger Themenbezug und Zweckbestimmung notwendig, ebenso der räumlicher Bezug, eine professionelle Kartengraphik, eine Zeichenerklärung und eine Quellendokumentation.

Diese Forderungen sind für sämtliche Medien aufzugreifen und umzusetzen, also auch für Webkarten und kartographische 3D-Darstellungen.

Die Internettechnologie hat nach Dickmann (2004) folgende Vorteile:

- Unmittelbarer Zugriff auf Datensätze
- Interaktionsmöglichkeit
- Erweiterte Darstellungsmöglichkeiten (3D, Animation, Multimedia)
- Hohe Aktualität
- Zeitlich und örtlich weitgehend unbegrenzter Zugang
- Gleichzeitige Verarbeitung verteilter Ressourcen
- Inhaltliche Differenzierungsmöglichkeit zur Zielgruppengerechten Darstellung

Nachteile gibt es bei Bildschirmkarten besonders bei der Wiedergabe von Diskreta, da bisher mit einer Printkarte ein wesentlich feineres und differenzierteres Bild erreicht werden kann. Ebenso müssen die technischen Voraussetzungen in den Schulen vorhanden sei, da digitale Atlasprodukte und besonders auch 3D-Darstellungen hohe Anforderungen an die Rechnerleistung stellen.

Bisherige Untersuchungen von Nutzeranforderungen an einen interaktiven Schweizer Weltatlas

Kellenberger (2005) hat in ihrer Diplomarbeit Untersuchungen zum Einsatz eines interaktiven Schweizer Weltatlas im Unterricht vorgenommen, bei der die Lehrer folgende Anforderungen an einen interaktiven Atlas stellten bzw. Vorteile durch die elektronische Form sahen:

- Möglichkeit der Projektion durch einen Beamer
- Strukturierung der Karten in Ebenen/Layer. Durch Ein- bzw. Ausblenden ist eine Anpassung der Inhalte an den Unterricht / Klassenstufe möglich
- Hohe Aktualität der Karten
- Durch Multimediakomponenten wird ein besserer Eindruck gefördert

Auch Marty (2006) zeigt in den Arbeiten zu seiner Diplomarbeit "Analyse der Nutzeranforderungen an den Schweizer Weltatlas interaktiv", daß vom Nutzer eine einfache Bedienung, hohe Aktualität, Interaktivität und Qualität gefordert werden. Zudem sollte der interaktive Atlas 3D-Darstellungen und ergänzende Angaben wie Statistiken enthalten.

# **2.1.5 Rahmenbedingungen und technologische Aspekte hin sichtlich des Einsatzes an Schulen**

Sollen neue Medien im Unterricht eingesetzt werden ist es notwendig sich ein Bild über die technische Ausstattung an den Schulen zu machen.

#### Situation in Deutschland

Eine Studie des Bundesministeriums für Bildung und Forschung aus dem Jahre 2003 kommt für Schulen in der Bundesrepublik Deutschland zu folgenden Ergebnissen:

Ausstattung:

- 96 % der bundesdeutschen Schulen sind mit stationären und mobilen Computern für den Unterrichtseinsatz ausgestattet.
- Es besteht ein Verhältnis von 14 Schülerinnen/Schülern pro Computer in den Sekundarschulen I und II und 11 Schülerinnen/Schülern pro Computer in den berufsbildenden Schulen. Damit haben diese Schulformen das von der Europäischen Kommission im Rahmen des Aktionsplanes "eLearning" gesetzte

Ziel von 15 Schülern/innen pro Computer erreicht. Die Grundschulen haben sich diesem Wert mit 17 Schülern/innen pro Computer deutlich angenähert.

- Insgesamt befinden sich in den 30.440 ausgestatteten Schulen 852.089 Computer.
- Insgesamt ist jede berufsbildende Schule im Durchschnitt mit 94 Computern ausgerüstet, in jeder Sekundarschule I und II befinden sich im Durchschnitt 31 Computer, in den Grundschulen sind es 13 Geräte.

Standorte der Computer

- Jede ausgestattete Grundschule verfügt im Durchschnitt über fünf Klassen- und Fachräume mit stationären Computern. Gemessen an der Gesamtzahl der Klassen- und Fachräume dieser Schulen sind 45 % der Räume mit stationären Computern ausgestattet.
- In 64 % der bundesdeutschen Schulen befindet sich mehr als ein Klassen- und Fachraum mit stationären Computern.

Einzelplatzbetriebssysteme bei Schülerarbeitsplätzen:

• 100 % der berufsbildenden Schulen setzen Windows-Versionen als Einzelplatzbetriebssysteme bei Schülerarbeitsplätzen ein. Auch bei den Grundschulen mit 99 % und bei den Sekundarschulen I und II mit 98 % werden Windows-Versionen nahezu flächendeckend als Einzelplatzbetriebssysteme genutzt.

Mit dem Internet verbundene Computer:

• 65 % der in den bundesdeutschen Schulen vorhandenen Computer sind an das Internet angeschlossen.

Art der Internetanschlüsse (Mehrfachnennungen waren möglich):

• 50% der berufsbildenden Schulen nutzt einen xDSL, die Sekundarschulen I und II setzen xDSL-Anschlüsse zu 47 % als Zugang zum Internet ein, und die Grundschulen nutzen diesen Zugang zum Internet zu 23 %.

Vernetzung:

- Fast alle berufsbildenden Schulen (98 %) arbeiten mit einem serverbasierten Netzwerk.
- Insgesamt verfügen 69 % der bundesdeutschen Schulen über ein serverbasiertes Netzwerk

#### **2.1.5.1 Situation in der Schweiz**

Das Bildungswesen in der Schweiz ist föderalistisch nach Kantonen organisiert, wobei jeder Kanton hat ein eigenes Konzept zur Integration von "Informations- und Kommunikationstechnologien" (ICT) besitzt. Es existiert jedoch eine landesweite Initiative "Public Private Partnerschaft - Schule im Netz" (PPP-SiN), die von Bund, Kantonen und der Privatwirtschaft getragen wird, um die Integration von Computer-Technologien im Unterricht voranzutreiben.

Im Auftrag des Bundesamtes für Statistik (BfS) wurde im Jahr 2001 erstmals eine Erhebung zur Situation der Informations- und Kommunikationstechnologien an den Volksschulen in der Schweiz durchgeführt.

#### Ausstattung:

- Danach verfügen die Schulen der obligatorischen Stufen in der Schweiz insgesamt über 59000 Computer (ca. 1.5 Computer pro Klasse).
- Neuere Erhebungen einzelner Kantone zeigen ein deutlich besseres Bild
- Allein im Kanton Zürich besaßen die Schulen der obligatorischen Stufen im Jahr 2004 über 16000 Computer, was einem Schnitt von ca. 4 Computern pro Klasse entspricht.

#### Standorte der Computer

• Wird in der Studie des BfS nicht aufgeführt

Einzelplatzbetriebssysteme bei Schülerarbeitsplätzen:

- Nach der BfS-Studie halten sich in der Schweiz bei den Betriebssystemen sich Macintosh und Windows die Waage
- Die Swisscom als führendes Telecom-Unternehmen der Schweiz hat mit ihrer Initiative "Schulen ans Internet" bisher 4240 Schulen von ca. 5000 Schulen insgesamt (sämtliche Schularten) an das Internet angeschlossen. Die Mehrzahl der Computer waren hierbei PCs mit einer Anzahl von 79373, während Macintosh mit 29725 Computern einen Anteil von 27 % an allen Schulen besitzt.

Internetanschlüsse

• 2/3 der obligatorischen Stufen sind mit einem Internetanschluß ausgestattet. Über die Art des Anschlusses gibt es keine Informationen

Vernetzung

• Wird in der Studie des BfS nicht aufgeführt

# **2.1.6 Schlußfolgerungen der Ist-Analyse**

- Der Einsatz neuer Technologien im Unterricht wird durchaus als positiv bewertet
- Voraussetzung ist ein didaktisch und technologisch durchdachtes kartographisches Konzept
- Die Frage der an Schulen eingesetzten Computer darf nicht außer Acht gelassen werden. Insbesondere die in der Schweiz weit verbreiteten Macintosh-Systeme verlangen eine Technologie, die auf unterschiedlichen Betriebssystemen einsetzbar ist.

# **2.2 Der Schweizer Weltatlas – interaktive Ausgabe**

# **2.2.1 Konzept**

Der Schweizer Weltatlas ist der meistgebrauchte gedruckte Schulatlas in der Schweiz. Er stellt ein wichtiges Lehrmittel zur Förderung von Einsichten über die Gliederung und

Besonderheiten des globalen Raumes dar und ist für alle Schulstufen und Schultypen der Oberstufe (ab der 7. Klasse) konzipiert.

Der Inhalt ist zunächst nach Regionen (Schweiz, Europa, Afrika, Asien, Pazifik, Australien, Amerika, Atlantik/Indik, Arktis/Antarktis, Erde) gegliedert, wobei diese wiederum nach Sachgruppen unterteilt werden.

Welche Themen und Regionen einen Platz im SWA finden, wird von einer beratenden Kommission der EDK und des Vereins der Schweizerischen Geographielehrer evaluiert. Die aktuellen Ausgaben des SWA beruhen auf einem Konzept von 1979, das von einer Konzeptkommission der Interkantonalen Lehrmittelzentrale in rund 50 Arbeitsgruppenund Plenumssitzungen erarbeitet wurde (Kellenberger 2005).

Ein interaktiver Atlas als Ergänzung zum Schweizer Weltatlas entspricht dabei einem dringenden Wunsch der Lehrerschaft.

Im Rahmen der Diplomarbeit von Kellenberger (2005) wurden hierbei schon grundlegende Konzeptionen für den 2D-Teil des interaktiven Atlas vorgestellt.

Um den Ansprüchen an das neue Medium gerecht zu werden, sollen zudem erweiterte Präsentationsformen wie 3D-Darstellungen integriert werden (Hurni 2004).

# **2.2.2 Anforderungen**

Nach Hurni (2004) soll die neue Version des Schweizer Weltatlas vielfältigen Anforderungen gerecht werden.

Spezifische kartographische Darstellungsformen wie dynamische Karten und direkte Kartenvergleiche, 3D- und andere kartenverwandte Darstellungen sowie vielfältige navigations- und Suchfunktionen sind Stichworte, die in die richtige Richtung weisen.

Auch bei der Herstellungsweise sollen innovative Techniken zum Einsatz kommen. XMLbasierte Kartenbeschreibungssprachen und der SVG-Standard sind vielversprechende Ansätze.

# **2.2.3 Schlussfolgerungen**

3D-Darstellungen in den Schweizer Weltatlas zu integrieren wird nur mit einem modularen Aufbau des Atlas möglich sein. Wie sich unterschiedliche Lösungsansätze zu einem zukünftigen Ganzen zusammenfügen können wird die Zukunft zeigen. Die bisher gemachten Ansätzen sind durchaus vielversprechend, es bedarf jedoch zur Realisierung einer aufwändigen Entwicklungsarbeit.

# **2.3 Kartographische 3D-Online-Visualisierungen (Ist- Analyse)**

# 2.3.1 Erläuterung des Begriffes "Kartographische 3D-Online- **Visualisierung"**

Kartographische 3D-Visualisierungen im Internet kann man als einen Spezialfall der 3D-Visualisierung bezeichnen. Mit dem Zusatz Kartographie wird das Thema und die Methodik eingegrenzt, mit Internet das Medium bzw. der Zugang.

#### Kartographie:

Kartographie ist die Wissenschaft und Technik von der graphischen, kommunikativen, visuell-gedanklichen und technologischen Verarbeitung georäumlicher Informationen (Bollmann, J. und Koch, G. 2002).

#### 3D-Visualisierung:

3D-Visualisierung ist ein Sammelbegriff für die Darstellung bzw. Veranschaulichung von Gegebenheiten der dreidimensionalen Welt oder von 3D-Werte-Verteilungen mittels zweidimensionaler Medien (Bollmann, J. und Koch, G. 2002).

Online:

Der User-Rechner bezieht einen Teil der für die 3D-Visualisierung benötigten Daten über das Internet, mit dem er verbunden ist.

Es werden also kartographisch aufbereitete raumbezogene dreidimensionale Darstellungen im Internet zur Verfügung gestellt und in einem Browser oder mittels eines anderen Programms dargestellt.

## **2.3.2 Datenformate für 3D-Visualisierungen**

Eine wesentliche Anforderung an Datenformate für Internetanwendungen ist eine geringe Größe und /oder die Möglichkeit zur effektiven Kompression der Daten, um die Übertragungszeit zwischen Server und Client so gering wie möglich zu halten.

Des Weiteren sollte Möglichkeit des Datenstreamings bestehen, d.h. des inkrementellen Ladens von Daten, um schon während dem Ladevorgang auf die bereits übertragenen Daten zugreifen zu können.

Bei den Formaten spielt die Standardisierung als Grundlage für den Datenaustausch eine große Rolle. Es haben sich jedoch auch einige proprietäre Formate etabliert, da die Einführung international anerkannter Standards sehr langwierig ist (Coors, V. und Zipf, A. 2005).

#### **2.3.2.1 Keyhole Markup Language (KML)**

KML ist ein proprietäres Format der Firma Google Inc. für deren Software Google Earth und ist eine Anwendung von XML 1.0, kann also in jedem Texteditor bearbeitet werden. Zurzeit liegt KML in der Version 2.1 vor.

Mit KML ist es möglich für Google Earth Objekte wie Punkte, Linien und Polygone und 3D-Körper zu definieren, Rasterdaten einzubetten sowie zusätzliche Parameter wie Betrachtungswinkel und – entfernung zu definieren. In der neuen Version 2.1 wurden zudem Level of Detail- und Mapping-Techniken eingebettet.

Gespeichert werden KML-Dateien mit der Dateierweiterung \*.kml oder komprimiert als \*.kmz.

Beispiel eines Polygons in KML:

```
<Polygon> 
    <outerBoundaryIs> 
       <LinearRing> 
         <coordinates>-88.306534, 30.227852, 0.000000, ......
```

```
-88.306534, 30.227852, 0.000000</coordinates> 
       </LinearRing> 
    </outerBoundaryIs> 
</Polygon>
```
#### **2.3.2.2 VRML 97**

Um dreidimensionale Szenen im Internet beschreiben und darstellen zu können wurde vom Web3D Consortium die Virtual Reality Modeling Language entwickelt, die 1997 als ISO-Standard definiert wurde. VRML 97 ist ein plattformunabhängiges, interoperationelles Format, das aufgrund des Textformates in jedem Texteditor bearbeitet werden und mit Hilfe eines Plugin in einem Webbrowser betrachtet werden kann. Gespeichert werden VRML-Dateien mit der Dateierweiterung \*.wrl (für world) oder komprimiert mit Gzip als \*.wrz.

VRML 97 hat als Bezugsraum ein kartesisches Koordinatensystem. Die Beschreibung geographischer Koordinatensysteme bzw. georeferenzierter Objekte ist nicht oder nur unter bestimmten Voraussetzungen möglich. Dies und andere Gründe wie die hohe Komlexität haben verhindert dass VRML 97 den erhofften Durchbruch nicht erlangte.

Beispiel einer Kugel in VRML:

```
Transform { 
    translation 3 0 0 
    children [ 
        Shape { 
            geometry Sphere { 
                radius 2 
 } 
            appearance Appearance { 
                material Material { 
                    diffuseColor 1 0 0 
 } 
 } 
        } 
    ] 
}
```
#### **2.3.2.3 GeoVRML 1.1**

Um die mangelhafte Darstellung geographischer Inhalte von VRML 97 zu verbessern wurde im Jahr 2000 dem VRML 97–Standard GeoVRML als Komponente hinzugefügt. Zur Zeit liegt GeoVRML in der Version 1.1 vor.

Features von GeoVRML sind die Möglichkeit zur Georeferenzierung, ein Level of Detail (LoD)-Konzept und die Einbindung von Metadaten.

Nachteilig wirkt sich aus, dass zusätzlich zum VRML Plugin das Geo-Transform-Java-Package notwendig ist, das die Java Virtual Machine voraussetzt.

## **2.3.2.4 Shockwave 3D**

Shockwave 3D ist ein proprietäres Format der Firma Macromedia (jetzt Adobe), das mit dem Softwarepaket Macromedia Director erzeugt wird. Zur Darstellung im Web ist ein Browser-Plugin, der Shockwave Player, nötig.

Shockwave 3D-Objekte können nicht nur direkt in Macromedia Director erstellt werden, sondern auch aus einigen 3D-Programmen wie 3ds Max oder Cinema 4D als W3D-Datei exportiert und in Director importiert werden. Director besitzt ein eigenes Format mit der Endung \*.dir. Um die Inhalte im Web zu veröffentlichen wird ein weiteres Format mit der Endung \*.dcr benutzt. Alle Formate sind nicht als Klartext darstellbar.

Shockwave 3D unterstützt die Hardware-Renderer DirectX und OpenGL. Im Internet veröffentlichte Inhalte können in Echtzeit gestreamt werden.

Eine Georeferenzierung der Inhalte bzw. eine Abbildung von Koordinatensystemen wird nicht unterstützt.

## **2.3.2.5 X3D**

X3D (Extensible 3D) ist eine Weiterentwicklung von VRML und ist seit Dezember 2004 ISO-Standard. Eine Georeferenzierung wird unterstützt.

Im Gegensatz zu VRML und GeoVRML ist X3D eine XML-basierte Modellierungssprache mit modularem und erweiterbarem Aufbau.

Gespeichert werden X3D-Dateien mit der Dateierweiterung \*.x3d. Zur Darstellung benötigt man auch hier ein Browserplugin.

#### Beispiel der Kugel in X3D:

```
<Transform translation="3 0 0"> 
     <Shape> 
          <Sphere radius="2"/> 
          <Appearance> 
              <Material diffuseColor="1 0 0"/> 
          </Appearance> 
     </Shape> 
</Transform>
```
# **2.3.3 Gestaltung und Design von 3D-Visualisierungen**

#### **2.3.3.1 Grundlagen**

Nach Bertin (1974) beruht jede kartographische Darstellung auf einem System von Zeichen, deren Bedeutung in der Legende definiert und erläutert wird. Die Gestaltung wird dabei durch die in der Kartographie bekannten graphischen Variablen Größe, Helligkeitswert, Muster, Farbe, Richtung und Form beeinflusst. Durch die Verwendung neuer Medien können diese sechs klassischen Variablen durch zusätzliche Variablen ergänzt werden:

- Dynamische Variablen wie Bewegung oder Blinken
- Auditive Variablen wie Tonhöhe oder Lautstärke

Bei der Gestaltung von 3D-Karten ist es notwendig neben der Kenntnis der Gestaltungsmöglichkeiten mittels der graphischen Variablen die Einflussfaktoren auf das räumliche Sehen zu kennen und zu beachten. Diese Einflussfaktoren oder *depth cues* kann man in psychologische und physiologische Faktoren unterteilen.

Psychologische Faktoren sind Verdeckung, Schattenbildung, Farbe/Farbsättigung, Helligkeitswert und Texturgradient.

Physiologische, also durch de Natur des Menschen begründete Faktoren sind die Retinale Disparität, Akkomodation und Konvergenz.

Aus diesen Voraussetzungen ergeben sich nach Häberling (2003) drei Grundsätze für die Abbildung von Objekten in 3D-Karten:

- Grundsatz der Gestaltkonstanz: Gleichartige Objekte werden trotz Verdeckung oder Verzerrung immer noch als gleich interpretiert.
- Grundsatz der Größenkonstanz: Gleich große Objekte werden trotz des Größenunterschiedes durch räumliche Distanz noch immer als gleich groß interpretiert.
- Grundsatz der Bewegungsparallaxe: Bewegen sich zwei Objekte mit unterschiedlicher Entfernung zum Betrachter mit gleicher Geschwindigkeit, so ändert sich der Betrachtungswinkel zum nahen Objekt stärker als derjenige zum weiter entfernten Objekt.

Neben diesen grundlegenden Aspekten gilt es folgende weiteren Punkte für die Wahrnehmung von 3D-Karten zu berücksichtigen.

Um die semantische Bedeutung eines Kartenobjektes erkennen zu können, muss ein Zeichenschlüssel entwickelt werden, durch den sämtliche in der Karte vorkommenden Kartenzeichen und –objekte identifiziert sowie klassifiziert werden können.

Dabei müssen die dargestellten Objekte so groß sein, dass sie aufgrund ihrer Erscheinung (geometrische Form und graphische Ausprägung) sichtbar, erkannt und identifiziert werden können. Es ist also ein Mindestmaß erforderlich, welches wie bei klassischen Printkarten eingehalten werden muss um eine Darstellung für das menschliche Auge erkennbar zu machen und eine gute Qualität des Produktes zu gewährleisten.

Betrachtet man den Gestaltungsprozess bei 3D-Karten im Allgemeinen so kann dieser in die drei Schritte Modellierung, Symbolisierung und Visualisierung gegliedert werden.

Modellierung:

 Zur Modellierung von 3D-Karten werden die originären Geodaten (Rohdaten) zuerst in die benötigte Modellierungssoftware eingelesen. Diese Daten können Geländemodelle oder allgemeine Geo-Objekte sein. Die digitalen Daten werden durch spezifische Algorithmen in ihrer Datenstruktur und ihrem Dateiformat so modelliert, dass sie ein so genanntes «3D-Landschaftsmodell» bilden (TERRIBILINI 2001).

 Nach Häberling (2003) können Objekte bei diesem Teilprozess in ihrer Geometrie oder Position verändert werden. Sie werden so modelliert, wie es die Zweckbestimmung der Darstellung, die Informationsdichte im Modellraum, der daraus abgeleitete Generalisierungsgrad sowie die Qualitätsansprüche der Nutzer  und Kartenautoren erfordert. Auch der semantische Gehalt kann durch Modellierungsprozesse wie Vereinfachung, Generalisierung, Aggregierung, Verschneidung usw. geändert werden.

#### Symbolisierung

 Beim Symbolisierungsprozess werden grafische Attribute wie die endgültige Form und Grösse, sowie Farbe, Helligkeit, Textur oder Orientierung zugeordnet. Diese Zuweisung kann interaktiv durch den Kartenautor oder automatisch gemäss den semantischen Attributen aus einer Datenbank erfolgen.

#### Visualisierung

 Mit dem dritten Schritt, der Visualisierung, erfolgt die eigentliche Abbildung des 3D- Kartenmodells auf das 2D-Ausgabemedium. Die Betrachtungs- und Ausgabeparameter, also die Kameraeinstellungen, das Beleuchtungsmodell sowie die Abbildungsgesetze und die Parameter des Ausgabemediums (Zoomfaktor bei der Bildschirmdarstellung, Vergrößerungsfaktor beim Druck) sind die hauptsächlich festzulegenden Variablen.

#### **2.3.3.2 Gestaltungsaspekte bei der Modellierung**

Im 3D-Kartenmodell wird die Geometrie und Position der darin enthaltenen Objekte beschrieben. Diese Objekte können Geländeobjekte, topographische und thematische Kartenobjekte und orientierende Kartenobjekte sein (im Folgenden nach Häberling 2004):

#### **Geländeobjekte**

Ein Geländeobjekt wird durch eine Menge von Geländepunkten gebildet und durch die Variablen Ausschnittsgestalt, Position, Geographische Ausdehnung, Datenstruktur, Modellauflösung und Modellproportion (Skalierung) beschrieben.

#### **Topographische und thematische Objekte:**

Topographische und thematische Objekte werden durch die Variablen Datenstruktur, Modellgeometrie, semantische Attribute und Position beschrieben.

#### **Orientierende Kartenobjekte**

Orientierende Kartenobjekte sind Objekte, die der Orientierung in der 3D-Karte dienen und/oder weitere Informationen liefern. Dies kann durch Schrift oder Graphik geschehen.

#### **2.3.3.3 Gestaltungsaspekte bei der Symbolisierung**

Durch die Symbolisierung erhält ein Kartenobjekt einer 3D-Karte seine äußere Gestalt und Lage innerhalb des Modells.

Die äußere Erscheinung eines Objektes wird durch die Gestaltungsvariablen Form, Größe, Farbe, Helligkeit, Textur, Oberflächenrauhigkeit, Transparenz, Materialeigenschaft und Muster festgelegt. Zusätzlich besteht die Möglichkeit, dem Objekt dynamische sowie auditive Eigenschaften zuzuordnen.

Des Weiteren sind Kriterien wie Kontur, Kantenglättung und eine realitätsnahe Erscheinung (bei topographischen Objekten) von Bedeutung. Weitere wichtige Aspekte sind die Beachtung von Mindestabständen sowie Objektverteilung und –gruppierung.

#### **Kartenschrift als erläuternde Ergänzung der Symbolisierung:**

Die Beschriftung ist eine erläuternde Ergänzung dort, wo die graphische Symbolisierung allein nicht ausreicht.

Gestaltungsvariablen:

- Schriftart. Vorzugsweise speziell für die Bildschirmvisualisierung entwickelte serifenlose Schriften
- Schriftgröße: In 3D-Karten ist auf eine perspektivische Verjüngung zu achten, dies bedeutet je nach Betrachtungsstandort und Gebietsausschnitt verändert sich die Schriftgröße um den Grundsatz der perspektivischen Wahrnehmung nicht zu verletzen.
- Schriftschnitt (Stärke, Lage, Breite)
- Schriftsperrung (Abstand zwischen den Buchstaben)
- Schreibart (normal, versal, Kapitälchen)
- Schriftorientierung (normal stehend bis senkrecht stehend)
- Schriftauszeichnung (unterstrichen, unterlegt, negativ, umrahmt, schattiert, 3D-Effekte)
- Schriftfarbe: Bei der Wahl der Farbe ist auf gute Lesbarkeit durch einen genügenden Kontrast zum Hintergrund und zu anderen Kartenobjekten zu achten.

#### Beschriftungstechnik:

Diese hängt von der Software und den konzeptionellen Layoutüberlegungen ab:

- Durch Cursor-Interaktion (Mouse-Over, On-Click etc.)
- Durch Infobox (im Kartenbild oder GUI)
- Mit Billboard-Technik als Textobjekt in der 3D-Karte

#### **Gestaltungsaspekte bei der Objektanimation:**

- Abbildungsstatus des Kartenobjektes (vorhanden/nicht vorhanden)
- Grössenänderung (Skalieren)
- Gestaltänderung (Form)
- Positionsänderung (Standortwechsel)
- Orientierungsänderung (Rotation)
- Farbänderung
- Helligkeitsänderung
- Texturänderung

#### **Gestaltungsaspekte bei orientierenden Kartenobjekten**

Für orientierende Kartenobjekte gelten die gleichen Aspekte wie bei den anderen Kartenobjekten. Es ist darauf zu achten, dass orientierenden Kartenobjekte wie Windrose oder Koordinatenangaben nicht zu dominant sind und nicht zu sehr vom eigentlichen Karteninhalt ablenken.

#### **2.3.3.4 Gestaltungsaspekte bei der Visualisierung**

Die Visualisierung als letzter, entscheidender Schritt des Gestaltungsprozesses bestimmt die endgültige Bild- und Darstellungsqualität.

#### **Schritte der Visualisierung**

- Vorbereiten der Modellstruktur durch optimale Bereitstellung der Kartenobjekte
- Wahl der Abbildungsgesetze: Durch Wahl der Abbildungsgesetze wird die Arte der Abbildung des 3D-Modells auf ein zweidimensionales Medium festgelegt. Meist wird die in Softwareprodukten schon implementierte einfache Zentralperspektive benutzt.
- Modellbetrachtung: Man kann den Betrachterblick als eine Kamera ansehen, die bestimmte Eigenschaften und Einstellungsmöglichkeiten hat. Diese umfassen neben der inneren Kamerageometrie (Grundeinstellungen wie Öffnungswinkel) auch eine äussere Geometrie mit Kameraposition, Betrachtungsrichtung, Zielpunkteeinstellung, Betrachtungswinkels sowie bei dynamischen 3D-Karten Kamerabewegungen und -veränderungen.

#### **Beleuchtung und Schattierung**

Beleuchtung und Schattierung dienen der Wahrnehmung der räumlichen Struktur der Darstellung. Die räumliche Wirkung wird dabei mit den Methoden der Computergraphik durch Modellierung der Beleuchtungssituation, Lichtquelleneigenschaften sowie Schattierungs- und Schatteneffekte simuliert.

Für die Polygon-Teilflächen der Geländemodelle und Kartenobjekte werden mittels Schattierungsmodellen Farbwerte berechnet:

- Flat Shading: Einfachstes, aber auch schnellstes Schattierungsverfahren, bei dem jeder Pixel eines Polygons anhand der Oberflächen-Normalen den gleichen Farbwert bekommt. Dies hat eine eckige und unrealistische Darstellung zur Folge, die nur durch Verkleinern der Polygonflächen verbessert werden kann, was jedoch zu erhöhtem Rechenaufwand führt. Dieses Verfahren wird zur Zeit bei Google Earth bei der Darstellung eigener dreidimensionaler Objekte verwendet.
- Gouraud Shading: Hier werden zunächst die Farbwerte für die Knotenpunkte berechnet. Danach werden die Farbwerte für die Kanten zwischen zwei Knoten interpoliert, um dann später zeilenweise aus diesen die Farbwerte für das Polygon zu interpolieren. Dadurch haben die Flächen weiche Übergänge, die Silhouette wirkt jedoch immer noch kantig.
- Phong Shading: Wie beim Gouraud Shading werden zunächst die Knotennormalen berechnet. Es werden dann jedoch nicht die Farbwerte, sondern Richtung und Grösse der Normalen interpoliert, was zu einer realistischeren Darstellung führt.

Weitere Variablen im Bereich Schattierung sind die Schattierungsintensität zur Hervorhebung bzw. Betonung von Objekten/Details und der Schlagschatten, mit dem Objekte realistischer erscheinen.

#### **Atmosphäreneffekte und Naturphänomene**

Um die 3D-Darstellung noch naturnaher aussehen zu lassen können Effekte wie Bewölkung, Dunst, Nebel, Reflexionen und Himmelskörper integriert werden. Weiterhin können die Jahreszeiten und Niederschläge simuliert werden.

#### **Kartenlayout und GUI**

Wie alle Karten sollten auch 3D-Karten ein Layout besitzen, dass Titel, Kartenbild, Orientierungsinformationen (Massstab, Koordinaten), Kartenrandinformationen und Impressum enthält. Zusätzlich kommen bei digitalen Medien noch Navigations- und Interaktionselemente hinzu.

Dieses sogenannte Graphical User Interface (GUI) oder auch Graphische Benutzeroberfläche dient als Schnittstelle zwischen Benutzer und Programmsystemen auf der Basis von interaktiver Graphik. Die GUI setzt sich hierbei aus unterschiedlichen Steuerelementen zusammen, die jeweils für sich einzelne Systemfunktionen repräsentieren. Diese Steuerelemente sind so zu gestalten, dass der Benutzer möglichst intuitiv die ansonsten komplexe Software zu bedienen lernt. GUI's arbeiten heute meist nach dem WIMP-Prinzip – Windows, Ikons, Menus and Pointing Device – und haben die klassische kommandoorientierte Eingabe fast völlig abgelöst (Bollmann, J. und Koch, G. 2002).

## **2.3.4 Beispiele von 3D-Online Visualisierungen**

#### **2.3.4.1 Google Earth**

#### **Geschichte**

Die erste Idee für einen sogenannten Planeten-Browser liegt im Terravision-Projekt der deutschen Firma Art+Com aus Berlin. Art+Com entwickelte seit 1993 eine interaktive und dreidimensionale Visualisierung der Erde in Echtzeit mit stufenlosem Zoom und präsentierte das Terravision genannte Projekt zum ersten Mal 1994 auf der ITU-Konferenz in Kyoto. In Deutschland kam Terravision bei der Präsentation der Berliner Stadtplanung zum Einsatz. Um die damals enormen Hardwareanforderungen erfüllen zu können war ein Reality Engine der Firma SGI (Silicon Graphics) im Wert von ca. 300000 DM notwendig. Nachdem das System 1995 auf der Siggraph vorgestellt wurde übernahm SGI eine Installation in ihr Gebäude in Mountain View, USA (dieses Gebäude ist heute der Hauptsitz von Google Inc.). Der damalige Chefentwickler von SGI, Michael T. Jones, gründete sodann im Jahr 2001 die Firma Keyhole, die die Software EarthView entwickelte. 2004 kaufte Google Keyhole und EarthView wurde in Google Earth umbenannt. Jones ist heute CEO von Google Earth.

#### **Beschreibung**

Google Earth ist ein sogenannter Planeten-Browser, eine 3D-Visualisierung der Erde als universelle Schnittstelle für beliebige Informationen. Die Software ist für Windows und Macintosh erhältlich.

Google Earth existiert in vier Versionen. Neben der kostenlosen Basisversion gibt es eine Plus-, Pro- und Enterprise Solutions-Version.

Basisversion (derzeit Version 4.0.1693)

• Kostenloser Download im Internet

- Drucken mit einer Auflösung von 1000\*1000 Pixel
- Customer Support nur über Web

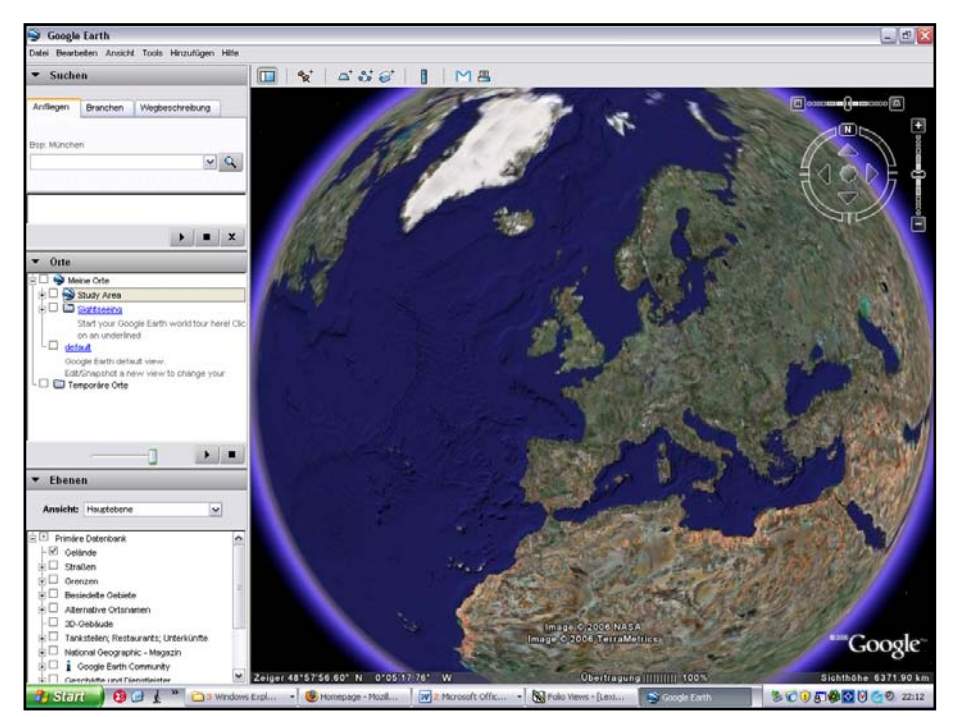

**Abbildung 7: Google Earth 4**

Google Earth Plus:

- Kosten: 20\$ pro Jahr
- Schnellerer Netzwerkzugang
- GPS Datenimport
- Drucken mit einer Auflösung von 1200\*1200 Pixel
- Customer Support über Web und E-Mail
- Kommentieren von Ansichten mit Zeichnungen
- Import von bis zu 100 Ortskoordinaten oder Adressen aus CSV-Dateien

#### Google Earth Pro:

- Kosten: 400\$ pro Jahr
- Import von Daten in grösseren Mengen (bis zu 2500 Koordinaten oder Adressen)
- Drucken mit einer Auflösung von 2400\*2400 Pixel
- Customer Support über web, E-Mail und Telefon
- Messen von Flächen möglich
- Erwerb zusätzlicher Module für je 200\$ möglich:
	- o GIS Data Importing Module (Shapefile oder TAB-Format)
- o Premium Printing Module (4800\*4800 Pixel)
- o Movie Making Module (Export als wmf)
- o GDT Traffic Counts Data (aktuelle Verkehrsdaten)
- o NRB Shopping Center Data (Informationen zu USA-Einkaufszentren)

#### Google Earth Enterprise:

Google Earth Enterprise ist eine Lösung für Geschäftskunden mit eigenem umfangreichem Datenbestand, der auf dedizierten Servern angeboten werden soll. Preise für diesen Service werden auf der Google Earth Firmenhomepage nicht genannt.

Enterprise besteht aus drei Komponenten:

- Google Earth Fusion: Werkzeug zur Integration von Punkt-, Raster-, GIS- und Geländedaten.
- Google Earth Server: Streamt die Daten zur Clientsoftware (Google Earth EC)
- Google Earth EC (Enterprise Client): Erweiterte Software zum Betrachten, Bearbeiten und Ausdrucken

#### **Installation der Grundversion**

Das 11.2 MB grosse Paket kann von der Homepage von Google Earth heruntergeladen werden. Die Installation gestaltet sich einfach, die einzige vom User beeinflussbare Option ist die Wahl des Speicherortes für den Cache.

Systemanforderungen (Minimum):

- OS: Windows 2000, XP, or Mac OS  $X(10.3.9 +)$
- CPU: 500MHz
- Freier Speicherplatz: 400 MB
- RAM: 128 MB (PC), 256 MB (Mac)
- Video RAM: 16 MB
- Bildschirmauflösung: 1024x768, 32-bit color
- Internet: 128 Kbps ("broadband")
- 3D Graphikkarte

#### **Daten**

- Sowohl Public Domain als auch Copyright Daten
- Es werden Satellitenbilder und Flugaufnahmen verschiedener Quellen (laut Google weniger als 3 Jahre alt) verwendet
- Es werden laufende Updates durchgeführt, dadurch ergibt sich eine unruhige und inkonsistente Oberfläche

#### **2.3.4.2 NASA World Wind**

Diplomarbeit von Harald Steinmann 25 NASA World Wind ist wie Google Earth ein Planeten-Browser und ist kostenlos von der NASA-Homepage downloadbar. Im Gegensatz zu Google Earth ist NASA World Wind jedoch speziell für Lehrzwecke entworfen worden. Die Software gehört zum NASA Learning Technologies Project (LTP) und soll NASA Daten mit innovativen Technologien verknüpfen und die Aus- und Weiterbildung fördern

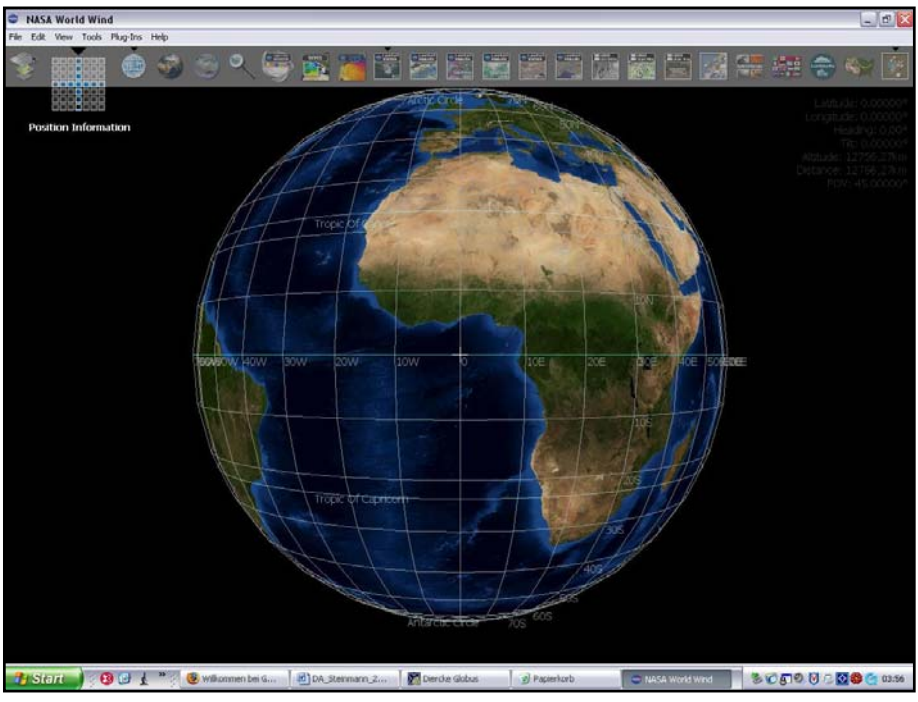

**Abbildung 8: Nasa World Wind**

World Wind liegt derzeit in der Version 1.3.3. vor und ist für Windows-Systeme erhältlich. Die Software ist Open Source, es kann also jeder sogenannte Add Ons (Erweiterungen) erstellen und den Quellcode weiterentwickeln.

#### **Installation**

Auch bei World Wind gestaltet sich die Installation des 45 MB großen Paketes einfach und ohne Probleme.

Systemanforderungen (Minimum):

- Windows 95 XP mit 256 MB RAM und 2 GB Disk Space
- 3D Grafikkarte, Internet: Breitband
- + .NET Environment, + DirectX

#### **Daten**

World Wind verwendet Public Domain Daten, die in den USA reichhaltig zur Verfügung stehen:

- Blue Marble Satellitenbilder mit 1 km Auflösung
- LandSat 7 Satellitenbilder(15m, 1999-2003,Bandkombinationen)
- USGS Daten (1m USA, 0.25m städtische Gebiete USA, topographische Karten USA)
- SRTM (Shuttle Radar Topography Mission) Höhendaten

Besonders erwähnenswert ist die Möglichkeit sich standardmäßig mit Web Map Services verbinden zu können und sich Scientific Visualisation Studio Daten der Arbeitsgruppe des Goddard Space Flight Center in World Wind anzeigen zu lassen.

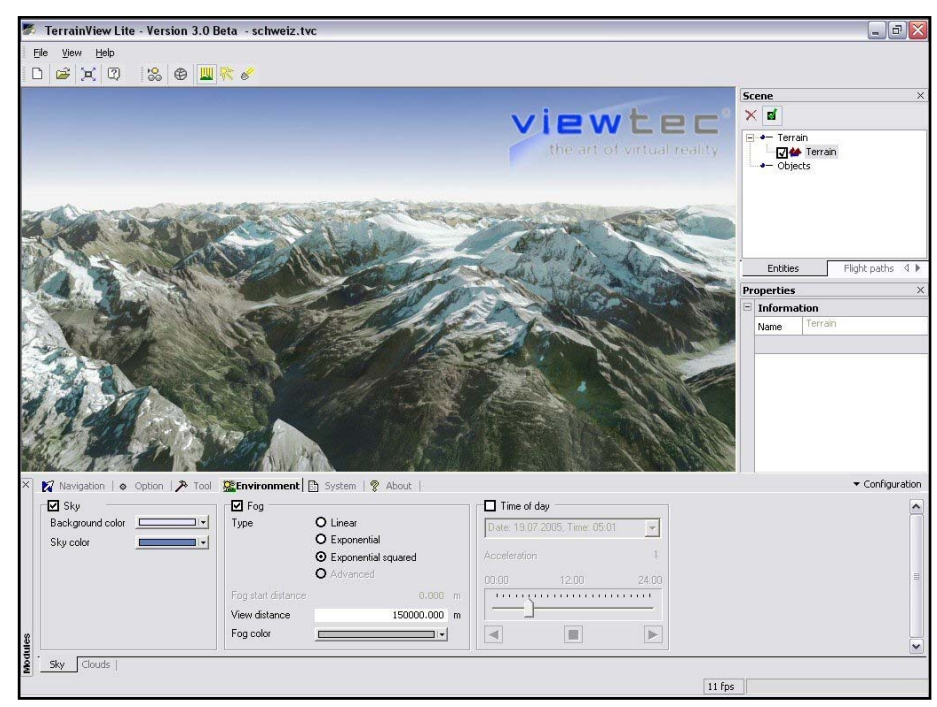

# **2.3.4.3 ViewTec - TerrainView**

**Abbildung 9: TerrainView**

TerrainView ist eine Software der ViewTec Ag aus Zürich, mit der sich Geländedaten dreidimensional im Intranet oder Internet visualisieren lassen. TerrainView bietet Optionen wie bewegte 2D Kartenansicht (moving map), einfache Navigation durch verschiedene Flugmodi, 3D Bildphotofunktionen, dynamische Objekte, 3D Vermassungsfunktionen, Generierung von Flugpfaden, Generierung von Points of Interest und die Möglichkeit zur Generierung von Videos. Zudem bietet TerrainView verschiedene Beleuchtungs- und Wetterdarstellungen wie Tageszeit, Himmelhintergrund, Distanznebel, Wolken, Regen, Schnee und Windeffekte.

Mit der TerrainView-Web Export Option ist ein Generieren einer 3D Szenen für das Internet Streaming möglich. Mit dem frei erhältlichen TerrainView-Web Active-X, Mozilla FireFox und Netscape Plugin können 3D-Szenen im Web Browser gezeigt werden.

#### **Systemanforderungen für TerrainView:**

- Minimum: Pentium IV / 2,4 Ghz, 512 MByte Speicher
- Grafikkarte mit OpenGL Unterstützung und 128 MByte Textur-Speicher
- Windows 2000/XP

#### **Systemanforderungen für das TerrainView Web-Plugin:**

- Minimum: Pentium III / 500 Mhz, 64 Mbyte Speicher
- Diplomarbeit von Harald Steinmann 27 • Grafikkarte mit OpenGL Unterstützung und 32 MByte Textur-Speicher
- Internetverbindung: >56K Modem
- Windows 98/Me/2000/XP
- Internet Explorer, Mozilla, Mozilla Firefox, Netscape

#### **2.3.4.4 Geonova G-Vista**

Der Viewer G-VISTA ermöglicht die Visualisierung von 3D-Landschaften auf CD/DVD oder Internet, die vorher mit dem firmeneigenen Produkt G-Vista Suite erstellt worden sind. G-Vista benutzt ein proprietäres Datenformat. Das Plugin für den Internet Explorer oder Netscape ist frei erhältlich.

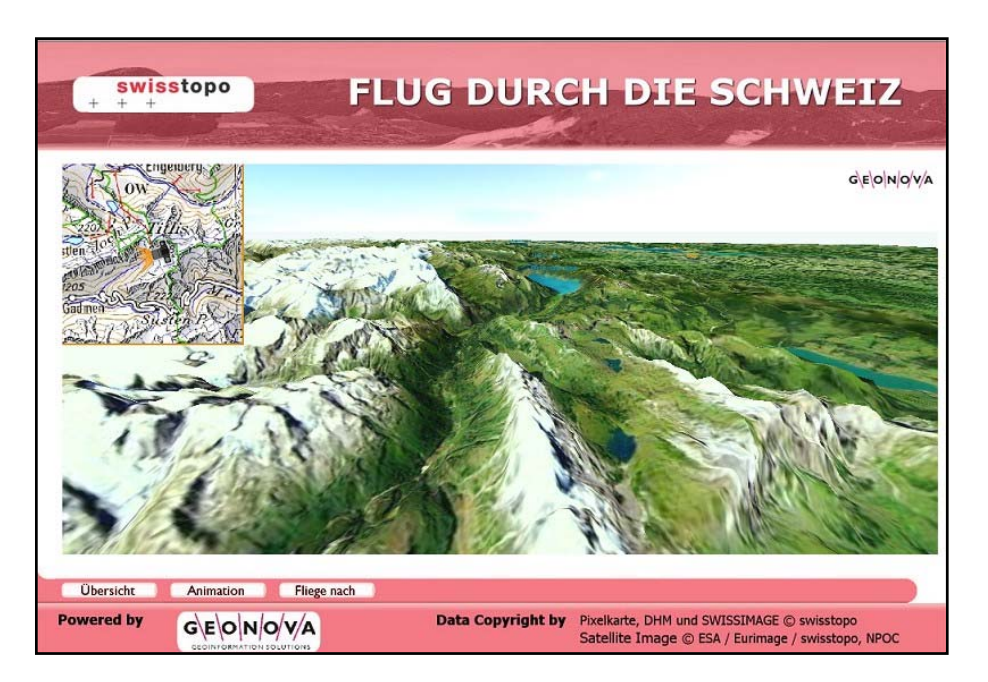

#### **Abbildung 10: Geonova G-Vista**

Leider sind auf der Firmenhomepage keine Angaben zu technischen Voraussetzungen zu finden.

# **2.3.5 Vergleich zu Offline-3D-Visualisierungen**

3D-Online-Darstellungen erfordern immer ein Plugin für den Browser oder einen speziellen Viewer, mit dem man die 3D-Visualisierung betrachten kann. Sie erfordern außerdem eine strenge Begrenzung des Datenvolumens. Während Offline-Darstellungen genügend Speicher-Ressourcen besitzen, um eine anspruchsvolle Graphik zu erzeugen müssen Online-Darstellungen dies mit geringen Mitteln tun.

Eine Abhilfe sind Streaming-Optionen, mit denen ständig Daten nachgeladen werden. Google Earth nutzt beispielsweise diese Streaming-Technologie.

Zum anderen kann mit Dateikomprimierung versucht werden, die Größe des Files klein zu halten.
# **3 Anforderungen an eigene Visualisierungs beispiele (Prototyp)**

Für die Umsetzung der eigenen Vorstellungen in einem Prototyp sind zunächst die Anforderungen aufzulisten, die an die zu erstellenden Visualisierungsbeispiele gestellt werden.

# **3.1 Anforderungen an den Inhalt**

Die Auswahl eines geeigneten Gebietes, das visualisiert werden soll, ist mit entscheidend für eine gelungene 3D-Darstellung. Folgende Anforderungen müssen erfüllt werden:

- Das Gebiet soll topographisch und thematisch interessant sein, um eine abwechslungsreiche und vielfältige Kartographie zu ermöglichen
- Es sollte eine hohe Reliefenergie besitzen, um eine ausdrucksvolle 3D-Wirkung zu besitzen.
- Die sich aus dem Gebiet ergebenden Themen sollten sich für den Gebrauch im Unterricht eigen
- Die Themen sollten sich in die Struktur des SWA einfügen

# **3.2 Anforderungen an die Struktur**

Um die Funktionalität und die Gestaltungsmöglichkeiten der Software testen zu können ist es notwendig eine vielfältige Datenstruktur vorliegen zu haben. Für die Visualisierungsbeispiele ist es daher notwendig, Testdaten in Form von Vektordaten (Punkt-, Linien-, und Flächendaten), Rasterdaten sowie Geländemodelle (GRID) zur Verfügung zu haben.

# **3.3 Anforderungen an die Funktionalität (Interaktionen)**

Die Interaktivität in digitalen Schulatlanten ist eine sinnvolle Erweiterung der Möglichkeiten von Atlassystemen. Die Interaktionsmöglichkeiten sollten jedoch immer zweckgebunden bleiben und den User nicht überfordern.

Folgende Funktionen können nach Schneider (2002) in einem interaktiven Atlas vorhanden sein:

- Generelle Funktionen wie Importieren, Exportieren und Drucken von Dateien, Hilfefunktionen
- Thematische Navigation

Durch eine thematische Navigation wird die Wahl bzw. der Wechsel zwischen Atlasthemen ermöglicht. Hierzu gehört auch der Wechsel zwischen verschiedenen Darstellungsformen eines einzelnen Themas.

• Räumliche Navigation und Orientierung

Dazu gehören Funktionen welche die Positionsbestimmung auf der Karte ermöglichen, wie z.B. Zoomen, Pannen, Referenzkarte, Eingabe und Suche von Koordinaten oder Namen.

• Zeitliche Navigation

Zeitliche Navigationsfunktionen ermöglichen eine Orientierung und Positionierung auf der Zeitachse. Die ausgewählten Daten werden für den entsprechenden Zeitraum dargestellt oder über eine Zeitspanne hinweg animiert.

- Didaktische Funktionen Dies sind Funktionen zur Erläuterung und Erklärung des Themas und der Karten sowie Funktionen zur Lernkontrolle.
- Kartographische Funktionen Kartographische Funktionen dienen der Veränderung der Symbolisierung, dem Ein- und Ausblenden von Ebenen und der explorativen Datenanalyse (z.B. Klassierung in statistischen Karten).
- GIS-Funktionen GIS-Funktionen ermöglichen eine Datenanalyse durch Messen, Abfragen, Zonenbildung, Geländeanalyse usw.

# **3.4 Anforderungen an die Visualisierung**

Die Visualisierung als Kernkompetenz eines Kartographen sollte bei der Entwicklung eines Prototyps mit im Vordergrund stehen:

- Die 3D-Darstellung muss nach kartographischen Grundsätzen professionell gestaltet sein
- Die kartographische Gestaltung muss auf die Bildschirmvisualisierung abgestimmt werden
- Da der Atlas für Schulzwecke konzipiert wird, sind kartendidaktische Überlegungen mit einzubeziehen

# **3.5 Anforderungen an die Technik**

Letztendlich muss die Technik die Anforderungen an Inhalt, Struktur, Funktionalität und Visualisierung umsetzen können. Bei der Auswahl einer geeigneten Software zur Erstellung der Visualisierungsbeispiele sind demnach alle oben genannten Forderungen zu beachten.

- Die erstellten Beispiele sollen auf Windows UND Macintosh lauffähig sein
- Die Anforderungen an die Rechnerleistung sollen mit Rücksicht auf die Schulgegebenheiten möglichst gering bleiben
- Die Software soll leicht zu bedienen sein
- Eigene Daten sollen gut integrierbar sein
- Die Daten sollen gut zu verwalten sein
- Die Software sollte multimediafähig sein
- Web Map Services sollten integrierbar sein
- Als ein für das Internet konzipierter Online-Atlas sind kleine Lade- bzw. Downloadzeiten zwingend notwendig

# **3.6 Schlussfolgerungen**

Nach Abwägung der einzelnen Sachverhalte und nach Absprache mit den für die Erstellung des Schweizer Weltatlas zuständigen Experten wurde eine Verwendung von Technologien der weit verbreiteten Plattform Google Earth ausgewählt.

Gründe:

- Es existieren Windows- und Macintosh-Versionen. Dies ist in Hinblick auf die in der Schweiz an Schulen noch oft verbreiteten Macintosh-Computer ein wichtiger Grund für die Auswahl von Google Earth gewesen
- Es existiert eine kostenfreie Version, die für jedermann leicht zugänglich ist
- Google Earth ist einfach zu installieren und stellt im Vergleich zu NASA World Wind deutlich weniger Anforderungen an die Systemleistung
- Google ist eine innovatives und finanzstarkes Unternehmen, von dem zu erwarten ist daß es Google Earth weiterführen wird
- Google Earth ist weit verbreitet und hat besonders bei jungen Leuten einen "Coolness-Faktor"
- Die Google Earth Gemeinde im Internet ist groß. Es existiert daher eine Unmenge an Blogs und Userforen, bei denen sich der Entwickler informieren kann
- Letztendlich war es auch der Wunsch des Diplomanden und der ETH-Betreuer, die Möglichkeiten von Google Earth auszutesten

# **4 Erstellung der Visualisierungsbeispiele**

# **4.1 Thema und Inhalt**

Als Visualisierungsbeispiel wurde das Gebiet um den Mount Saint Helens im Bundesstaat Washington der Vereinigten Staaten von Amerika gewählt. Für dieses Gebiet sind umfangreiche Datensätze aus dem Internet kostenlos erhältlich (z.B. vom USGS der USA).

Das Gebiet um den Mount Saint Helens stellt für 3D-Visualisiserungen ein ideales Testgelände dar. Es besitzt eine große Reliefenergie, ist thematisch wie topographisch interessant und wissenschaftlich gut erforscht.

Es wurde ein Konzept erstellt, daß es ermöglicht möglichst vielseitige Beispiele zu visualisieren. Das Konzept entspricht einer geführten Tour zum Thema Vulkanismus mit dem Beispiel Mount Saint Helens.

Dabei wird der Benutzer mit einem Beispiel zur Plattentektonik als Ursache des Vulkanismus über die Verteilung der Vulkane weltweit und Vulkantypen hin zum konkreten Beispiel des Mount Saint Helens geführt. Zu diesem werden dann vielfältige Visualisierungsbeispiele angeboten.

Für die Tour wurden folgende Beispiele erstellt:

- Plattentektonik
- Vulkane der Erde
- Vulkanformen
- Übersicht Mount Saint Helens
- Landsat 7 Infrarot Orthophoto Mount Saint Helens
- Geologische Karte Mount Saint Helens
- Höhenlinien Mount Saint Helens
- Höhenschichtenkarte Mount Saint Helens
- Exposition Mount Saint Helens
- Hangneigung Mount Saint Helens
- Integration eines Web Map Service (National Map USA)

Neben der Tour sind noch zwei größere Visualisierungsbeispiele verfügbar. Aufgrund ihrer Größe von jeweils ca. 5 MB wurden Sie nicht in die Tour mit eingebaut sondern als einzeln downloadbare Files angeboten.

## **4.2 Arbeitsmittel**

## **4.2.1 Hardware**

Es wurden folgende Rechner eingesetzt

- AMD Athlon XP 2200+ mit 1,35 GHz und 1GB RAM, Microsoft Windows XP Professional Version 2002, Grafikkarte: NIVIDA GeForce FX 5200
- Intel Pentium 4 3.2 GHz, 2 GB RAM, Microsoft Windows XP Professional Version 2002, Grafikkarte: NIVIDA GeForce 6200 TurboCache

### **Software**

- ESRI ArcGIS 9
- Die Extension "Export to KML, Version 2.2.4" für ESRI ArcGIS vom bureau of planning der City of Portland USA
- Die Extension Arc2Earth für ESRI ArcGIS
- Google Earth 3.0 (free version) und 4.0 (free version)
- Google SketchUp Beta
- UltraEdit-32 Professional Text/HEX Editor Vesion 11.20b
- Adobe Photoshop

## **4.3 Grundlagendaten**

Für die Herstellung der Visualisierungsbeispiele wurden frei zugängliche Daten vom National Atlas der USA und U.S. Geological Survey verwendet. Dazu wurde die Downloadplattform "Seamless Data Distribution" benutzt, mit der sich Themen und Geländeausschnitt frei bestimmen lassen.

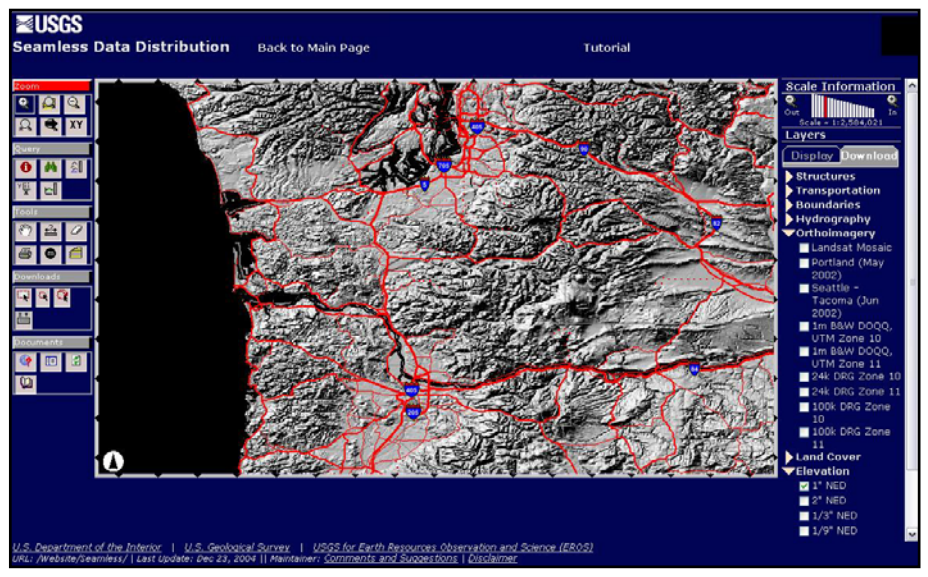

**Abbildung 11: USGS Seamless Data Distribution**

Shapefiles:

• Erdbebengefährdung USA (National Atlas)

- Geologie Washington (USGS)
- Geologie USA (National Atlas)
- Plattengrenzen (USGS)
- Vulkane der Erde (USGS)

Rasterdaten:

• Landsat 7 Orthophotos (USGS)

Digitales Geländemodell (DGM)

• Geländemodell (National Elevation Dataset) mit 1/3 Bogensekunde Auflösung (USGS)

# **4.4 Modellierung**

Die Testdatensätze wurden von der Homepage des USGS heruntergeladen. Sie mußten zunächst vom Amerikanischen System in das von Google Earth benutzte WGS 84 umprojiziert werden.

Danach konnte mit der Datenaufbereitung in ESRI ArcGIS begonnen werden. Da einige Datensätze mit den Erweiterungen Arc2Earth bzw. Export To KML in das Google Earth Format exportiert werden sollten, war es sinnvoll zunächst die Daten in ArcGis vorzubereiten.

Übernommen wurden Geometrie und Farben. Strichstärken und Symbolisierung mussten später mit KML zugewiesen werden.

Objekte wie die 3D-Pfeile im Beispiel Plattentektonik wurden mit Google SketchUp modelliert, das auch eine Exportmöglichkeit nach KML bietet.

# **4.5 Gestaltung (Design und Symbolisierung)**

## **4.5.1 Der Bildschirm als Ausgabemedium**

Der Bildschirm als Ausgabemedium moderner kartographischer Produkte verlangt eine Neubetrachtung der klassischen Grundregeln kartographischen Gestaltens. Die technischen Restriktionen des Mediums wie Bildschirmauflösung, Bildelementform, Farbtiefe, Bildstörung und Bildwiederholrate erfordern eine eigene, bildschirmgerechte Kartengraphik (Lechtaler & Stadler 2006), die sich jedoch an den vorhandenen kartographischen Gestaltungsregeln orientieren muß. Nach (Neudeck 2001) sind hier insbesondere eine Festlegung von Mindestgrößen im Bildschirmmaß, eine bildschirmgerechte Symbolisierung (Farb-, Form-, Richtungs-, Muster- und Schriftwahl) sowie Bildverbesserungsmaßnahmen wie Antialiasing notwendig.

Symbolisierungsmöglichkeiten in Google Earth

Punkte

Punkte werden in KML innerhalb des Placemark-Tags mit <Point> definiert. Durch die Definition als Placemark können Kameraeinstellungen bei Aufruf, Symbolisierung und dreidimensionale Ortskoordinaten festgelegt werden.

```
Definition einer Placemark (Punkt): 
<?xml version="1.0" encoding="UTF-8"?> 
<kml xmlns="http://earth.google.com/kml/2.0"> 
<Placemark> 
   <name>Name der Placemark</name> 
   <description>Beschreibung der Placemark</description> 
   <LookAt> 
     <longitude>-90.86946595949686</longitude> 
     <latitude>48.25450134217316</latitude> 
     <range>2752.730216038171</range> 
     <tilt>37.10338465009786</tilt> 
     <heading>22.14177555650285</heading> 
   </LookAt> 
   <Style> 
     <IconStyle> 
       <color>7f00ff55</color> 
       <Icon> 
         <href>pics/076170-Schweizgross.jpg</href> 
       </Icon> 
     </IconStyle> 
     <LabelStyle> 
       <color>b27f55aa</color> 
     </LabelStyle> 
   </Style> 
  <Point> 
     <extrude>1</extrude> 
     <altitudeMode>relativeToGround</altitudeMode> 
     <coordinates>-90.86948943473118,48.2545,500.0</coordinates> 
   </Point> 
</Placemark>
```
 $\langle$ /kml $\rangle$ 

Gestaltungsmöglichkeiten können innerhalb des Style-Tags vorgenommen werden. Dabei können Stile entweder wie oben lokal für eine bestimmte Placemark oder mit einer ID global festgelegt werden:

- <BalloonStyle>: Definiert das Aussehen des zur Placemark gehörigen Popup-Fensters. Es können modifiziert werden:
	- o <color> Farbe des Fensters
	- o <textColor> Textfarbe
	- o <text> Text selbst
- <IconStyle>: Definiert das Placemark-Icon.
	- o <color>: Hintergrundfarbe des Icons und Transparenz
	- o <colorMode>: mit random kann eine Zufallsfarbe zugeordnet werden, Standard ist normal.
	- o <heading>: Ausrichtung der 3D-Karte beim Öffnen des KML-Files. Beim Wert 0 ist die Karte nach Norden ausgerichtet (Werte von 0 bis 360 Grad)
	- o <icon>: Definiert ein Rasterbild, das der Placemark mit href zugeordnet wird.
		- Href kann hierbei auf ein lokales Laufwerk oder einen Server verweisen.
		- Zudem kann man eine Palettensyntax benutzen, bei der man in einer Grafik eine Zusammenstellung von Icons (eine sogenannte Palette) mit einer empfohlenen Maximalgröße von 256 \* 256 Pixel definiert. X und y definieren die Gesamtgröße der Palette in Pixel, w und h die Pixelkoordinaten des Icons innerhalb der Palette.
- <LabelStyle>: Definiert die Beschriftungsstil des Icons. Eingestellt werden können
	- o <color>: Textfarbe und Transparenz
	- o <colorMode>: mit random kann eine Zufallsfarbe zugeordnet werden, Standard ist normal.
	- o <scale>: Skalierungsfaktor
- Mouse-Over Effekte mit <styleMap>

Mit dem <styleMap> Element kann ein einfacher Mouse-Over Effekt erstellt werden, indem zwei Zustände eines Icons – einer als normal und der andere als highlighted – definiert werden.

Mouse-Over-Effekt mit KML:

```
<?xml version="1.0" encoding="UTF-8"?> 
<kml xmlns="http://earth.google.com/kml/2.0"> 
<Document> 
   <name>Simple Icon Rollover</name> 
   <open>1</open> 
   <Style id="normalPlacemark"> 
     <IconStyle> 
       <Icon> 
         <href>C:/green_icon.jpg</href>
```

```
 </Icon> 
     </IconStyle> 
   </Style> 
   <Style id="highlightPlacemark"> 
     <IconStyle> 
       <Icon> 
          <href>C:/red_icon.jpg</href> 
       </Icon> 
     </IconStyle> 
   </Style> 
   <StyleMap id="exampleStyleMap"> 
     <Pair> 
       <key>normal</key> 
       <styleUrl>#normalPlacemark</styleUrl> 
     </Pair> 
     <Pair> 
       <key>highlight</key> 
       <styleUrl>#highlightPlacemark</styleUrl> 
     </Pair> 
   </StyleMap> 
   <Placemark> 
     <name>Example Placemark</name> 
     <styleUrl>#exampleStyleMap</styleUrl> 
     <Point> 
       <coordinates>-122.0856545755255,37.42243077405461,0</coordinates> 
     </Point> 
   </Placemark> 
</Document> 
\langle/kml>
```
## Linien

Linien werden in KML innerhalb des Placemark-Tags mit <lineString> definiert:

```
<LineString> 
    <coordinates> 
-88.306534, 30.227852, 0.000000 
88.306534, 30.227852, 0.000000 
   </coordinates> 
</LineString>
```
Optionen innerhalb des <lineString> Elements :

- o </coordinates>: Für jeden Punkt der Linie werden Länge, Breite und Höhe angegeben
- o <tessellate>: Mit dem Wert 1 folgt die Linie der Geländeform, mit 0 definiert man eine gerade Verbindung zweier Punkte.
- o <altitudeMode>: Standardeinstellung ist clampedToGround*,* bei der Linienpunkt auf die Geländeoberfläche gesetzt wird. Durch absolute wird die Höhenangabe als absolute Höhe interpretiert, durch relativeToGround wird der Punkt auf die angegebene Höhe vom Boden aus gesetzt,

o <extrude>: Erlaubt die Erweiterung einer Linie zu einer zweidimensionalen Fläche, wobei die Fläche bis zum Boden geführt wird. Höhenangaben sind die Z-Werte im <altitudeMode> Element, wobei die Werte wiederum absolut oder relativ sein können.

Gestaltungsmöglichkeiten können im <Style> Element mit dem <LineStyle>-Tag vorgenommen werden:

- o <color>: Linienfarbe und Transparenz
- o <colorMode> mit random kann eine Zufallsfarbe zugeordnet werden, Standard ist normal.
- o <width> Linienbreite in Pixel

### Flächen

Flächen werden in KML innerhalb des Placemark-Tags mit <Polygon> definiert.

```
<Polygon> 
    <outerBoundaryIs> 
       <LinearRing> 
         <coordinates>-88.306534, 30.227852, 0.000000 ...... 
-88.306534, 30.227852, 0.000000</coordinates> 
       </LinearRing> 
    </outerBoundaryIs> 
</Polygon>
```
Optionen innerhalb des <Polygon> Elements :

o <outerBoundaryIs> (required):

Definiert die Umrandung eines Polygons. <outerBoundaryIs> muß die Kinder <LinearRing> und <coordinates> enthalten, wobei mit <LinearRing> die Polygonstruktur festgelegt wird und mit <coordinates> die Koordinaten der Eckpunkte.

- o <innerBoundaryIs>: Definiert innerhalb des äußeren Polygons ein inneres Polygon, wie z. B. einen See. Aufbau wie <outerBoundaryIs>.
- o <tessellate>: Mit dem Wert 1 folgt die Linie der Geländeform, mit 0 definiert man eine gerade Verbindung zweier Punkte.
- o <altitudeMode>: Standardeinstellung ist clampedToGround*,* bei der die Punkte auf der Geländeoberfläche liegen. Durch absolute wird die Höhenangabe als absolute Höhe interpretiert, durch relativeToGround werden die Punkte auf die im <coordinates> Element angegebene Höhe vom Boden aus gesetzt,
- o <extrude>: Erlaubt die Erweiterung eines Polygons zu einer dreidimensionalen Objekt, wobei das Objekt bis zum Boden geführt wird. Höhenangaben sind die Z- Werte im <altitudeMode> Element, wobei die Werte wiederum absolut oder relativ sein können.

Gestaltungsmöglichkeiten können im <Polygon> Element mit dem <PolyStyle>-Tag vorgenommen werden:

- <color>: Farbe und Transparenz des Polygons
- <color mode>: mit random kann eine Zufallsfarbe zugeordnet werden, Standard ist normal.
- <fill>: Mit dem Wert 1 bekommt das Polygon eine Füllung einer festgelegten Farbe und Transparenz, durch den Wert 0 keine Füllung.
- <outline>: Mit dem Wert 1 bekommt das Polygon eine Umrandung einer im Tag <LineStyle> mit <color> festgelegten Farbe und Transparenz, durch den Wert 0 keine Umrandung.

#### **4.5.1.1 Objekte**

Dreidimensionale Objekte sind aus mehreren Polygonen aufgebaut, welche mit dem Element <MultiGeometry> zu einem Objekt gruppiert werden. Beispiel eines Quaders:

```
<?xml version="1.0" encoding="UTF-8"?> 
<kml xmlns="http://earth.google.com/kml/2.0"> 
<Document> 
   <name>Quader</name> 
   <LookAt> 
     <longitude>-105.2830243330402</longitude> 
     <latitude>40.01713688792893</latitude> 
     <range>60.57008439698674</range> 
     <tilt>73.83518131611223</tilt> 
     <heading>-36.68785037494418</heading> 
   </LookAt> 
   <Folder> 
     <name>Objekt</name> 
     <Placemark> 
       <MultiGeometry> 
         <Polygon> 
           <altitudeMode>relativeToGround</altitudeMode> 
           <outerBoundaryIs> 
              <LinearRing> 
                <coordinates> 
-105.2830124675964,40.01703374521518,10 
105.2830127006248,40.01709015563611,10
```
Diplomarbeit von Harald Steinmann 39

```
105.2829655999041,40.01709027065223,10 
105.2829653669146,40.01703386023105,10 
105.2830124675964,40.01703374521518,10 
                 </coordinates> 
              </LinearRing> 
            </outerBoundaryIs> 
          </Polygon> 
          - - - - 
          - - - - 
          - - - - 
        </MultiGeometry> 
     </Placemark> 
   </Folder> 
</Document> 
\langle /kml>
```
Graphisch können diese Objekte gestaltet werden wie Polygone.

#### **4.5.1.2 Rasterdaten**

Bei Google Earth gibt es zwei Möglichkeiten, Rasterdaten einzubinden:

o Ground Overlays: Hier werden georeferenzierte Bilder über das Gelände gelegt (Texturierung)

```
<GroundOverlay> 
   <name>Map</name> 
   <LookAt> 
     <longitude>-90.86879847669974</longitude> 
     <latitude>48.25330383601299</latitude> 
     <range>440.8490922646644</range> 
     <tilt>8.39474026454335</tilt> 
     <heading>2.701112047774894</heading> 
   </LookAt> 
   <color>9effffff</color> 
   <drawOrder>1</drawOrder> 
   <Icon> 
     <href>http://www.example.ch/Map.png</href> 
     <refreshMode>onInterval</refreshMode> 
     <refreshInterval>3600</refreshInterval> 
     <viewRefreshMode>onStop</viewRefreshMode> 
     <viewBoundScale>0.75</viewBoundScale> 
   </Icon> 
   <LatLonBox> 
     <north>48.25475939255556</north>
```

```
 <south>48.25207367852141</south> 
     <east>-90.86591508839973</east> 
     <west>-90.8714285289695</west> 
     <rotation>39.37878630116985</rotation> 
   </LatLonBox> 
</GroundOverlay>
```
Optionen innerhalb des </GroundOverlay> Elements :

- o <Icon>:
- o <LatLonBox>:
- o <color>:
- o <drawOrder>:
- o <LookAt>:
- o <name>:
- o <visibility>:
- o Screen Overlay: Am Bildschirm werden von der Kameraposition unabhängige Bilder plaziert. Zweck dieser Einbindung kann die zur Verfügung Stellung einer Legende etc sein.

```
<ScreenOverlay id="khScreenOverlay756">
```

```
<description>This screen overlay uses fractional positioning 
        to put the image in the exact center of the screen 
      </description> 
      <name>Simple crosshairs</name> 
      <visibility>0</visibility> 
      <Icon> 
            <href>http://myserver/myimage.jpg</href> 
      </Icon> 
      <overlayXY x="0.5" y="0.5" xunits="fraction" yunits="fraction"/> 
      <screenXY x="0.5" y="0.5" xunits="fraction" yunits="fraction"/> 
      <rotation>39.37878630116985</rotation> 
      <size x="0" y="0" xunits="pixels" yunits="pixels"/> 
</ScreenOverlay>
```
## **4.5.1.3 Geländedaten, DGM**

Eine Einbindung in die freie Google Earth Version ist normalerweise nicht vorgesehen. Kleinere Geländeausschnitte sind über Umwege einfügbar. Das DGM wird in ein TIN umgewandelt und dann in KML als Polygon exportiert.

## **4.5.1.4 Einbindung von WMS**

Eine Einbindung von Web Map Services ist über ein sogenanntes Reflektorskript möglich. Dies ist ein KML-File, dass ein php-Script auf dem Server aufruft. Das php-Script ruft dann von einem offenen Web Map Server (in dem unterem Beispiel der Microsoft TerraService OpenGIS Map Server) Daten ab, wandelt sie in KML um und schickt sie an Google Earth zurück.

```
<?xml version="1.0" encoding="UTF-8"?> 
<kml xmlns="http://earth.google.com/kml/2.1"> 
<Document> 
    <NetworkLinkControl> 
       <minRefreshPeriod>360</minRefreshPeriod> 
    </NetworkLinkControl> --> 
<name>Microsoft TerraService OpenGIS Map Server - National Map</name> 
<Folder> 
    <name>National Map</name> 
    <NetworkLink> 
       <visibility>1</visibility> 
       <Region> 
           <LatLonAltBox> 
              <north>49.0</north> 
              <south>39.0</south> 
              <east>-115.0</east> 
              <west>-125.0</west> 
           </LatLonAltBox> 
           <Lod> 
              <minLodPixels>380</minLodPixels> 
              <maxLodPixels>-1</maxLodPixels> 
           </Lod> 
       </Region> 
      \langleLink>
           <viewRefreshMode>onRegion</viewRefreshMode> 
           <href>http://diplomand.cartography.ch/Daten/KML/WMS.php?DBOX=-
125.0,39.0,-115.0,49.0</href> 
      \langleLink>
    </NetworkLink></Folder> 
</Document> 
\langle/kml\rangle
```
## **4.5.1.5 Neue Möglichkeiten mit KML 2.1**

Seit Mitte Juni ist die Modellierungssprache KML um einige Funktionalitäten erweitert worden, die Level of Detail – Techniken, das Importieren von 3D-Modellen und das Texturieren von Objekten ermöglichen.

## **LoD-Möglichkeiten**

Ein wichtiger neuer Bestandteil von KML 2.1 sind die sogenannten Regionen, mit denen Boundingboxes (LatLonAltBox) definiert werden.

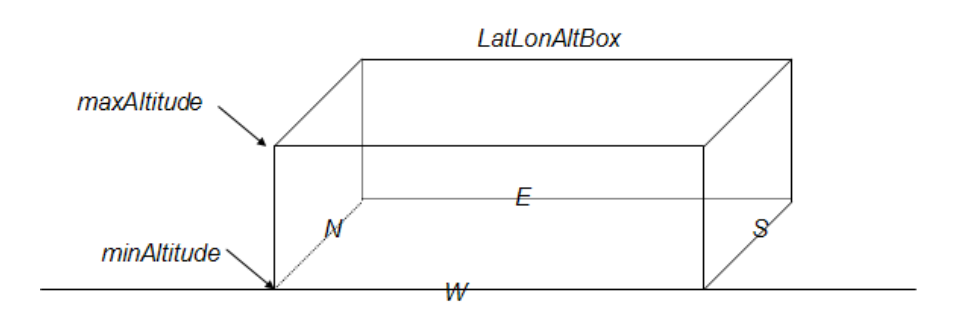

## **Abbildung 12: LatLonAltBox in KML 2.1**

Mit ihnen kann ein bestimmter Raum definiert werden. Dadurch hat man nun die Möglichkeit Objekte erst einzublenden wenn sich der vorher definierte Raum im Bildausschnitt befindet. Schachtelt man nun mehrere solcher Boxen ist ein LoD-Konzept realisiert.

In der Diplomarbeit wurde mit dem kml-File Höhenschichtenkarte ein solches LoD Beispiel realisiert. Es greift gleichzeitig das Konzept der sogenannten Super-Overlays auf. Mit Super-Overlays kann man eine Kachelung von Rasterdaten realisieren, so daß man auch große Bilddaten online anzeigen lassen kann.

Im Beispiel Höhenschichtenkarte wurde dafür ein Bild in zunächst in 4 und dann in 16 Kacheln unterteilt. Somit sind für ein zweistufiges LoD Konzept 21 kml-Files notwendig.

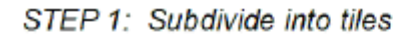

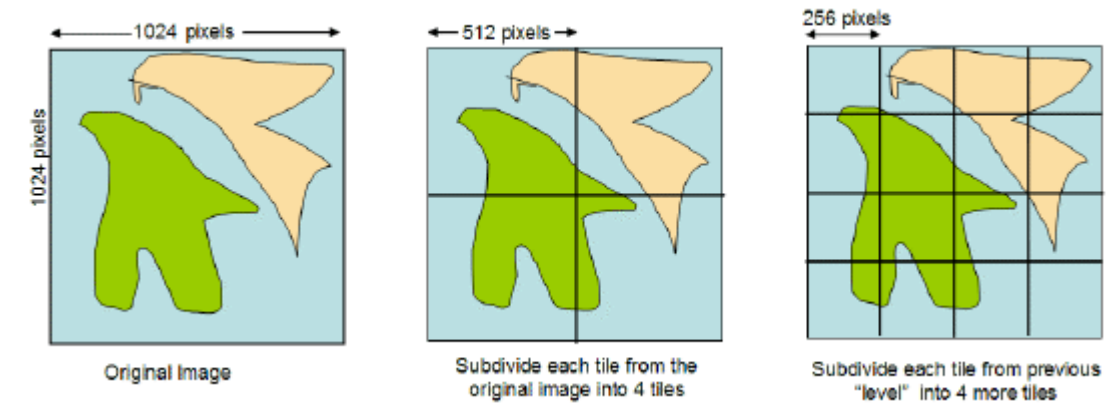

STEP 2: Resample each tile to 256-by-256 so that we have different levels of detail

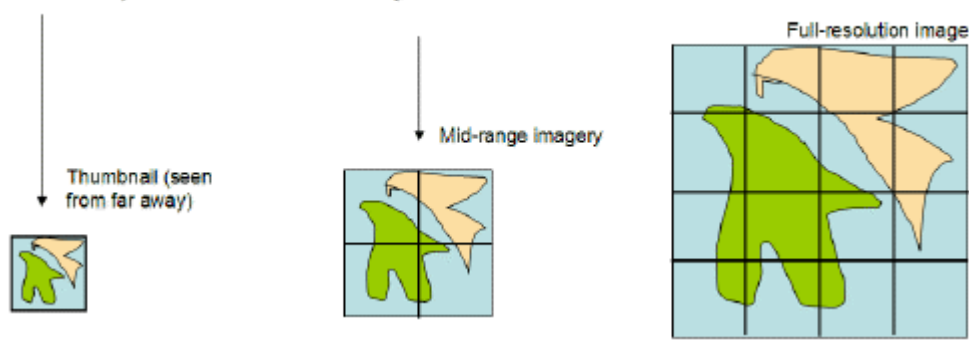

#### **Abbildung 13: Verfahren der Kachelung**

Das erste kml-File (0.kml aus dem Beispiel Höhenschichten) ruft die 4 nachfolgenden Kacheln auf und hat folgende Struktur:

```
?xml version="1.0" encoding="UTF-8"?> 
<kml xmlns="http://earth.google.com/kml/2.1"> 
<Document> 
   <Region> 
    \langleLatLonBox>
                          <north>46.3667592591445</north> 
                          <south>46.0332407405993</south> 
                          <east>-121.993762529776</east> 
                          <west>-122.339570803134</west> 
         </LatLonBox> 
     <Lod> 
       <minLodPixels>0</minLodPixels><maxLodPixels>-1</maxLodPixels>
```

```
 </Lod> 
</Region> 
<ScreenOverlay><name>Legende</name><overlayXY x="0" y="1" 
xunits="fraction" yunits="fraction" /><screenXY x="0" y="1" 
xunits="fraction" yunits="fraction" 
/><Icon><href>../../Graphiken/legende_hoehenschichten.jpg</href></Icon></
ScreenOverlay> 
   <NetworkLink> 
     <name>1_0</name> 
     <Region> 
       <LatLonAltBox> 
         <north>46.36675925914450</north><south>46.19999999987190</south> 
          <east>-122.16666666645500</east><west>-122.33957080313400</west> 
       </LatLonAltBox> 
        <Lod> 
          <minLodPixels>384</minLodPixels><maxLodPixels>-1</maxLodPixels> 
        </Lod> 
     </Region> 
     <Link> 
        <href>1_0.kml</href> 
        <viewRefreshMode>onRegion</viewRefreshMode> 
</Link> 
   </NetworkLink> 
   <NetworkLink> 
     <name>1_1</name> 
     <Region> 
       <LatLonAltBox> 
          <north>46.36675925914450</north><south>46.19999999987190</south> 
          <east>-121.99376252977600</east><west>-122.16666666645500</west> 
        </LatLonAltBox> 
       <Lod>
          <minLodPixels>384</minLodPixels><maxLodPixels>-1</maxLodPixels> 
      \langleLod>
     </Region> 
     <Link> 
       <href>1_1.kml</href> 
        <viewRefreshMode>onRegion</viewRefreshMode> 
\langleLink>
   </NetworkLink> 
   <NetworkLink> 
     <name>1_2</name> 
     <Region> 
        <LatLonAltBox> 
          <north>46.19999999987190</north><south>46.03324074059930</south> 
          <east>-122.16666666645500</east><west>-122.33957080313400</west> 
        </LatLonAltBox> 
       <Lod> 
          <minLodPixels>384</minLodPixels><maxLodPixels>-1</maxLodPixels> 
        </Lod> 
     </Region> 
     <Link> 
        <href>1_2.kml</href> 
        <viewRefreshMode>onRegion</viewRefreshMode> 
</Link> 
   </NetworkLink>
```

```
<NetworkLink> 
     <name>1_3</name> 
     <Region> 
       <LatLonAltBox> 
         <north>46.19999999987190</north><south>46.03324074059930</south> 
         <east>-121.99376252977600</east><west>-122.16666666645500</west> 
<minAltitude>0.000000</minAltitude><maxAltitude>0.000000</maxAltitude> 
       </LatLonAltBox> 
       <Lod> 
         <minLodPixels>384</minLodPixels><maxLodPixels>-1</maxLodPixels> 
      \langleLod\rangle </Region> 
    \langleLink>
       <href>1_3.kml</href> 
       <viewRefreshMode>onRegion</viewRefreshMode> 
</Link> 
   </NetworkLink> 
   <GroundOverlay> 
     <drawOrder>21</drawOrder> 
    <Icon> <href>../../Graphiken/Hoehenschichten/0.png</href> 
    \langle/Icon\rangle <LatLonBox> 
                          <north>46.3667592591445</north> 
                          <south>46.0332407405993</south> 
                          <east>-121.993762529776</east> 
                          <west>-122.339570803134</west> 
                          </LatLonBox> 
   </GroundOverlay> 
</Document> 
\langlekml>
```
Über Network Links werden dann weitere KML-Files aufgerufen, die wiederum auf andere KML-Files zugreifen können.

## **Import von 3D-Modellen**

Mit KML 2.1 ist ein Import von SketchUp, 3D Studio Max, Softimage XSI, und Maya Modellen möglich. In der Diplomarbeit wurden die Verschiebungs-Pfeile aus dem Beispiel Plattentektonik mit Google SketchUp erstellt und als sogenanntes Model in Google Earth plaziert.

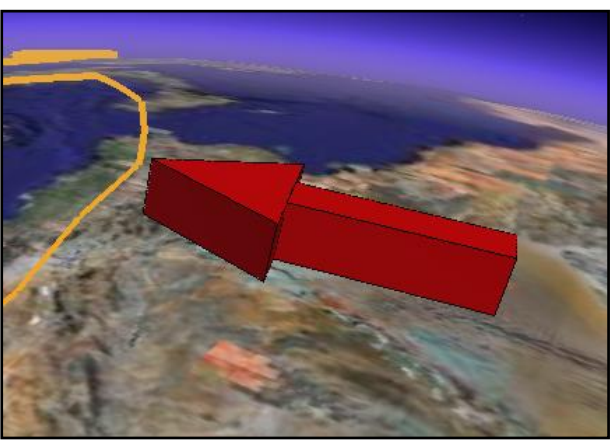

**Abbildung 14: 3D-Modell eines Pfeiles**

## **Radio Buttons**

In KML 2.1 hat man nun die Möglichkeit KML-Files mit Hilfe von Radio Buttons zu strukturieren. Dadurch daß in einer Radio Button Liste nur ein angewählter Punkt aktiv ist kann man zudem eine Benutzerführung realisieren. Die Radio Button Liste wurde als strukturierende Maßnahme in der Diplomarbeit verwirklicht:

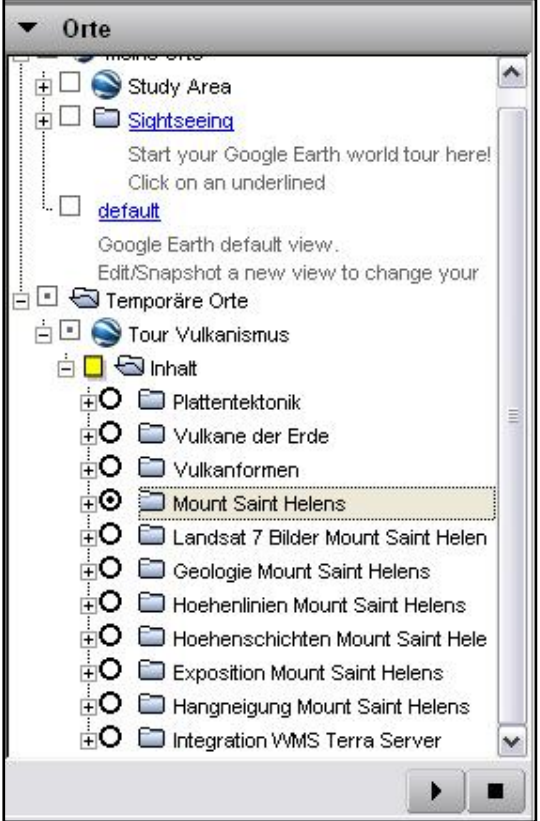

**Abbildung 15: Radio Buttons**

# **4.5.2 Visualisierung der Beispiele**

Im Folgenden werden die erstellten Visualisierungsbeispiele vorgestellt.

## **4.5.2.1 Design einer Homepage:**

Ausgehend von einer Homepage sollen die 3D-Darstellungen verlinkt und online abrufbar sein. Die Homepage besteht aus einer Eingangsseite mit ersten Informationen über die Diplomarbeit und das Projekt Schweizer Weltatlas. Von der Indexseite wird zu der Seite mit den 3D-Darstellungen verwiesen. Hier findet der Benutzer die Links zum Download der KML-Files und den Hinweis vor dem Start der Tour die Hilfeseite zu lesen. Auf dieser dritten Seite befindet sich eine Kurzanleitung für den Gebrauch der Beispieldateien.

3D-Online-Visualisierungen von Geodaten für digitale Schulatlanten

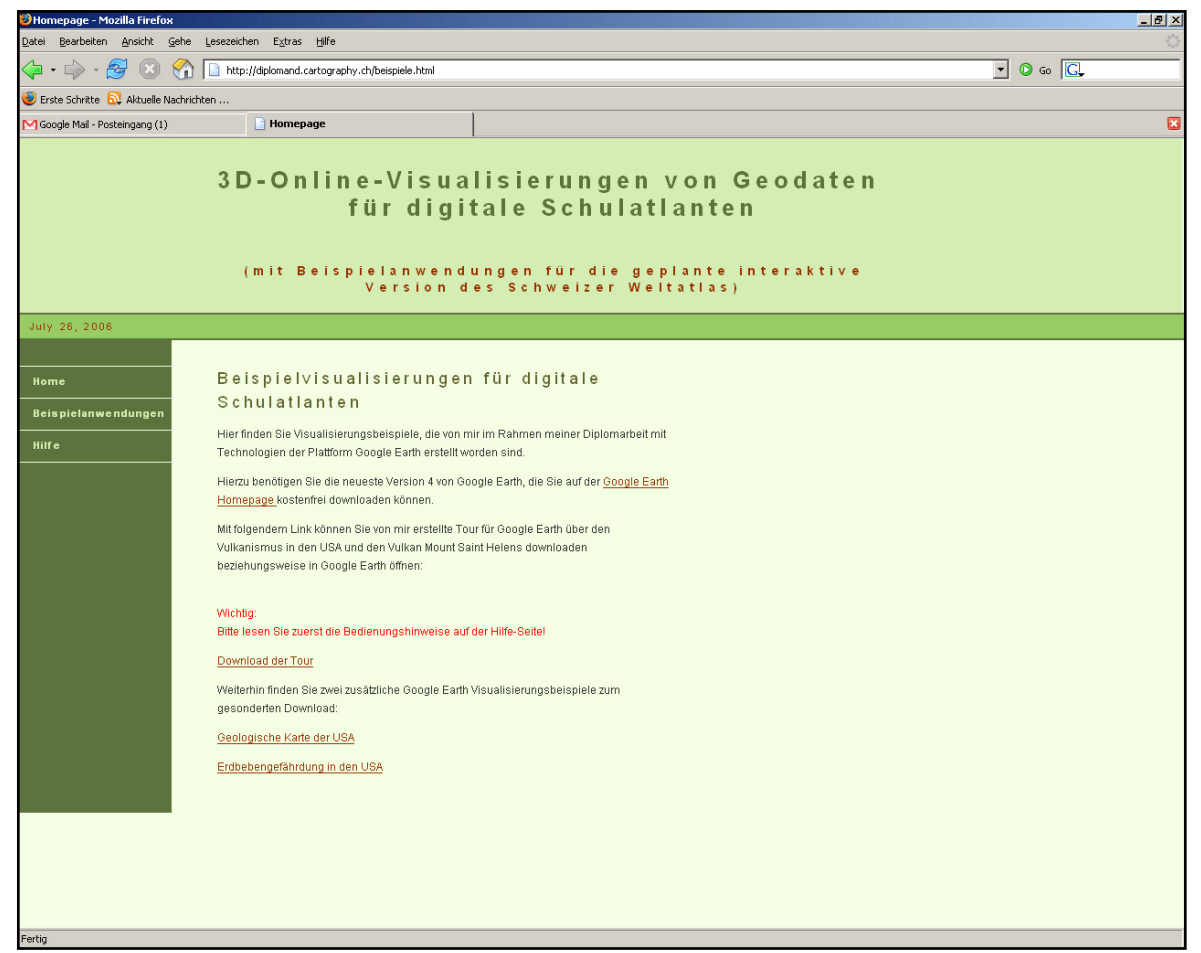

**Abbildung 16: Homepage zur Diplomarbeit**

## **4.5.2.2 Einheitliches Design der Bildschirmlegenden und Popup-Fenster**

In Google Earth ist es möglich Rastergraphiken als sogenannte ScreenOverlays fix auf dem Bildschirm zu plazieren. Sie können somit zum Beispiel als Legende oder Infographik dienen.

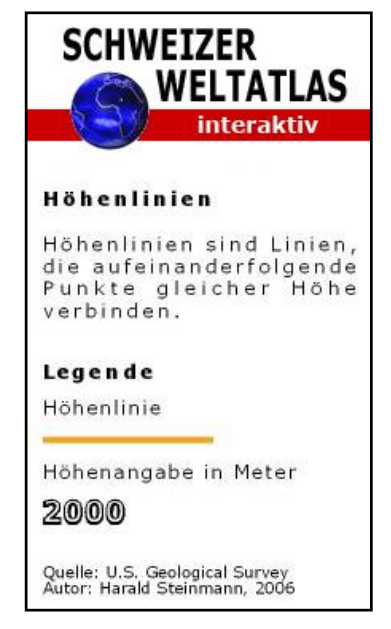

**Abbildung 17: ScreenOverlay im swa+i design**

Ebenso können die Popup Fenster der Placemarks, die sogenannten Balloons, mit HTML designt werden.

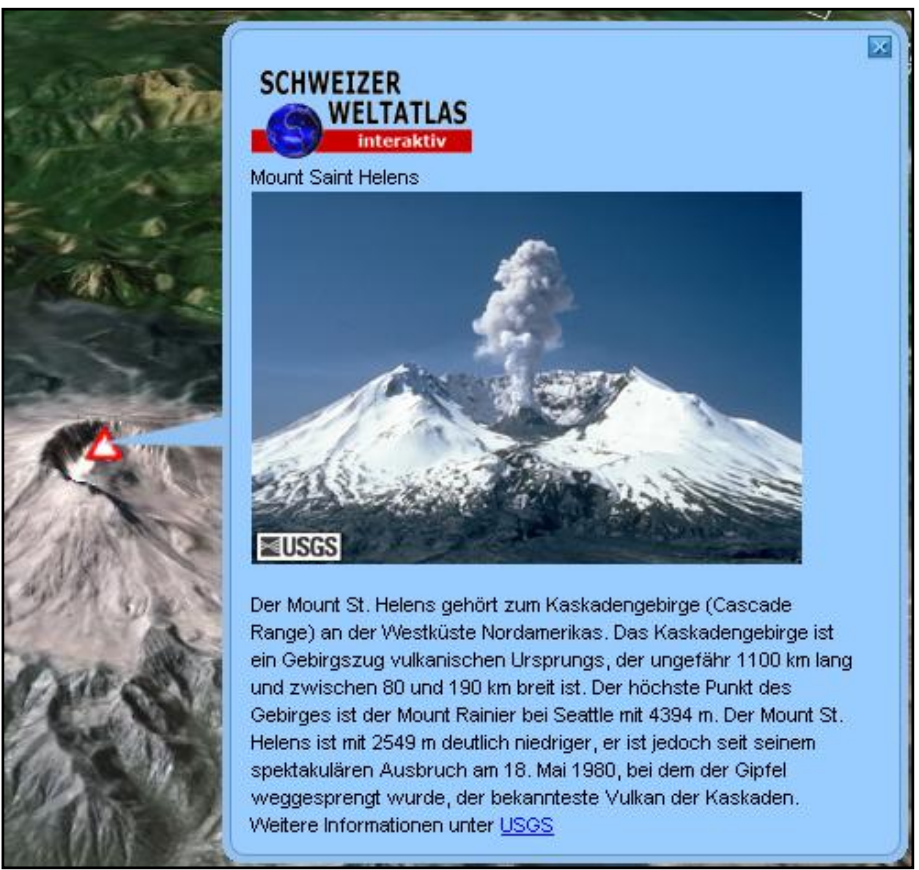

**Abbildung 18: Balloon einer Placemark im swa+i Design**

## **4.5.2.3 Visualisierungsbeispiele**

Abbildungen der Visualisierungsbeispiele finden Sie im Anhang A. Sie verdeutlichen den Mehrwert der Arbeit gegenüber der Standarddarstellung in Google Earth.

# **5 Einschätzung des Potentials**

Um das Potential der Visualisierungsmöglichkeiten in Google Earth und deren Einsetzbarkeit im Bereich digitaler Schulatlanten sowie im Unterricht abschätzen zu können wurde nach Fertigstellung der 3D-Darstellungen ein Testlauf mit einer Befragung der Testpersonen durchgeführt.

# **5.1 Testdesign (-anlage)**

Befragt wurden Experten des Instituts für Kartographie der ETH Zürich. Nach einer kurzen Einführung in das Thema und dem Vorstellen der Testanlage gingen die Testpersonen gemeinsam mit dem Tester die Visualisierungsbeispiele mit der Software Google Earth durch.

Danach bekamen die Testpersonen den Fragebogen zur Einschätzung des Potentials. Alle Personen füllten den Fragebogen komplett aus. Zu finden ist der Fragebogen im Anhang B.

# **5.2 Testdurchführung und Ergebnisse**

Befragt wurden 5 Experten des Instituts für Kartographie der ETH Zürich.

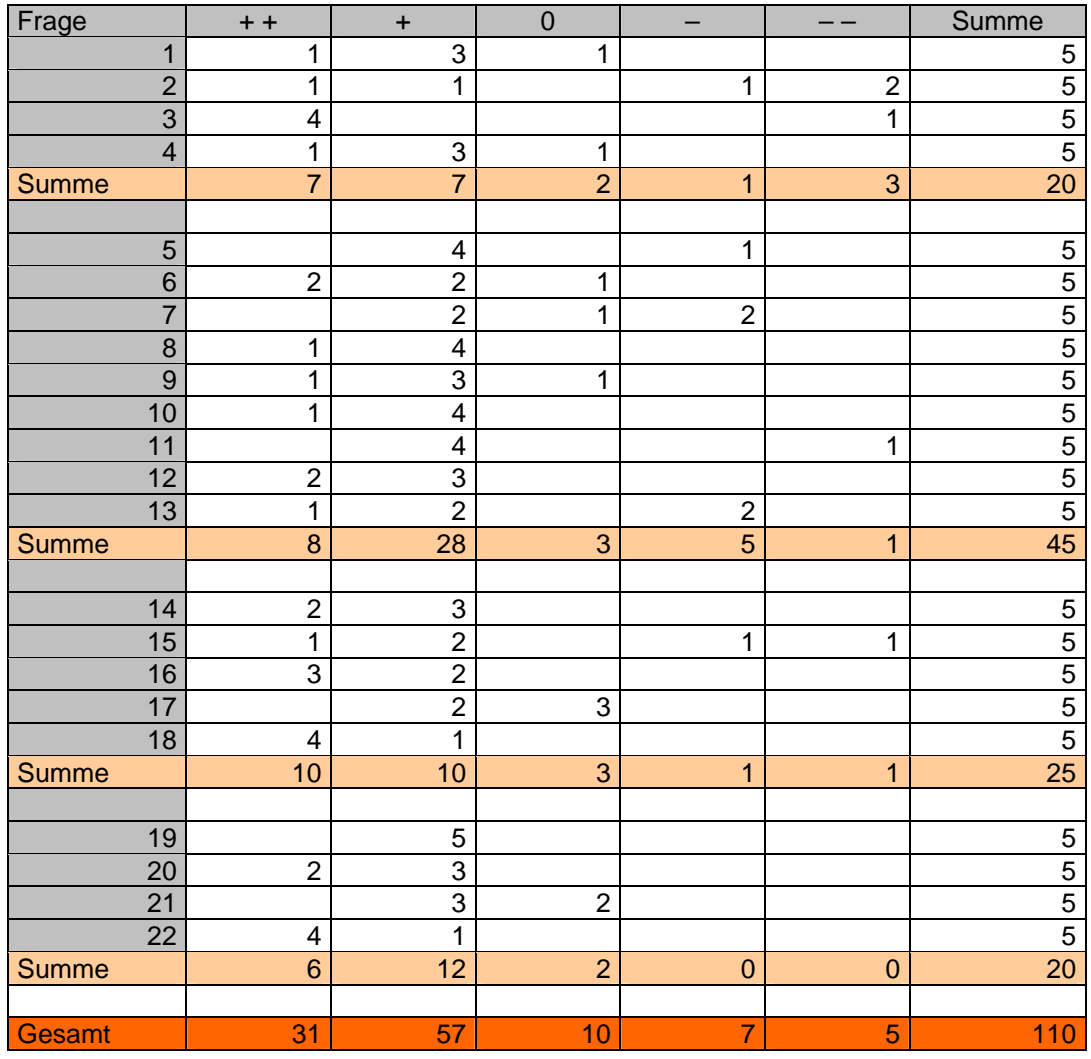

# **6 Folgerungen und Ausblick**

In diesem Kapitel findet die Auswertung der Ergebnisse der Diplomarbeit statt. Berücksichtigt werden die Testergebnisse der Befragung, persönliche Erfahrungen im Umgang mit Google Earth und die vielen Fachgespräche während der Zeit an der ETH Zürich.

## **6.1 Interpretation der Testergebnisse**

## **Fragenblock 1: Persönliche Erfahrung im Umgang mit 3D-Visualisierung und Google Earth**

Wie zu erwarten hatten die meisten der Personen schon Erfahrungen mit dem Thema. Dies war eine gute Voraussetzung für die Beurteilung der weiteren Fachspezifischen Fragen.

## **Fragenblock 2: Beurteilung der Software Google Earth**

Hier zeigt sich eine eindeutige positive Tendenz. Von insgesamt 45 zu erreichenden Punkten bekam + (Skala: von + + (sehr gut), + (gut), 0 (durchschnittlich), - (negativ), - -(sehr negativ)) 28 Punkte und ++ 8. Die positive Resonanz überwiegt also mit 80 Prozent der Stimmen, Google Earth wird eindeutig positiv eingeordnet.

### **Fragenblock 3: Visualisierungsbeispiele**

Auch hier überwiegen die positiven Einschätzungen. 20 von 25 Stimmen (80%) schätzen die Beispiele mit + oder ++ ein.

## **Fragenblock 4: Einsatz der 3D-Visualisierungen**

Das Einsatzgebiet läßt sich als breit gefächert ansehen. Ob Gruppenarbeit, Einzelarbeit oder in der Vorbereitung – die Testpersonen können sich all dies vorstellen.

4 von 5 Personen halten zudem 3D-Visualisierungen für einen sinnvollen Bestandteil eines digitalen Schulatlas.

Konsequenz: Die Testpersonen können sich Google Earth durchaus als Bestandteil eines digitalen Atlas vorstellen. Die Software wird durchweg positiv eingestuft, die Visualisierungsbeispiele ebenso.

# **6.2 Folgerungen zu technologischen Ansätzen**

Ein Vorteil von Google Earth ist die Existenz einer Macintosh-Version. Dies ist Voraussetzung für einen breiten Einsatz im Unterricht.

In Sachen GUI und Handling hat sich Google Earth mit der neuen Version 4 eindeutig verbessert. Die Software läßt eine klare Konzeption erkennen, der Benutzer navigiert nach kurzer Eingewöhnungszeit sicher im Gelände.

Probleme bereiten ältere Rechner mit schwachen Graphikkarten. Hier kommt es oft zu Fehlern bei der Darstellung und zu Programmabstürzen. Da auch Schulen nicht immer die neuste Hardware besitzen könnte dies ein Problem darstellen.

Neue Möglichkeiten gibt es mit der aktuellen Version von KML 2.1. Endlich kann man 3D-Objekten Farben und Bilddaten zuweisen, einem kompletten 3D-Stadtmodell mit Google Earth steht also theoretisch nichts mehr im Wege.

Positiv auch die anderen Neuerungen wie LoD-Techniken und Kachelmöglichkeiten von Rasterdaten.

# **6.3 Folgerungen zur Integration im Unterricht**

Digitale Schulatlanten sind trotz der technischen und didaktischen Möglichkeiten noch nicht sehr verbreitet. Die Möglichkeiten eines Einsatzes sind jedoch gut, wenn sich die Lehrer der neuen Technik annehmen und ihre Voreile erkennen.

# **6.4 Folgerungen zur Akzeptanz**

Die Umfrage hat gezeigt, daß die 3D-Darstellungen durchweg positiv angenommen werden. Die Mehrheit sieht einen Gewinn beim Einsatz von 3D-Visualisierungen.

# **6.5 Fazit und Ausblick**

Mit der neuen Version 4 von Google Earth ist ein mächtiges Visualisierungsinstrument auf den Markt gekommen. Die Arbeit mit dem Programm gestaltete sich meist positiv, bis auf kleinere Stabilitätsprobleme erfüllten sich die Erwartungen.

Fazit ist, daß Google Earth sich durchaus als kartographisches Werkzeug zur Erstellung von 3D-Visualisierungen eignet. Die Möglichkeiten sind hierbei noch lange nicht ausgeschöpft.

Mit den LoD-Techniken, den neuen Möglichkeiten zur Gestaltung von 3D-Objekten und der Kachelung großer Rastergraphiken sind Schritte in die richtige Richtung unternommen worden.

Abzuwarten bleibt wie sich Google auf Dauer in der Preispolitik verhält und ob die Software auch in Zukunft kostenlos bleibt.

# **7 Literatur- und Quellenverzeichnis**

## **Asche, Böhnke (2005):**

Skript Kartographie, Institut für Geographie der Uni Potsdam

### **Bertin, J. (1974):**

Graphische Semiologie. Verlag Walter de Gruyter, Berlin.

### **Birsak L. (2004):**

3-D im Schulatlas. In: Kainz W., Kriz K., Riedl A. (Hrsg.), Aspekte der Kartographie im Wandel der Zeit - Wiener Schriften zur Geographie und Kartographie, Bd. 16, S.209-214. Institut für Geographie und Regionalforschung der Universität Wien.

### **Bollmann, J. und Koch, G. (2002):**

Lexikon der Kartographie und Geomatik auf CD-ROM. Spektrum Akademischer Verlag GmbH, Heidelberg, Berlin

#### **Buzin R. (2000):**

Psychologische Aspekte der menschlichen Kommunikation mit kartographischen Multimedia-Produkten. In: Kelnhofer F., Lechthaler M. (Hrsg.), Interaktive Karten (Atlanten) und Multimedia-Applikationen - Geowissenschaftliche Mitteilungen, Heft Nr.53, S.77-92. Schriftenreihe der Studienrichtung Vermessungswesen und Geoinformation Technische Universität Wien.

#### **Coors, V. und Zipf, A. (2005):**

3D-Geoinformatonssysteme – Grundlagen und Anwendungen. Wichmann Verlag.

#### **Denk, W. (2003):**

Visuelle Kommunikation. Vorlesungsskript Fachhochschule Karlsruhe.

#### **Denk, W. (2004):**

Kartenredaktion und –entwurf II. Vorlesungsskript Fachhochschule Karlsruhe.

## **Dickmann F. (2004):**

Mehr Schein als Sein? – Die Wahrnehmung kartengestützter Rauminformation aus dem Internet. In: Kartographische Nachrichten, 2/2004, S. 61-67. Kirschbaum Verlag, Bonn.

### **Häberling, Chr. (2004):**

Topographische 3D-Karten: Thesen für kartographische Gestaltungsgrundsätze. Dissertation an der ETH Zürich, Nr. 15379.

### **Hake, G. et al. (2002):**

Kartographie: Visualisierung raum-zeitlicher Information. Verlag Walter de Gruyter Berlin.

### **Hurni L. (2004):**

Vom analogen zum interaktiven Schulatlas: Geschichte, Konzepte, Umsetzungen. In: Kainz W., Kriz K., Riedl A. (Hrsg.), Aspekte der Kartographie im Wandel der Zeit - Wiener Schriften zur Geographie und Kartographie, Bd. 16, S.222-232. Institut für Geographie und Regionalforschung der Universität Wien.

### **Hurni L. (2006):**

Interaktive Atlasinformationssysteme – quo vaditis? In: Kartographische Nachrichten, 3/2006, S. 136-142. Kirschbaum Verlag, Bonn.

#### **Kellenberger K. (2005):**

Aspekte der Umsetzung des Schweizer Weltatlas aus einer gedruckten in eine multimediale Version. Diplomarbeit, Geographisches Institut der Universität Zürich.

#### **Kraak, M-J. und Ormeling, F. (2003):**

Cartography: Visualization of Geospatial Data. Second Edition, Prentice Hall, Harlow, England.

#### **Marty, Ph. (2006):**

Analyse der Nutzeranforderungen an den Schweizer Weltatlas interaktiv (swa+i). Kolloquium für Diplomierende am Geographischen Institut der Universität Zürich.

#### **Ormeling, F. (1997):**

Functionality of Electronic School Atlases. In: Proceedings of the Seminar on Electronic School Atlases II, S. 33-39. ICA Commission on National and Regional Atlases.

## **Schneider, B. (2002):**

GIS-Funktionen in Atlas-Informationssystemen. Dissertation an der ETH Zürich, Nr. 14605.

### **Terriblini, A. (2001):**

Entwicklung von Arbeitsabläufen zur automatischen Erstellung von interaktiven, vektorbasierten topographischen 3D-Karten. Dissertation an der ETH Zürich, Nr. 14387.

#### **Thissen F. (2003):**

Multimedia-Didaktik in Wirtschaft, Schule und Hochschule. Vorwort. In: Thissen F. (Hrsg.): Multimedia-Didaktik in Wirtschaft, Schule und Hochschule. Springer-Verlag Berlin Heidelberg.

## **Onlinequellen:**

### **Multimediale Lernumgebung geoinformation.net:**

www.geoinformation.net

#### **KML-Tutorial von Google Earth:**

http://earth.google.com/kml/kml\_21tutorial.html

## **KML-Dokumentation von Google Earth:**

http://earth.google.com/kml/kml\_tags\_21.html

#### **Google Earth Hilfe:**

http://www.keyhole.com/GoogleEarthHelp/GoogleEarth.htm

# **Abbildungsverzeichnis**

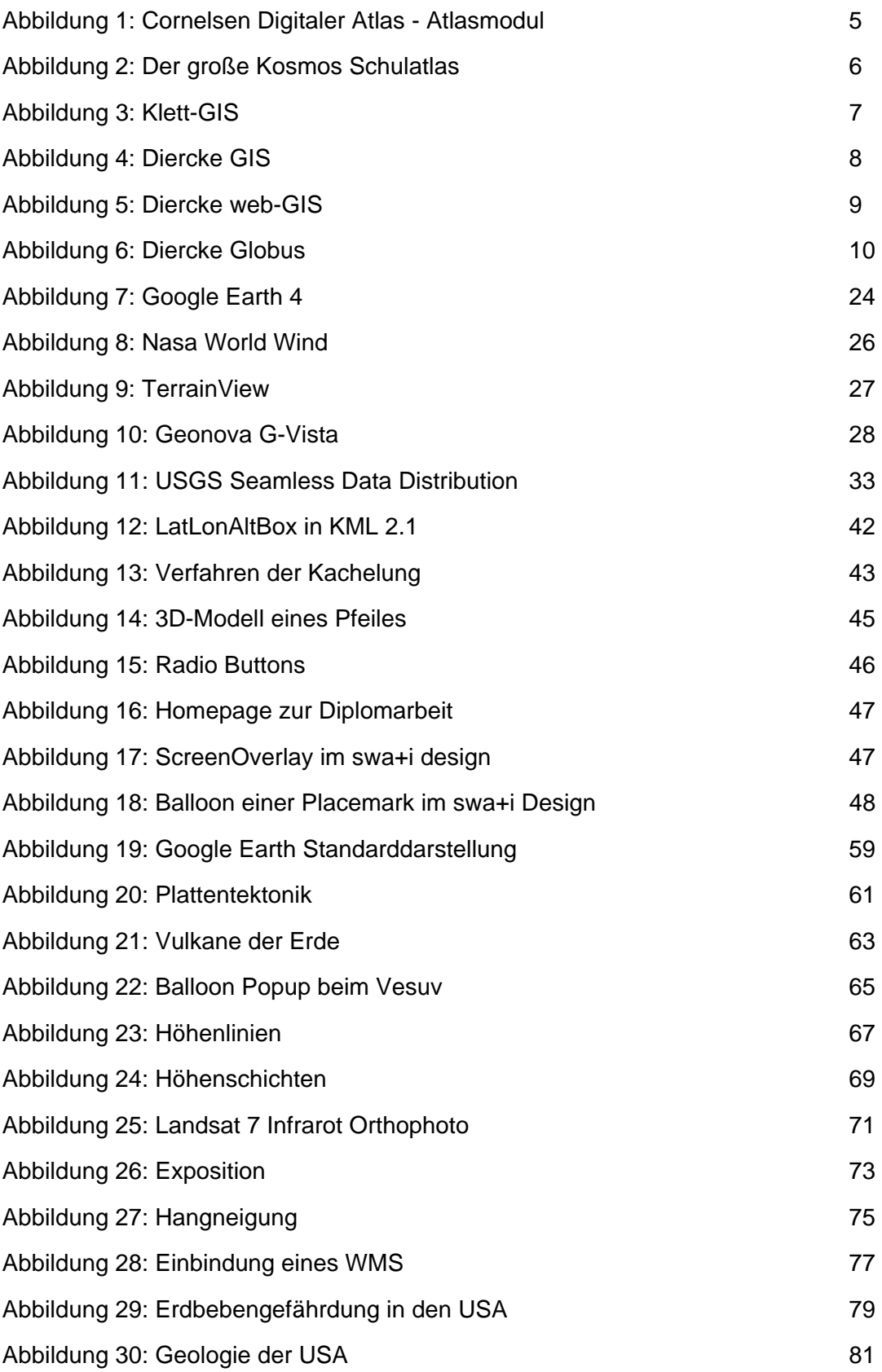

# **Abkürzungsverzeichnis**

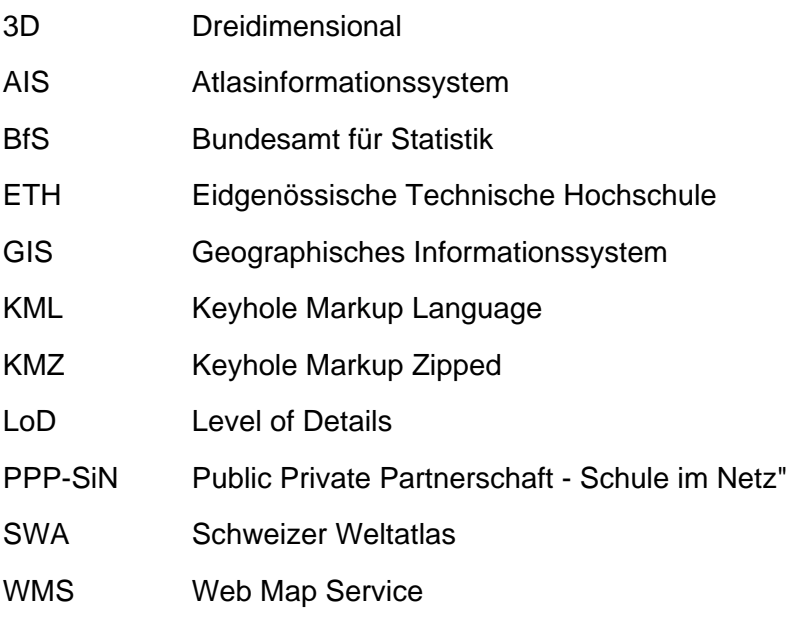

# **Anhang A**

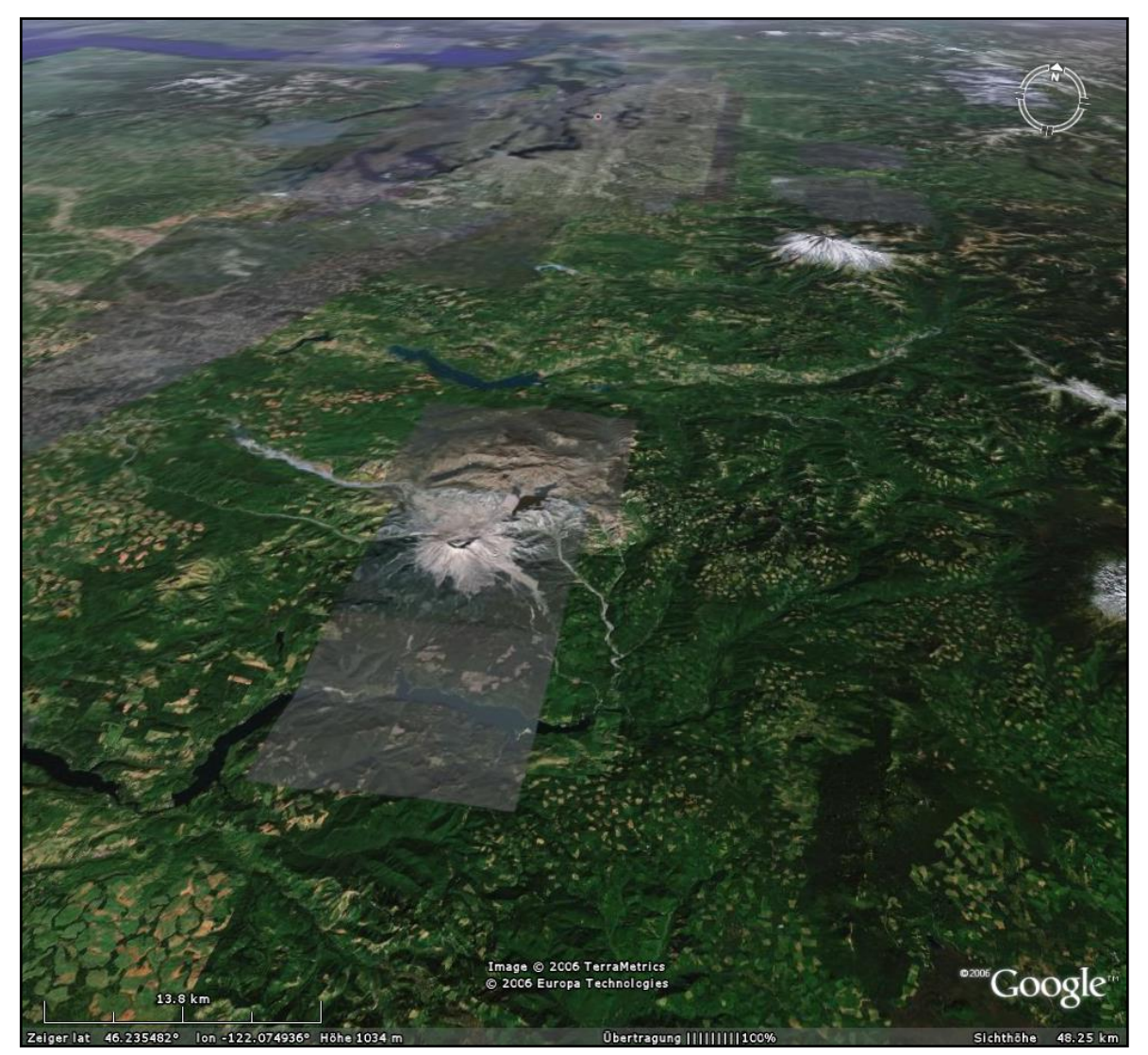

**Abbildung 19: Google Earth Standarddarstellung**

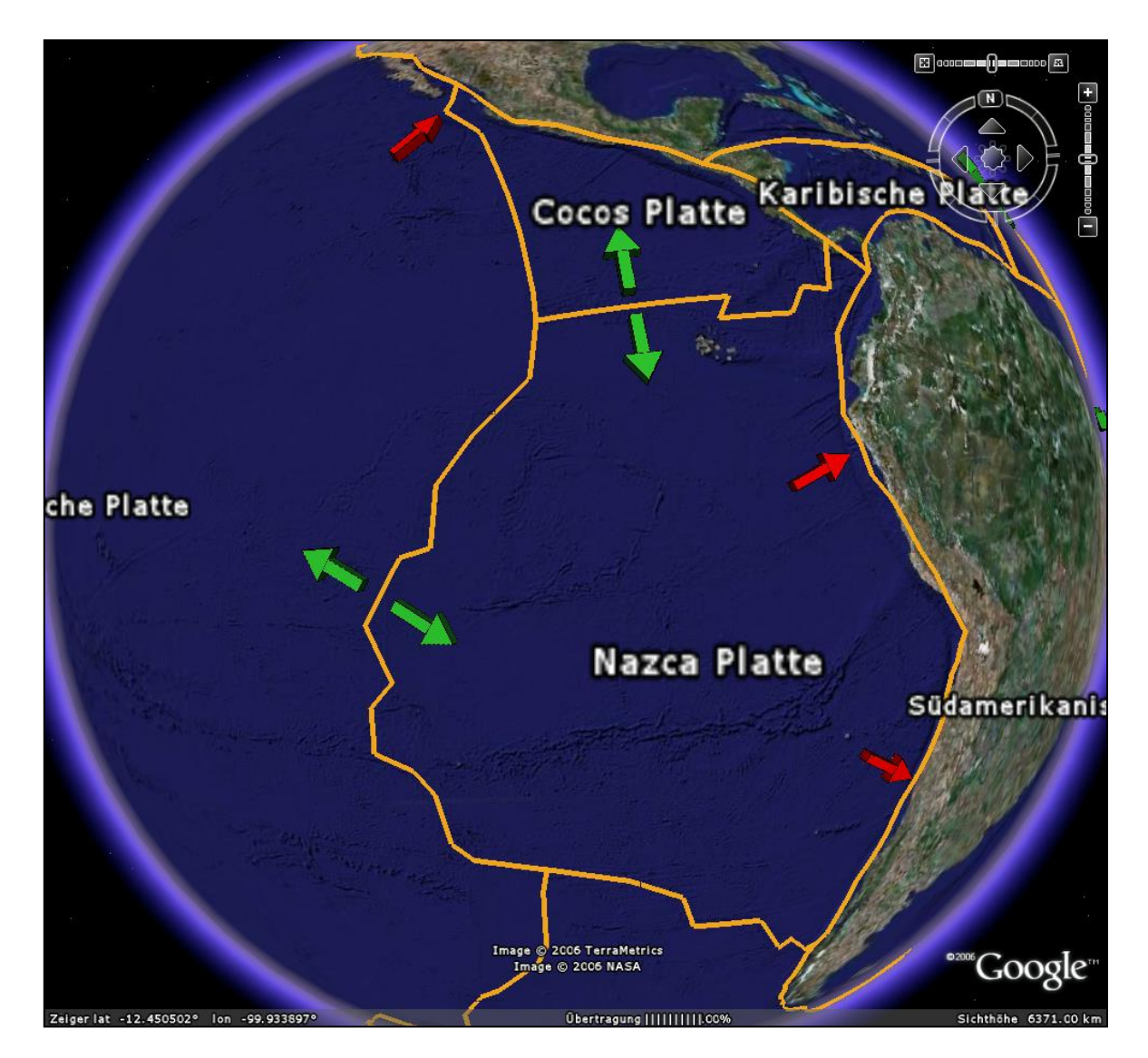

**Abbildung 20: Plattentektonik**
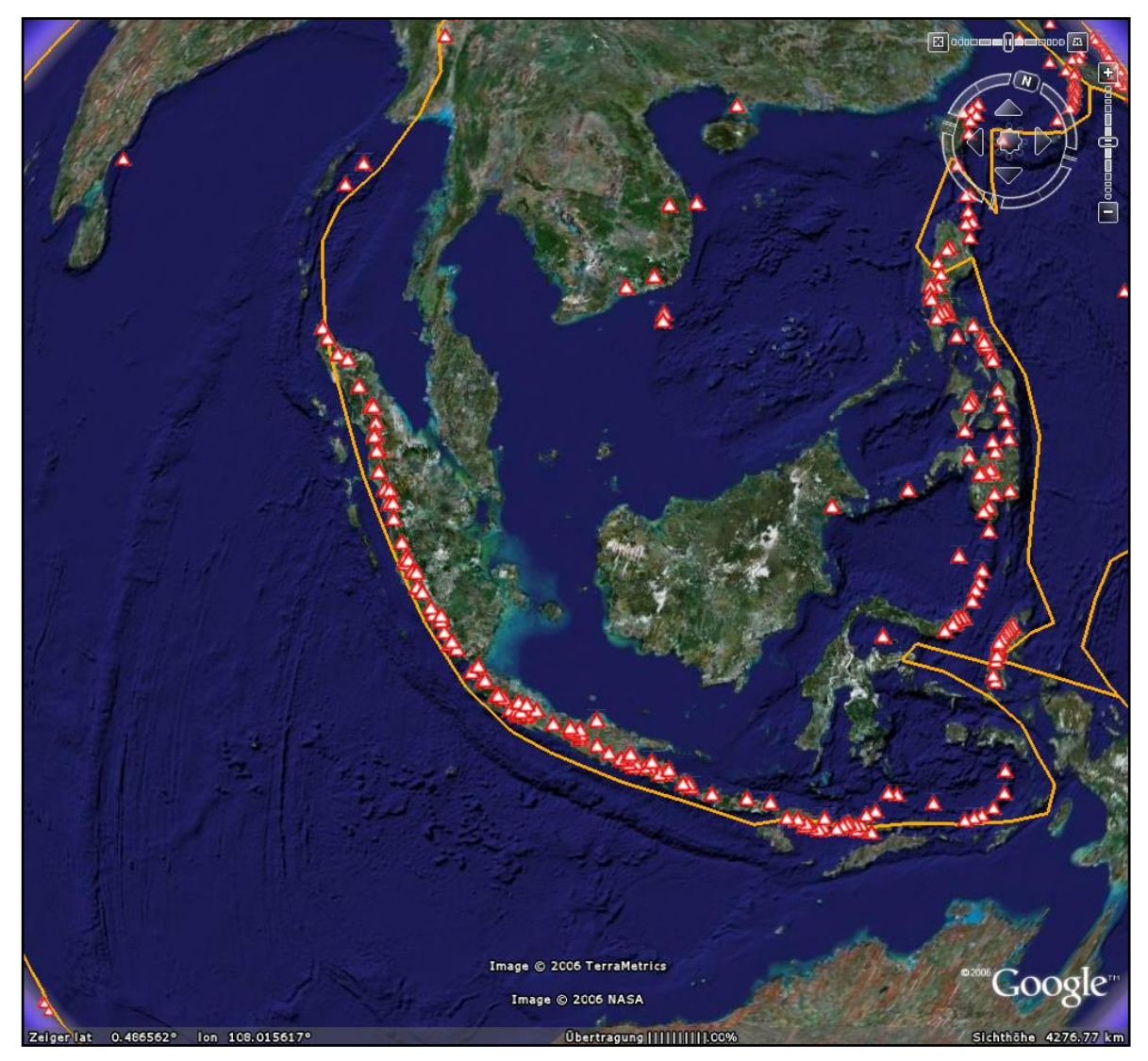

**Abbildung 21: Vulkane der Erde**

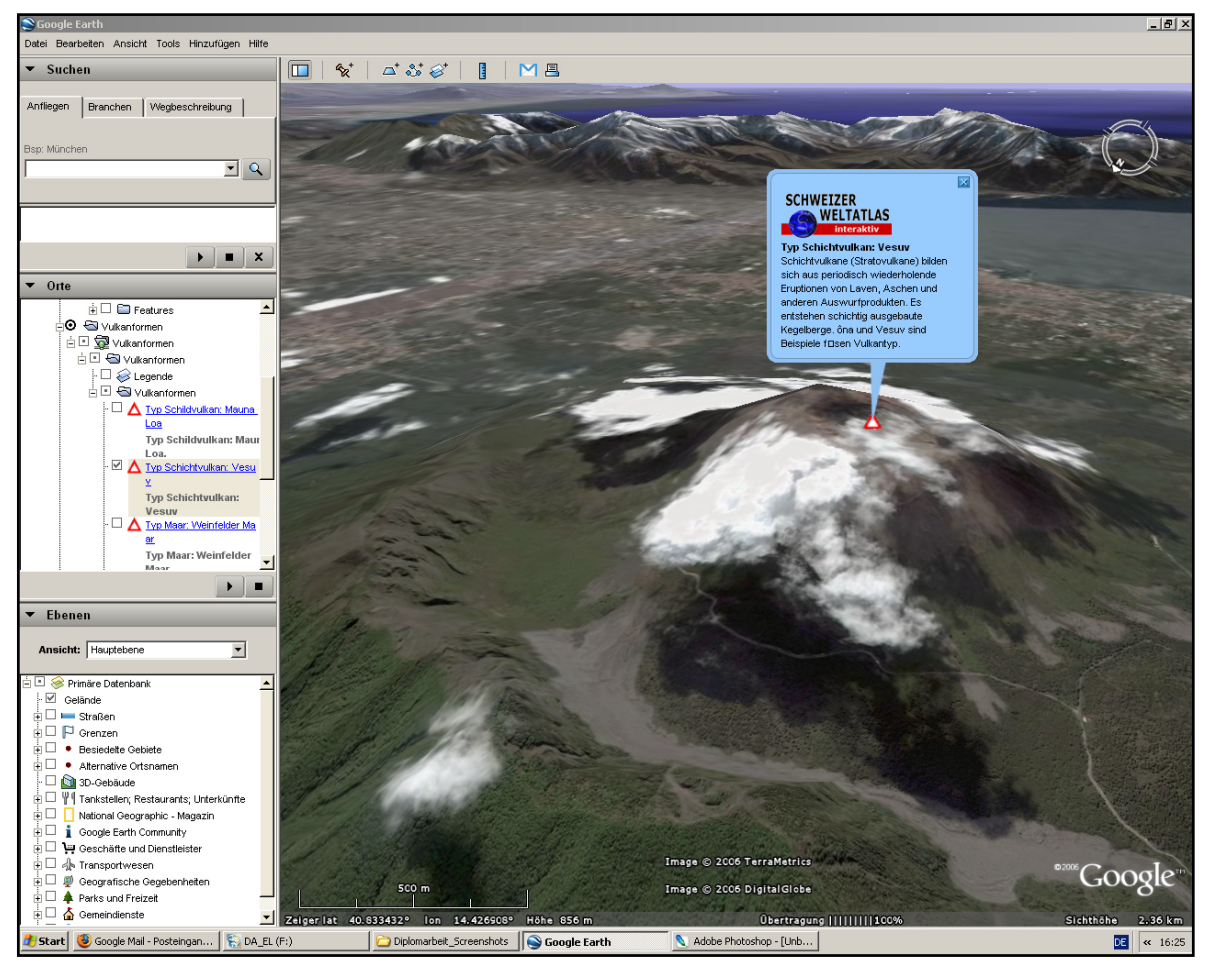

**Abbildung 22: Balloon Popup beim Vesuv**

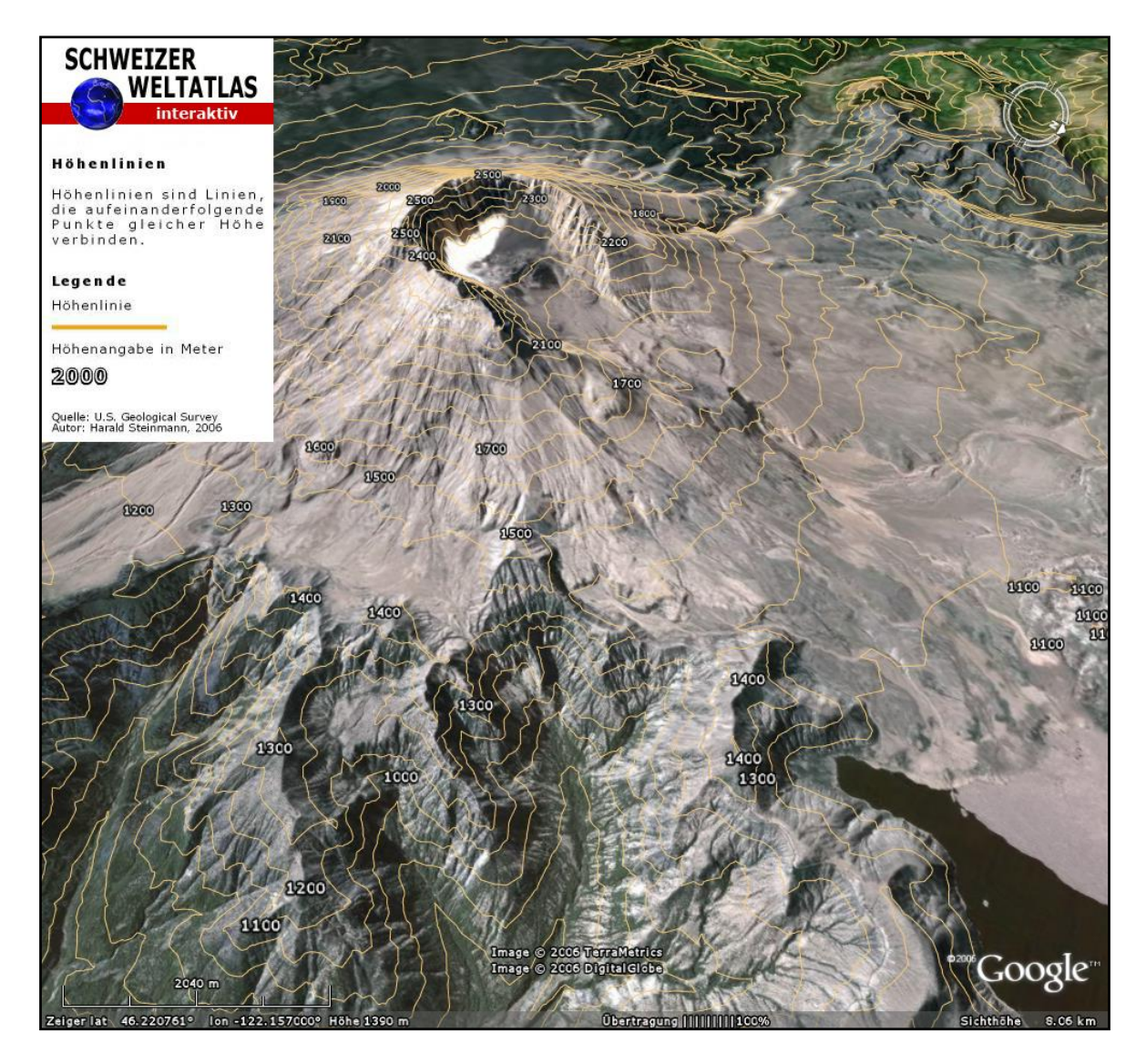

**Abbildung 23: Höhenlinien**

3D-Online-Visualisierungen von Geodaten für digitale Schulatlanten

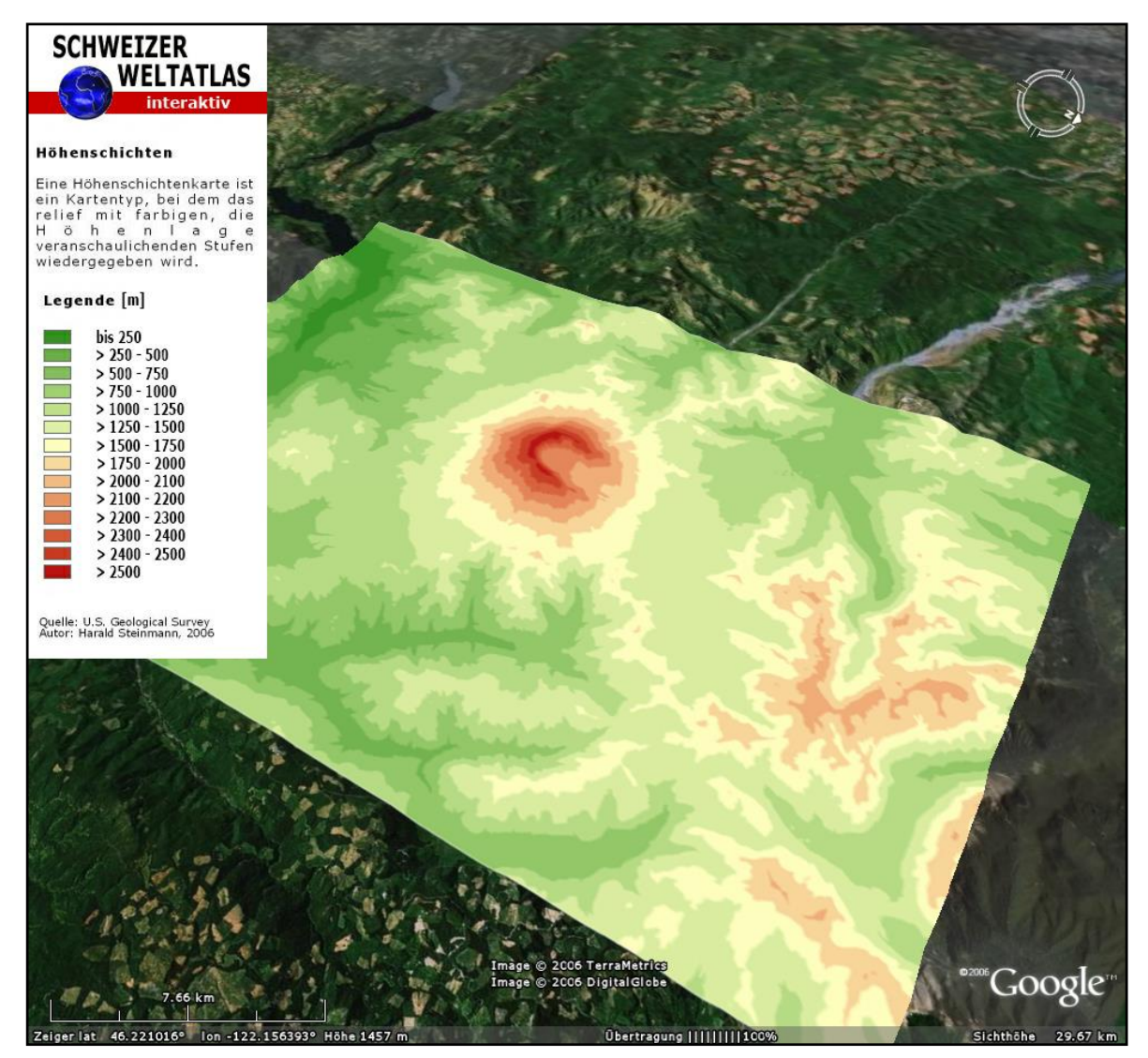

**Abbildung 24: Höhenschichten**

3D-Online-Visualisierungen von Geodaten für digitale Schulatlanten

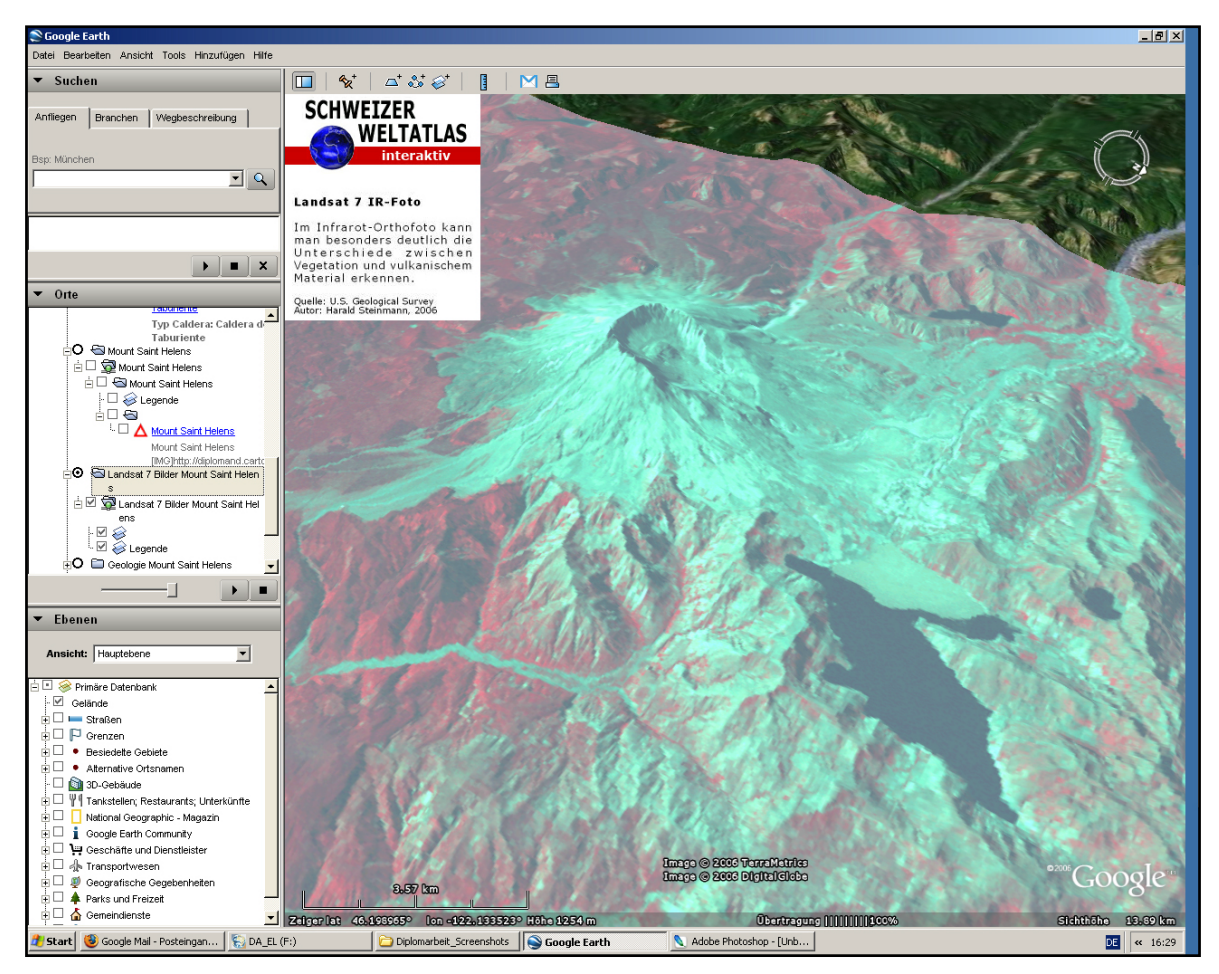

**Abbildung 25: Landsat 7 Infrarot Orthophoto** 

3D-Online-Visualisierungen von Geodaten für digitale Schulatlanten

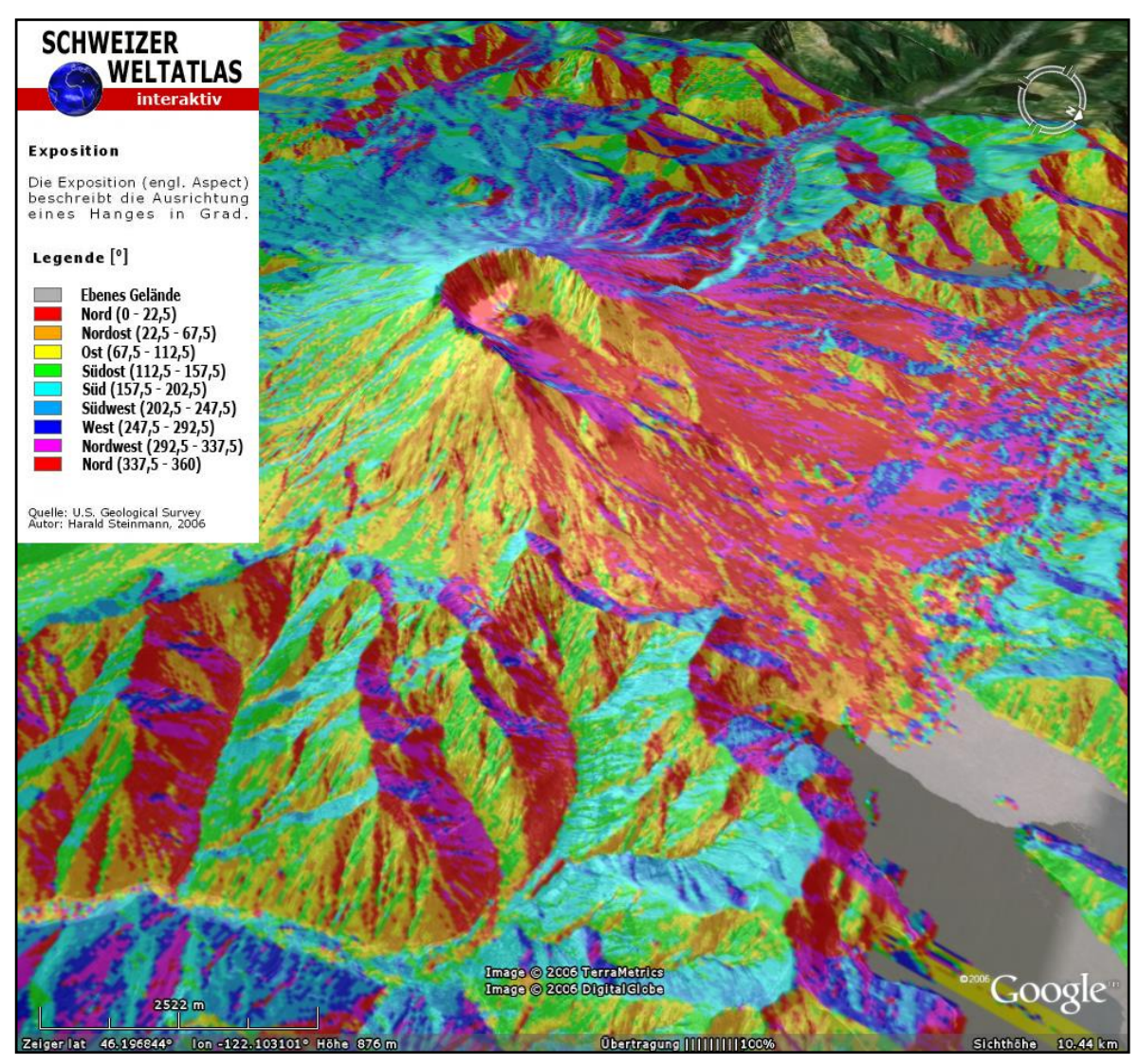

**Abbildung 26: Exposition** 

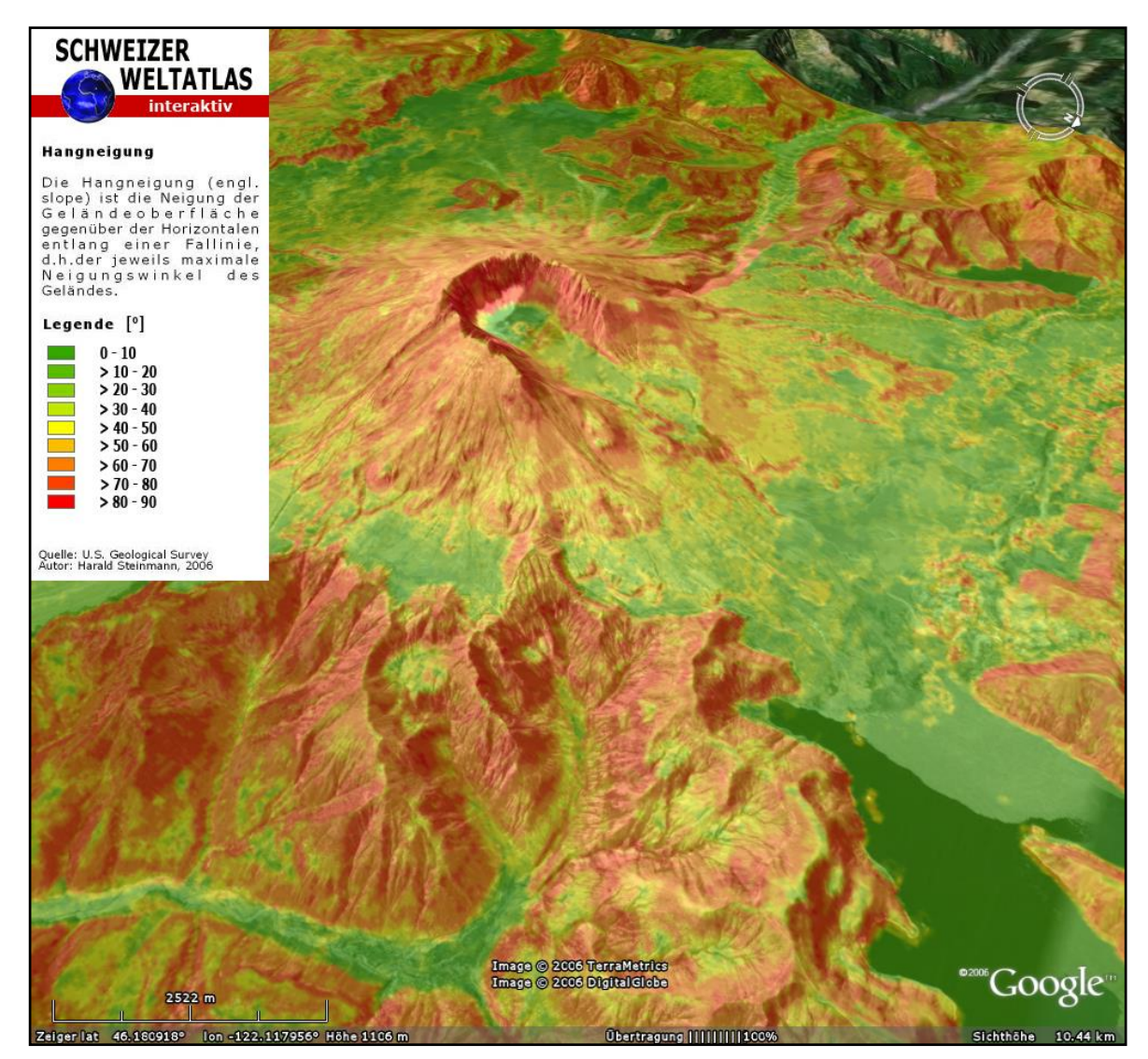

**Abbildung 27: Hangneigung** 

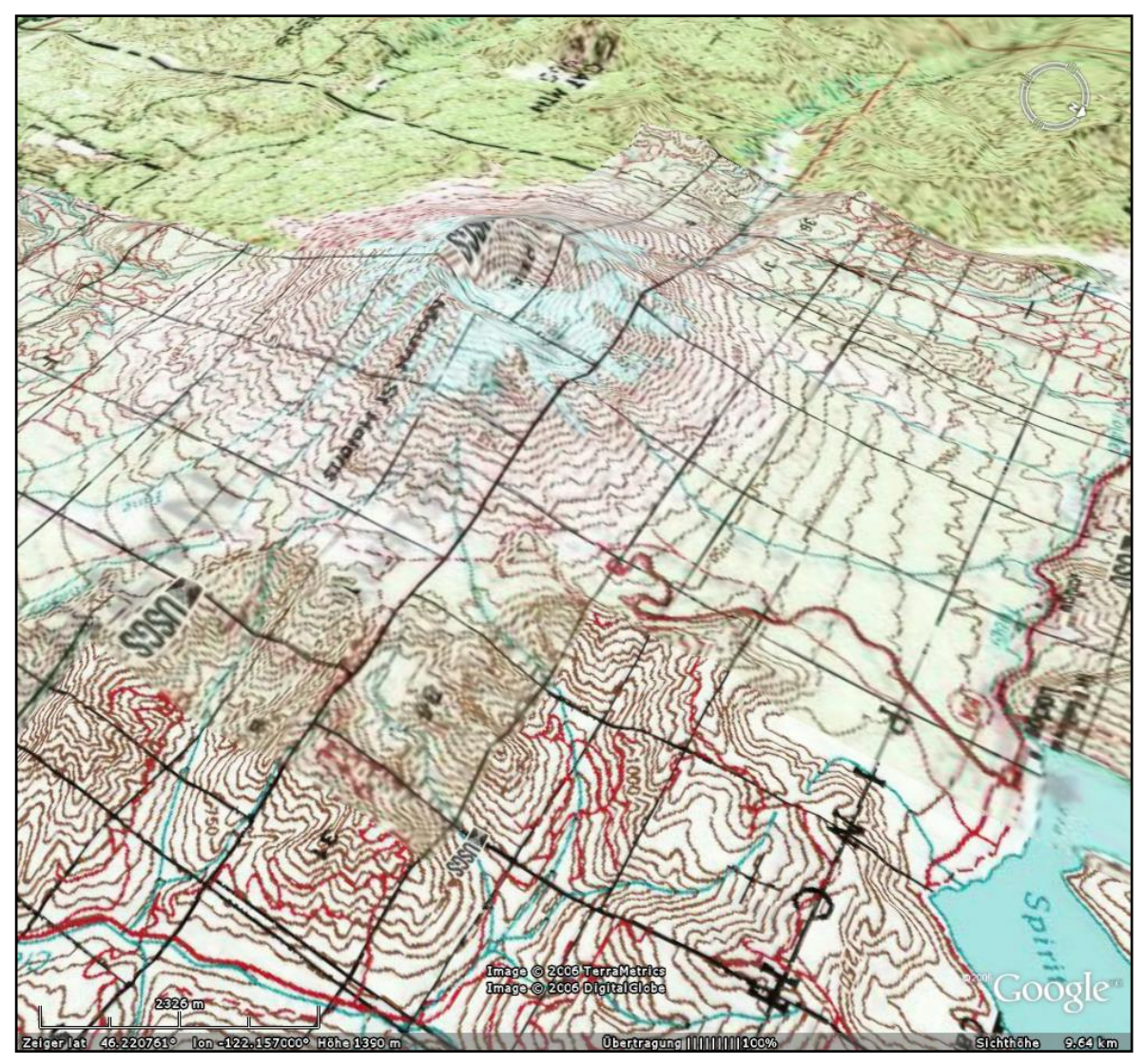

**Abbildung 28: Einbindung eines WMS** 

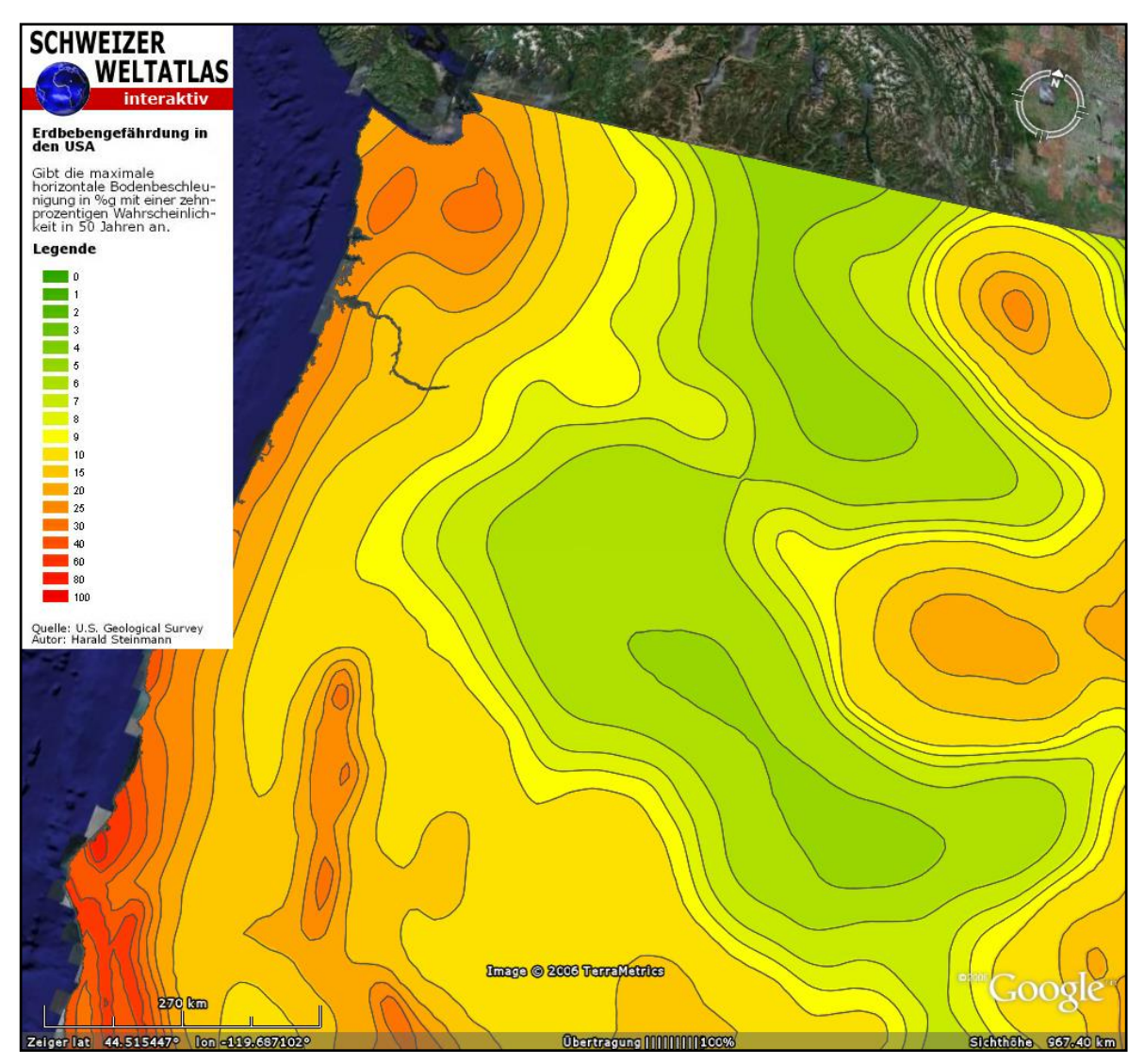

**Abbildung 29: Erdbebengefährdung in den USA** 

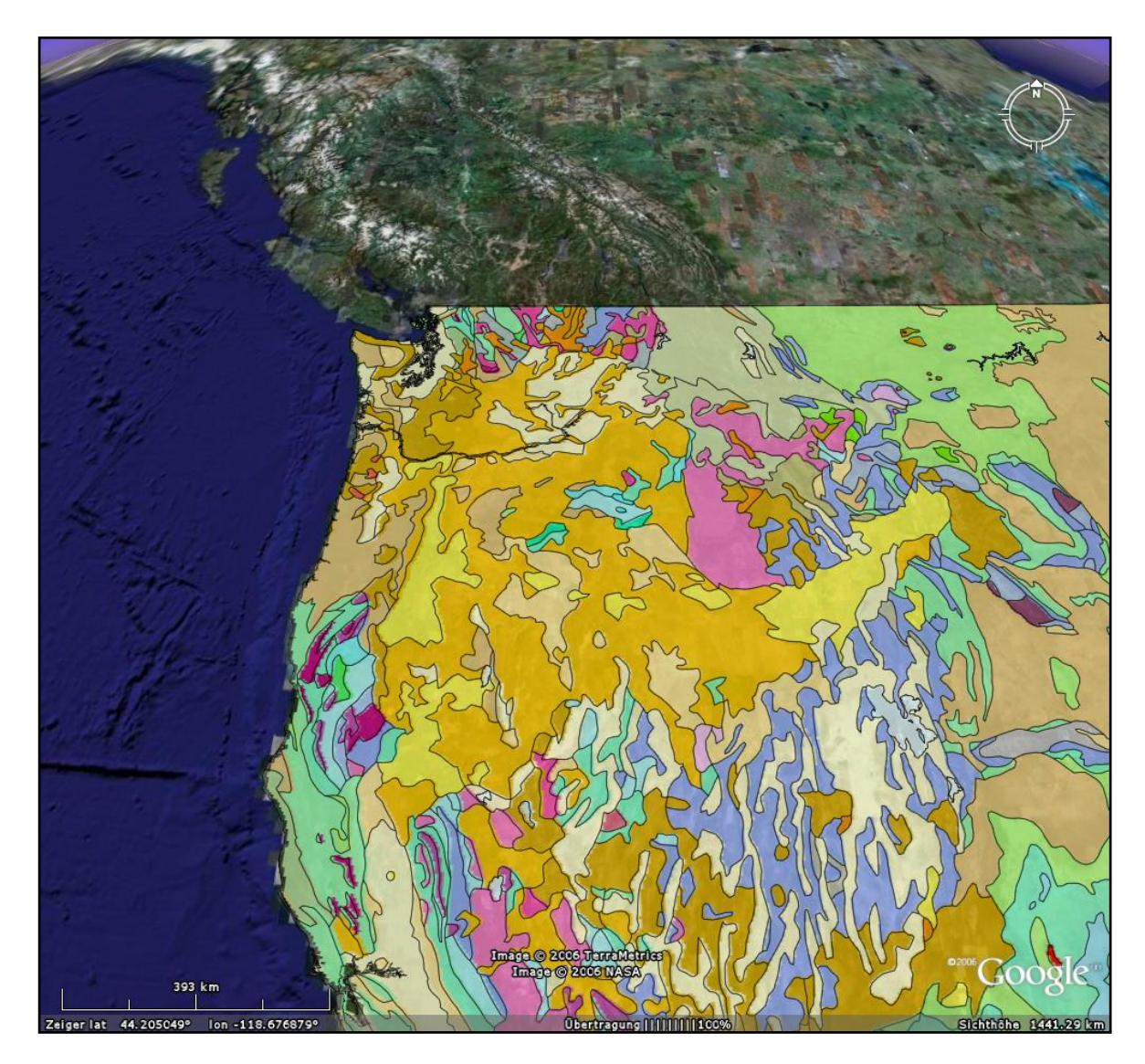

**Abbildung 30: Geologie der USA** 

### **Anhang B**

Diplomarbeit von Harald Steinmann

Thema: 3D-Online-Visualisierungen von Geodaten für digitale Schulatlanten (mit Beispielanwendungen für die geplante interaktive Version des Schweizer Weltatlas)

# **Fragebogen zur Einschätzung des Potentials der Plattform Google Earth für den Einsatz bei digitalen Schulatlanten**

#### **Vorbemerkungen**

Der folgende Fragebogen soll helfen, Folgerungen zum technologischen Ansatz, Integration im Unterricht und Akzeptanz von Visualisierungsbeispielen zu erhalten, die im Rahmen der Diplomarbeit mit Google Earth - Technologien erstellt worden sind. Hierzu wurden Experten vom Institut für Kartographie der ETH Zürich befragt.

Die Skala der Einschätzung reicht hierbei von:

++ hohe Erfahrung / beruflich ständig damit konfrontiert / sehr gut

bis

– – keine Erfahrung / beruflich nie damit konfrontiert / mangelhaft

#### **Angaben zur Person**

In welchem beruflichen Bezug stehen Sie zu Anwendungen im Geoinformatikbereich (Ausbildung, Funktion…)

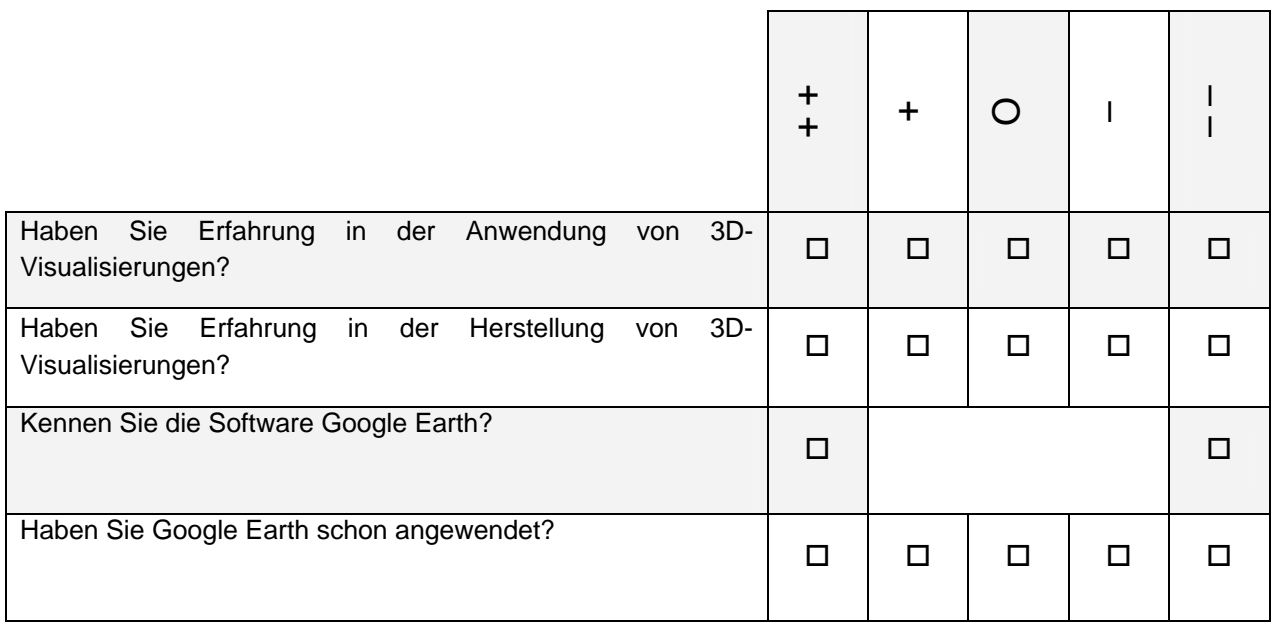

## **Fragen zur Software Google Earth**

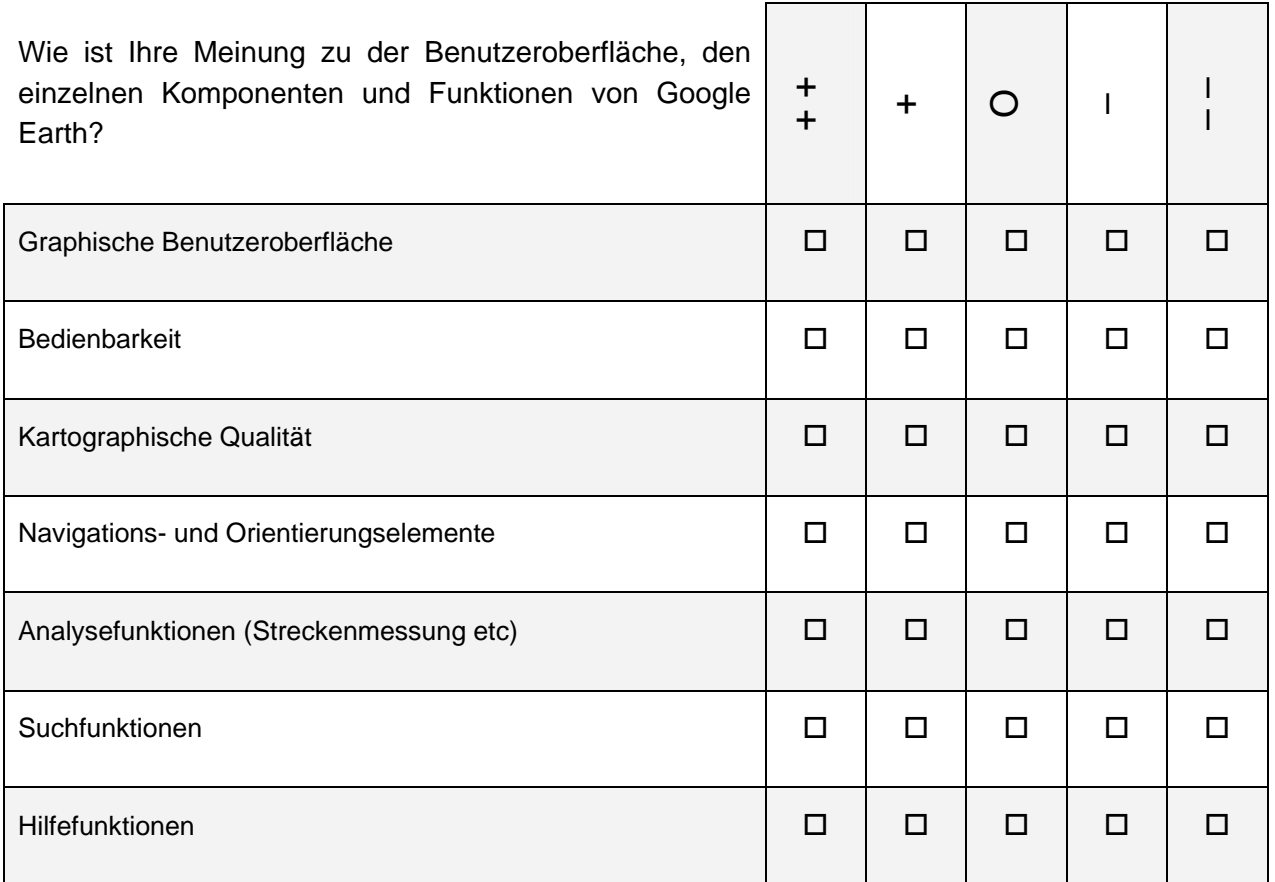

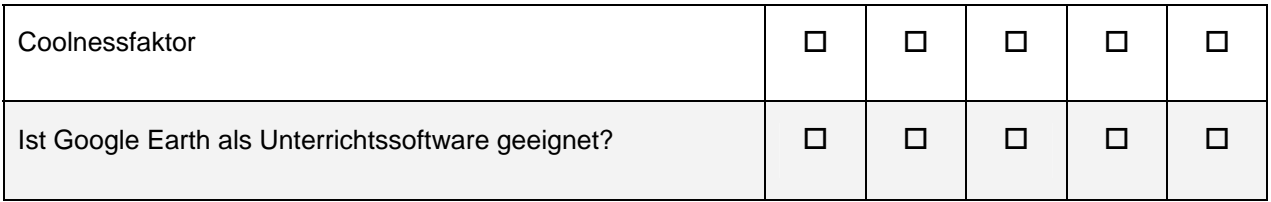

## **Fragen zu den erstellten Visualisierungsbeispielen**

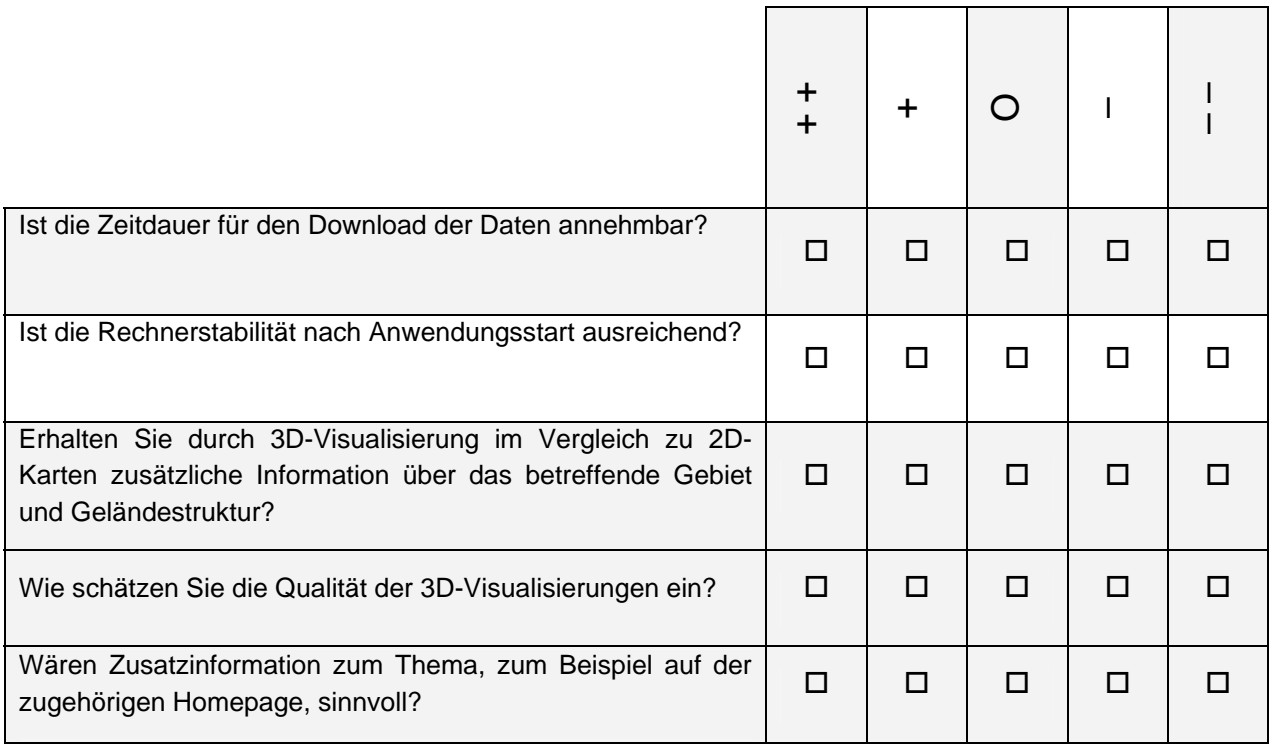

### **Fragen zum Einsatz der 3D-Visualisierungen**

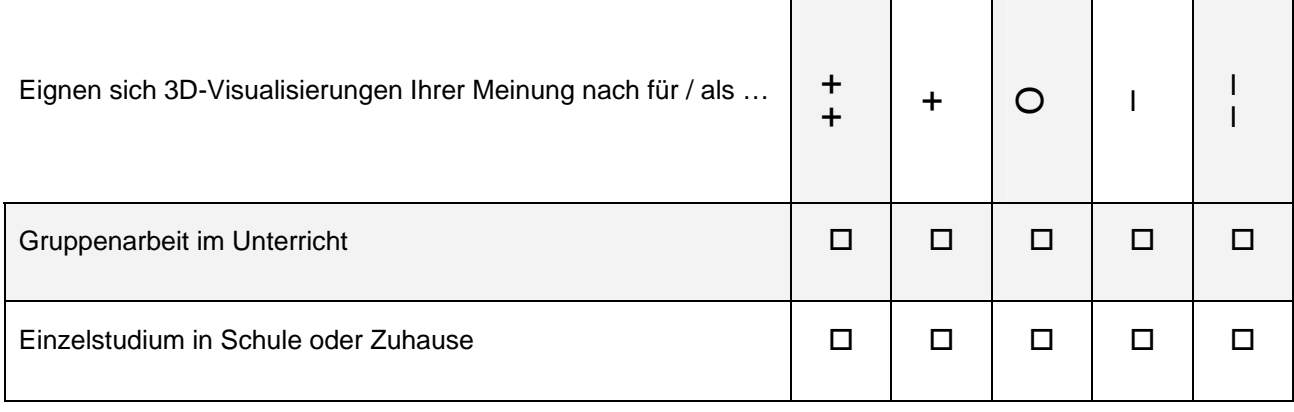

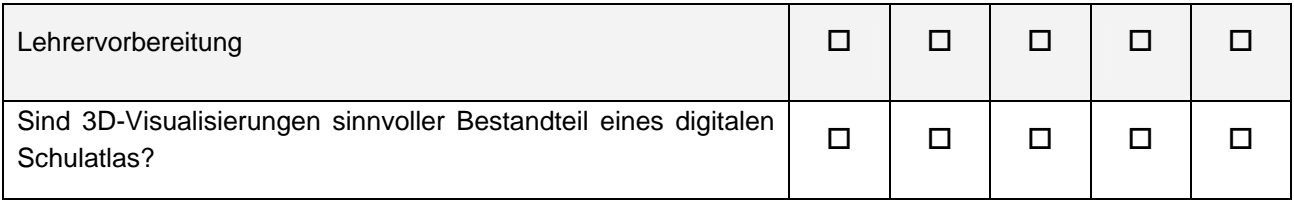

# **Vorschläge zur Verbesserung / Erweiterung**